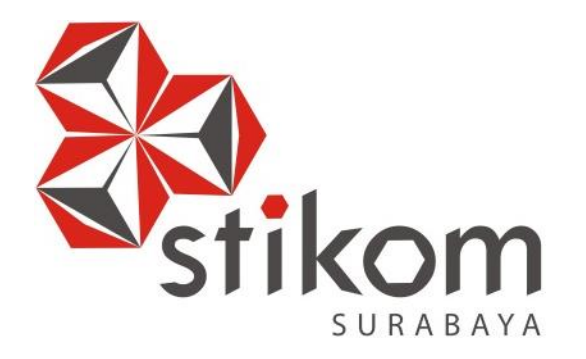

# **LAPORAN KERJA PRAKTIK**

### <span id="page-0-0"></span>**PENERAPAN ROUTING OSPF BERBASIS CISCO PADA JARINGAN PT.**

**INSTITUT BISNIS** 

**DAN INFORMATIKA** 

SURABAYA

**KERETA API INDONESIA (PERSERO)**

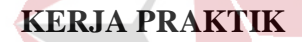

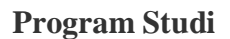

**S1 Sistem Komputer**

**Oleh:**

**SONY SOLEHUDIN**

**14410200061**

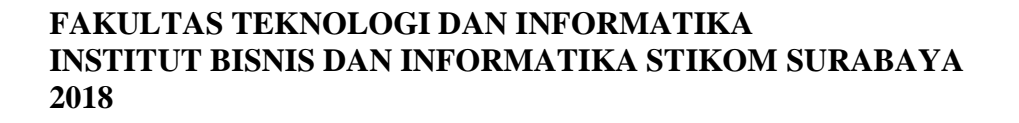

# **PENERAPAN ROUTING OSPF BERBASIS CISCO PADA JARINGAN PT. KERETA API INDONESIA (PERSERO)**

Diajukan sebagai salah satu syarat untuk menempuh ujian Tahap Akhir

Program Srata Satu (S1)

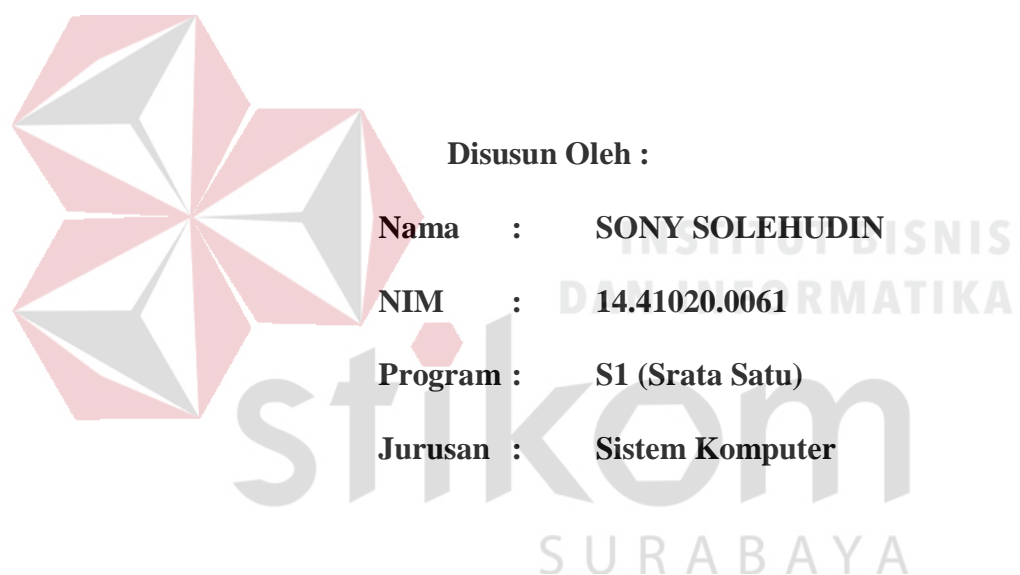

#### **FAKULTAS TEKNOLOGI DAN INFORMATIKA**

#### **INSTITUT BISNIS DAN INFORMATIKA STIKOM SURABAYA**

**2018**

### **LEMBAR PENGESAHAN**

# <span id="page-2-0"></span>PENERAPAN ROUTING OSPF BERBASIS CISCO PADA PT. KERETA **API INDONESIA (PERSERO)**

Laporan Kerja Praktik Oleh

#### **SONY SOLEHUDIN**

Telah diperiksa, diuji, dan disetujui

Surabaya, 11 Oktober 2017

Disetujui:

Pembimbing

Mussayyanah, S.ST, M.T NIDN 0730069102

 $\mathcal{A}$ envelia Disetujui: ERETA Pembimbing Penyelia (Perse) Gunawan Yuliah AYA **Mussayyanah, S.ST, M.T. Gunawan Yulianto**

 $M$ engetahu $\ddot{\nu}$   $\forall$  A B A  $\gamma$  A

Ketua Program Studi

S1 Sistem Komputer AKI II TAS TER  $\sqrt{1}$ SURABAYA

Pauladie Susanto, S.Kom., M.T. **NIDN 0729047501** 

#### **SURAT PERNYATAAN**

# PERSETUJUAN PUBLIKASI DAN KEASLIAN KARYA ILMIAH

Sebagai mahasiswa Institut Bisnis dan Informatika Stikom Surabaya, saya:

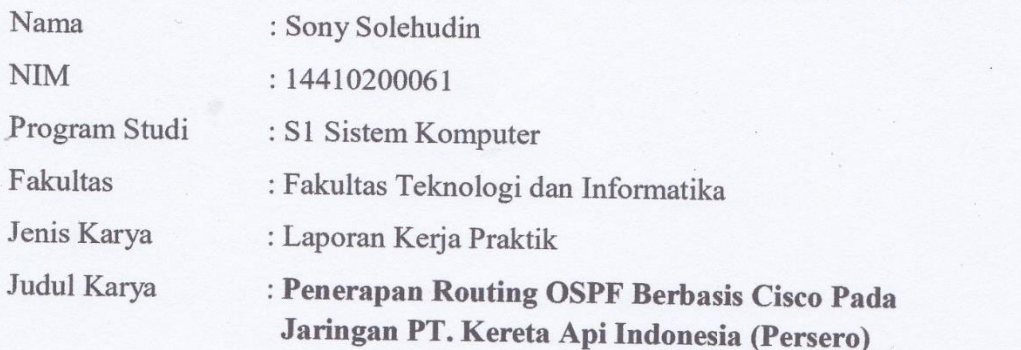

<span id="page-3-0"></span>

Menyatakan dengan sesungguhnya bahwa:<br>1. Demi pengembangan Ilmu Pengetahuan, Teknologi dan Seni, saya menyetujui  $1.$ memberikan kepada Institut Bisnis dan Informatika Stikom Surabaya Hak Bebas 1. Demi pengetahuan dan Senioran Demanda Ilmu Penges memberikan kepada Institut Bisnis dan Institut Bisnis dan Institut Bisnis dan Institut Bisnis dan Institut Bis karya ilmiah saya tersebut di atas untuk disimpan, dialihmediakan dan dikelola dalam bentuk pangkalan data (database) untuk selanjutnya didistribusikan atau dipublikasikan demi kepentingan akademis dengan tetap mencantumkan nama saya sebagai penulis atau pencipta dan sebagai pemilik Hak Cipta

 **Jaringan PT. Kereta Api Indonesia (Persero)**

- Karya tersebut di atas adalah karya asli saya, bukan plagiat baik sebagian maupun  $2.$ keseluruhan. Kutipan, karya atau pendapat orang lain yang ada dalam karya ilmiah ini adalah semata hanya rujukan yang dicantumkan dalam Daftar Pustaka saya
- Apabila dikemudian hari ditemukan dan terbukti terdapat tindakan plagiat pada  $\mathfrak{F}$ . karya ilmiah ini, maka saya bersedia untuk menerima pencabutan terhadap gelar kesarjanaan yang telah diberikan kepada saya.

Demikian surat pernyataan ini saya buat dengan sebenarnya.

Surabaya, 10 Agustus 2017 Yang menyatakan

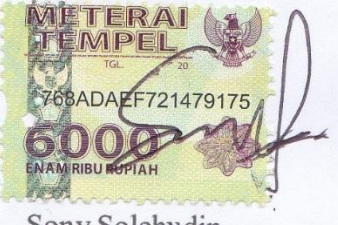

Sony Solehudin NIM 14410200061

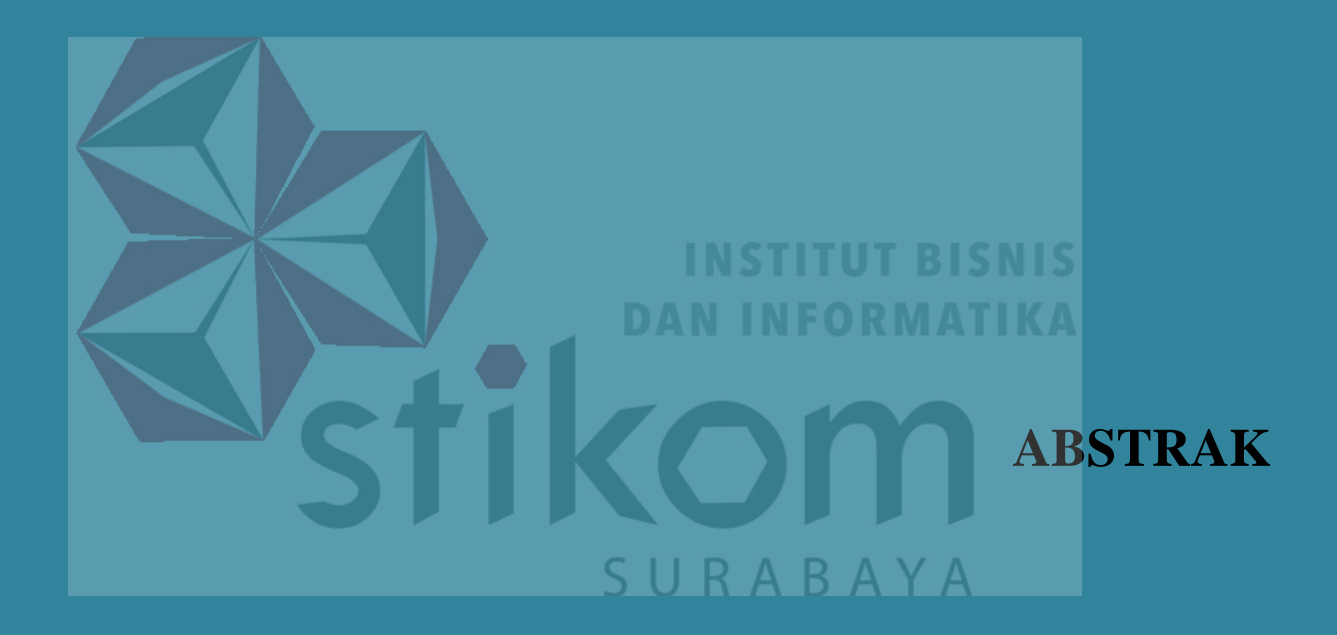

#### **ABSTRAK**

<span id="page-5-0"></span>*Routing* adalah sebuah proses untuk meneruskan paket – paket jaringan dari satu jaringan ke jaringan lainnya sehingga menjadi rute tertentu. *Open Shortest Path First* (OSPF) merupakan salah satu protokol *dynamic routing* yang menggunakan algoritma *link state* untuk membangun dan menghitung jalur terpendek ke semua tujuan yang diketahui.

OSPF mengirimkan paket – paket data ke tujuan melalui jalur terbaik bedasarkan nilai *metric*, *cost*, atau *bandwidth*. Perancangan jaringan pada Daop 8 dimulai dengan pengumpulan data, menganalisis data, melakukan perancangan jaringan, menentukan teknologi yang dibangun, menentukan perkiraan *bandwidth*, serta melakukan simulasi jaringan menggunakan aplikasi *packet tracer*. Dari percobaan yang dilakukan, diketahui hasil *Dead Time* paling lama yaitu 10 detik, *Metric* paling besar yaitu sebesar 1298 dan *Link count* yang paling jauh yaitu sebanyak 4 link. Dengan demikian, diharapkan dapat memberikan manfaat pada C. PT. Kereta Api Indonesia (Persero).

**Kata Kunci** : *Routing*, OSPF, *Bandwidth*, *Cost*.

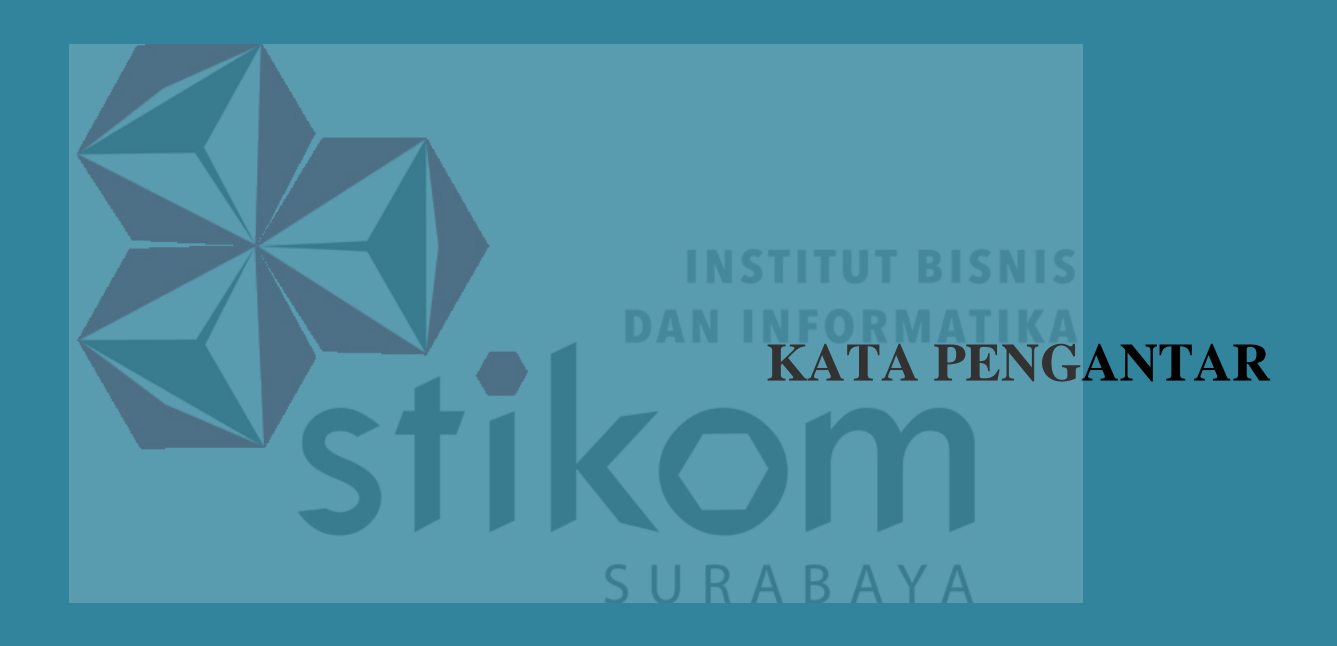

#### **KATA PENGANTAR**

<span id="page-7-0"></span>Alhamdulillah, puji syukur selalu terpanjatkan kepada Tuhan Yang Maha Esa atas segala karunia dan rahmat – Nya, penulis dapat menyelesaikan Laporan Kerja Praktik yang berjudul Penerapan Routing OSPF Pada Jaringan PT. Kereta Api Indonesia (Persero). Laporan Kerja Praktik ini adalah sebagai salah satu syarat untuk menempuh Tugas Akhir pada Program Studi S1 Sistem Komputer Institut Bisnis dan Informatika Stikom Surabaya.

Dalam usaha menyelesaikan Laporan Kerja Praktik ini, penulis banyak mendapat bantuan dari berbagai pihak baik berupa moral maupun materi. Oleh karena itu, penulis mengucapkan terima kasih kepada:

- 1. Kedua Orang Tua penulis yang telah memberikan dukungan sehingga penulis mampu menyelesaikan Laporan Kerja Praktik ini.
- 2. Ibu Musayyanah, S.ST, M.T selaku dosen pembimbing yang memberikan arahan sehingga penulis dapat menyelesaikan Laporan SURABAYA Kerja Praktik ini.
- 3. Bapak Gunawan Yulianto, selaku penyelia, terima kasih atas bimbingan yang diberikan sehingga penulis dapat melaksanakan Kerja Praktik di PT. Kereta Api Indonesia (Persero).
- 4. Bapak Apriyono selaku Manager Sistem Informasi atas ijin yang diberikan kepada penulis untuk melaksanakan Kerja Praktik di PT. Kereta Api Indonesia (Persero).
- 5. Teman teman S1 Sistem Komputer Stikom Surabaya yang telah memberi dukungan.

Penulis mengucapkan terima kasih atas bantuan dan dukungan yang diberikan sehingga Kerja Praktik dapat diselesaikan dengan baik. Semoga Allah SWT membalas segala kebaikan yang telah penulis terima.

Surabaya, 11 Oktober 2017

Penulis

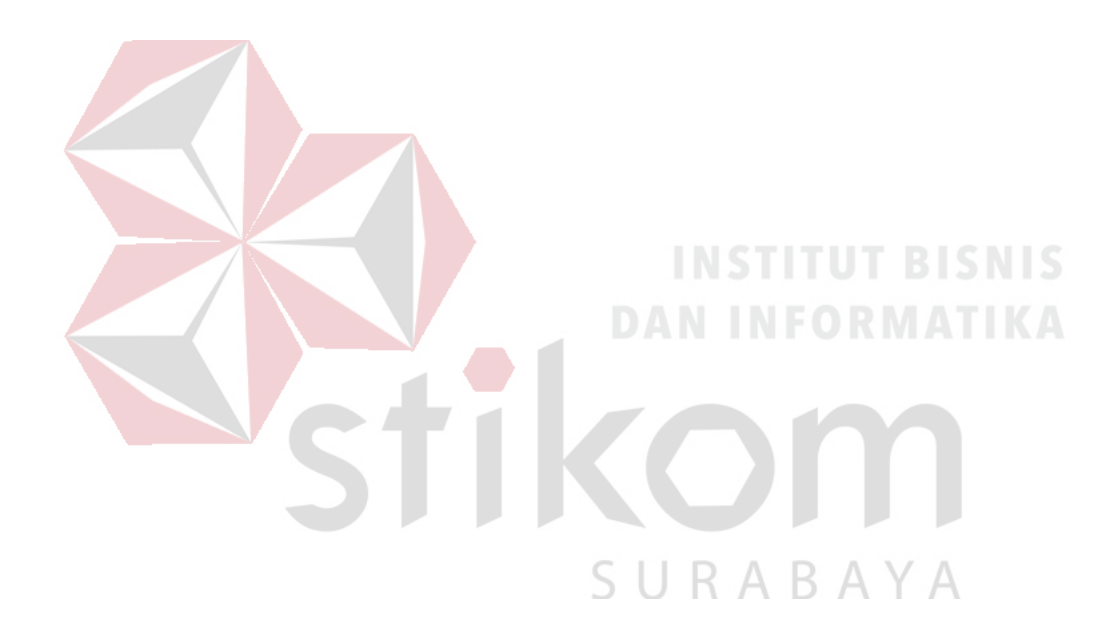

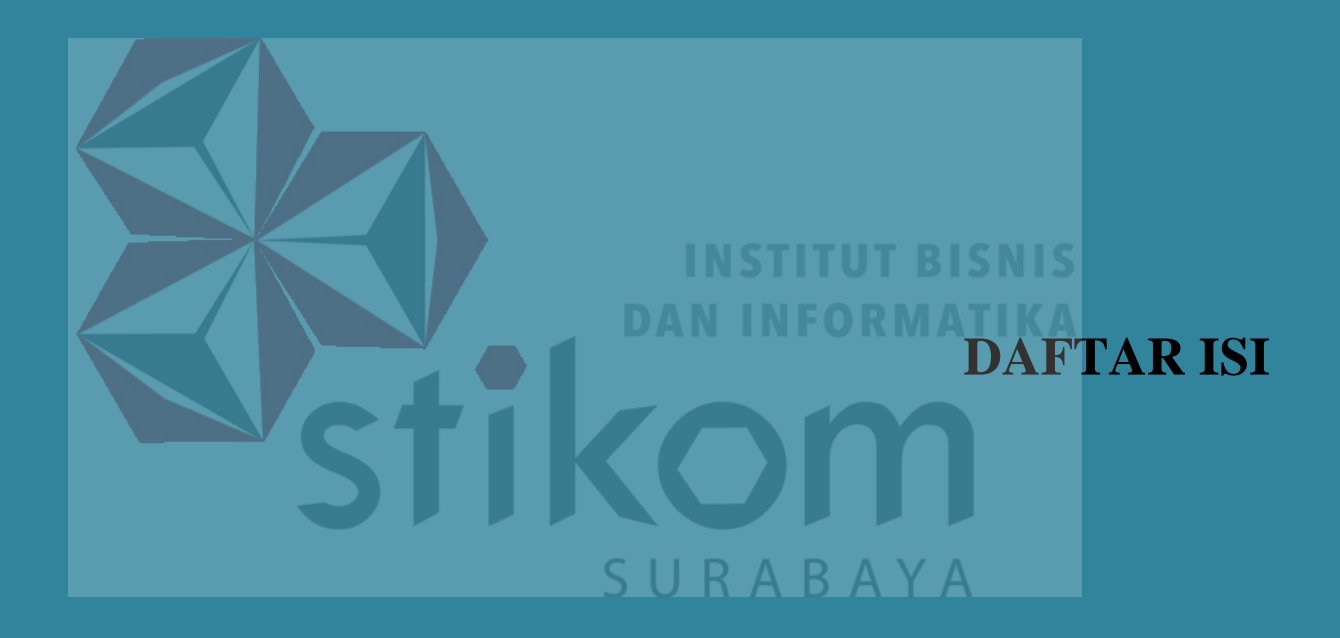

#### **DAFTAR ISI**

<span id="page-10-0"></span>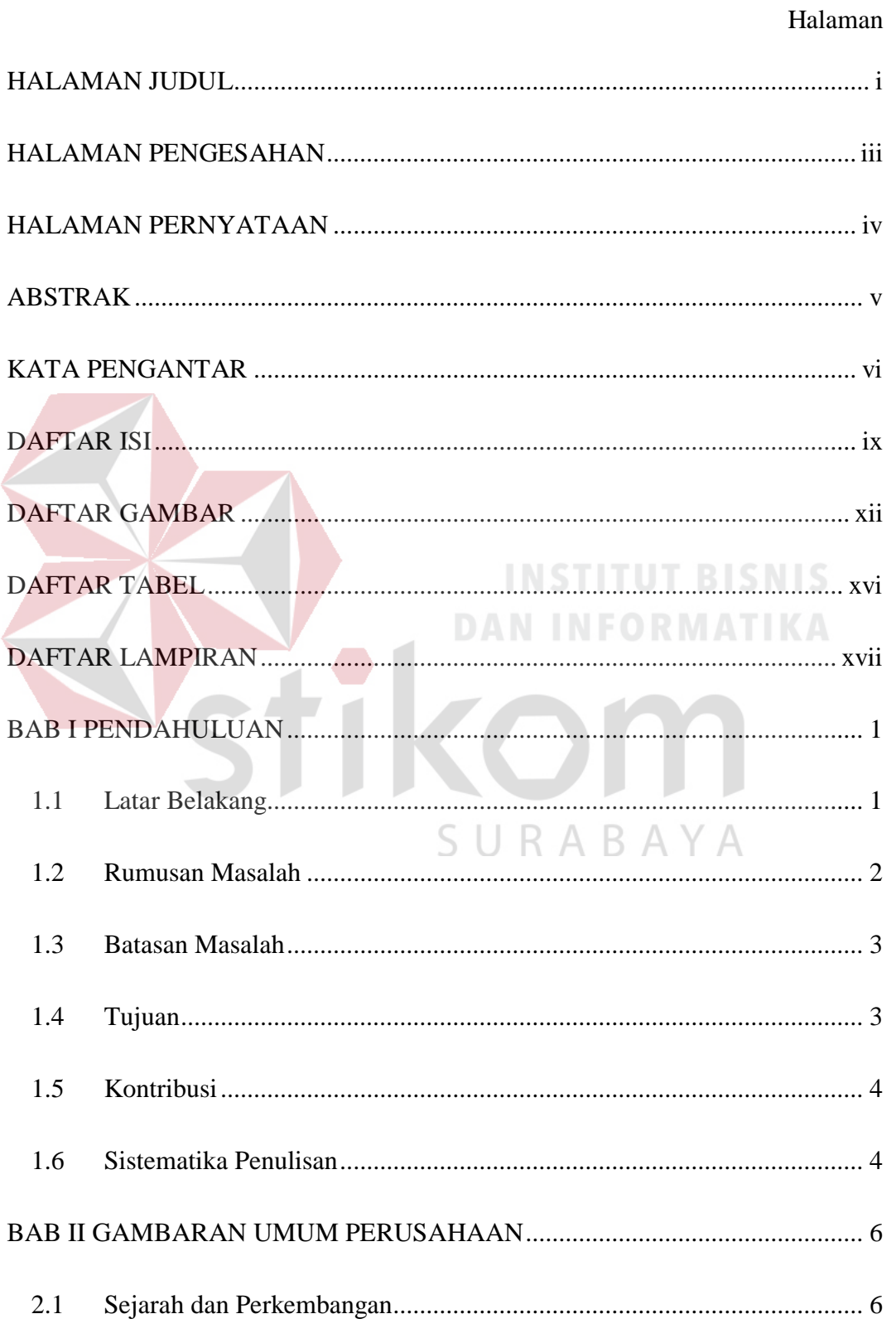

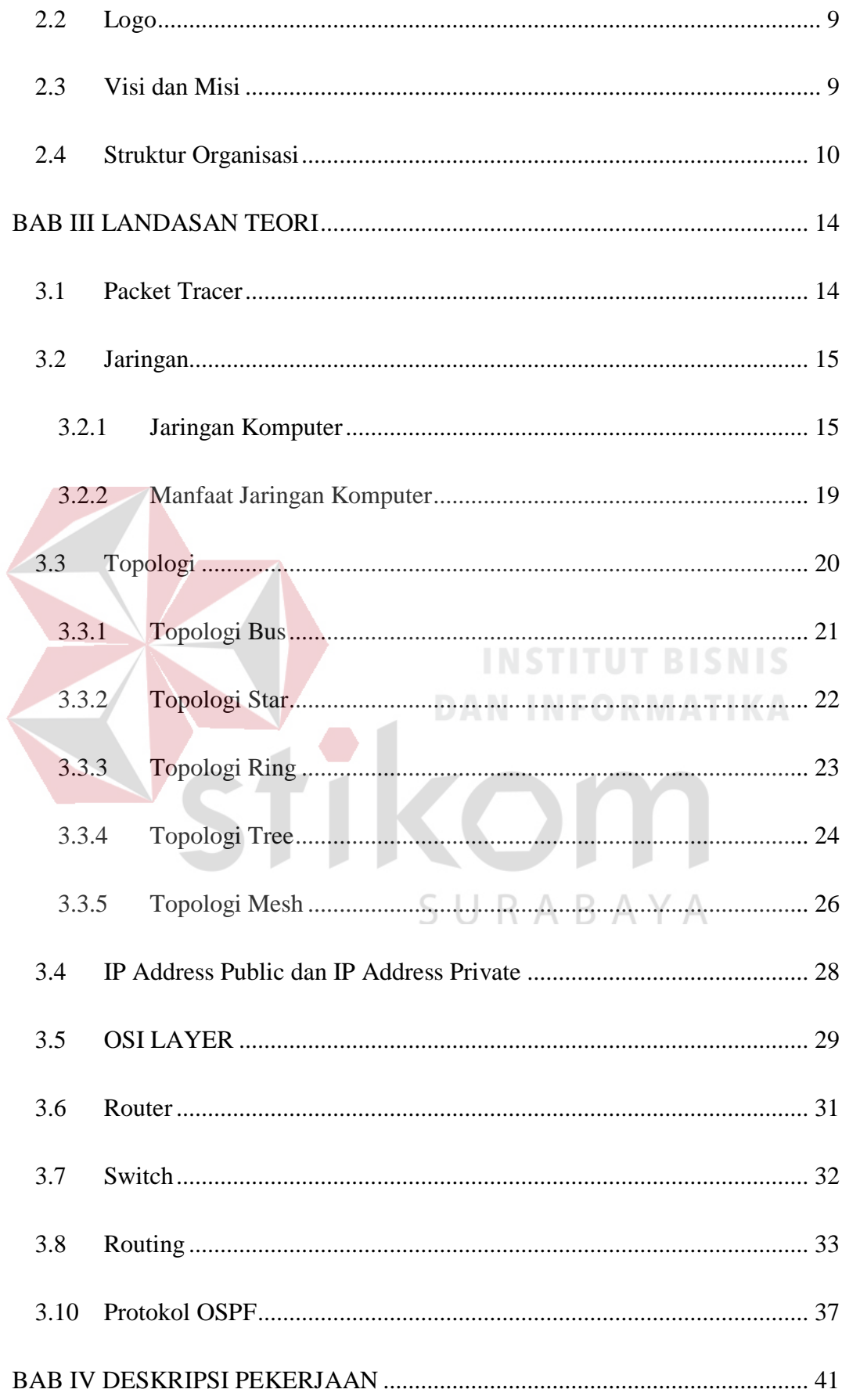

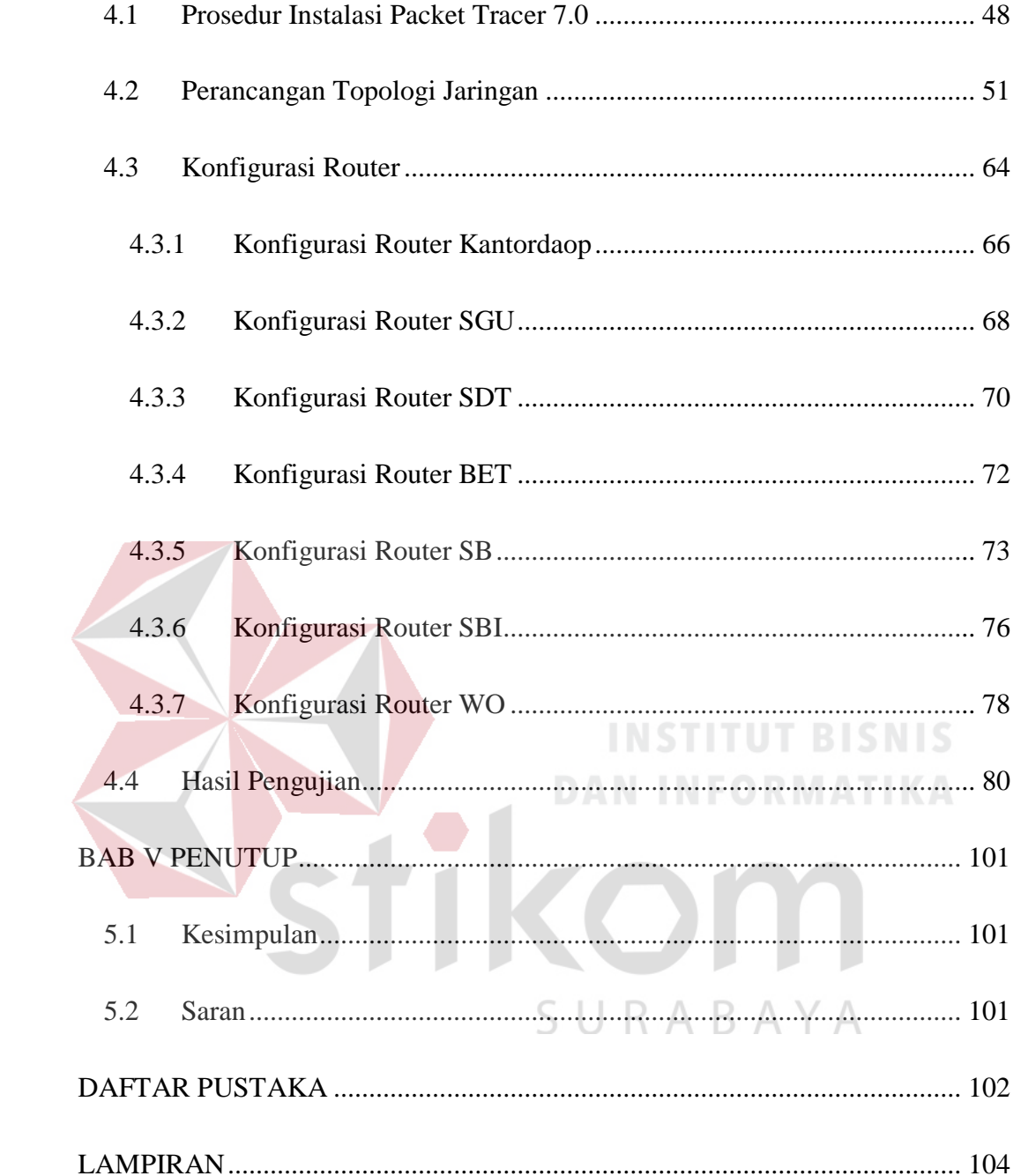

#### **DAFTAR GAMBAR**

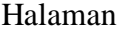

<span id="page-13-0"></span>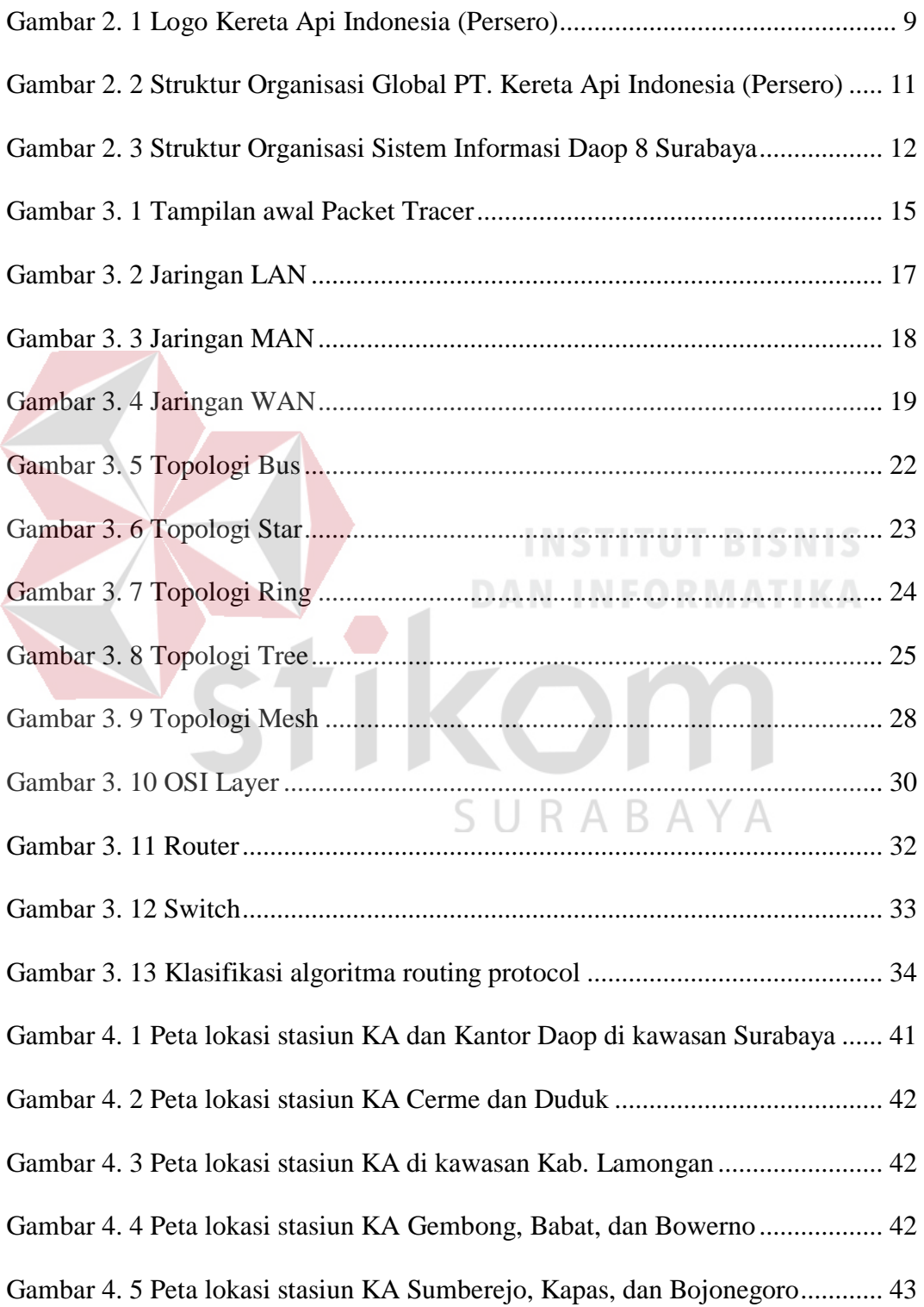

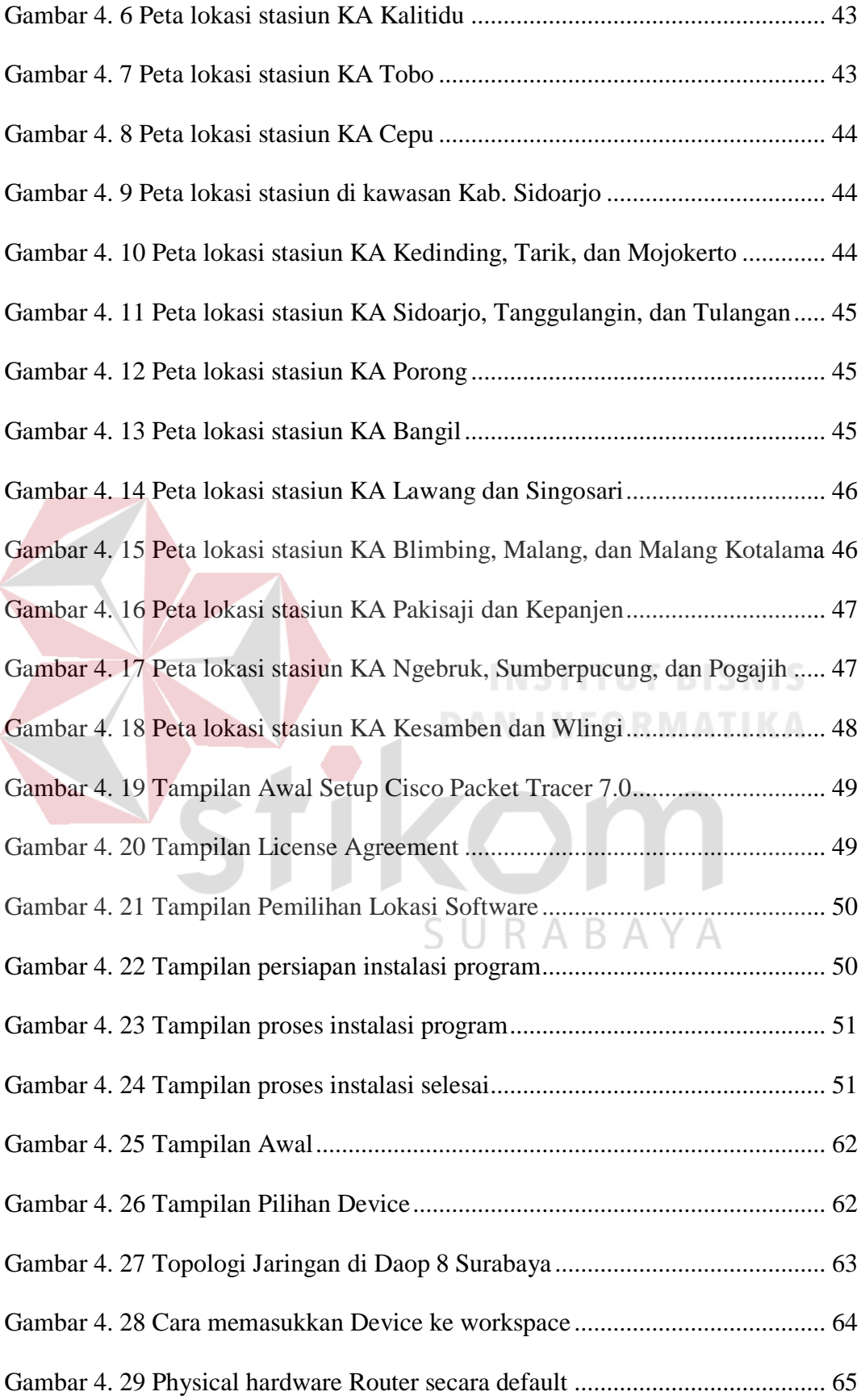

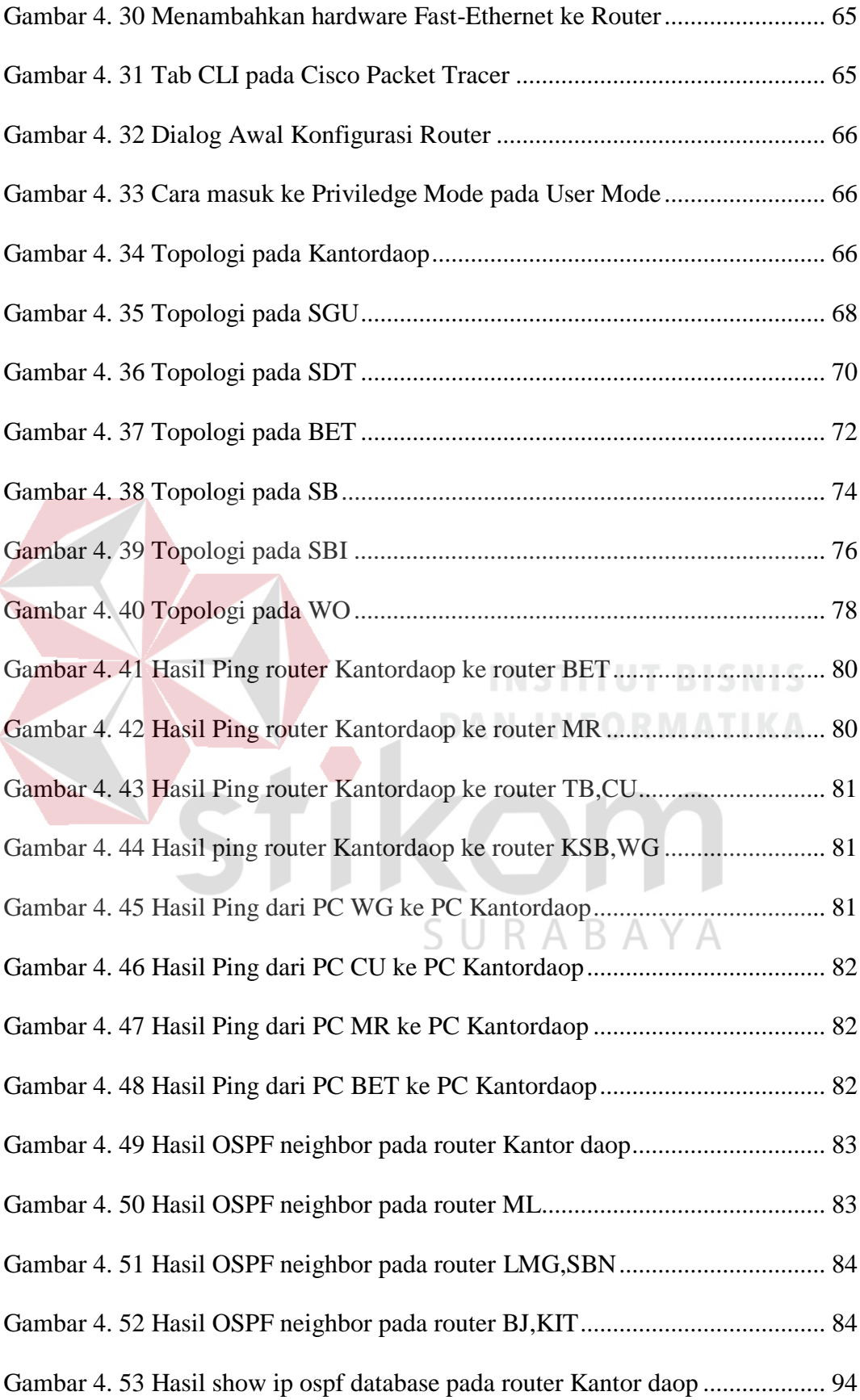

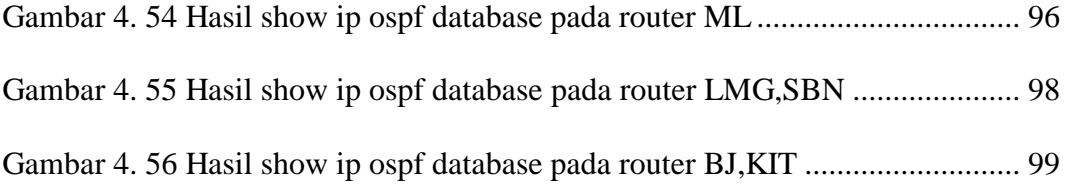

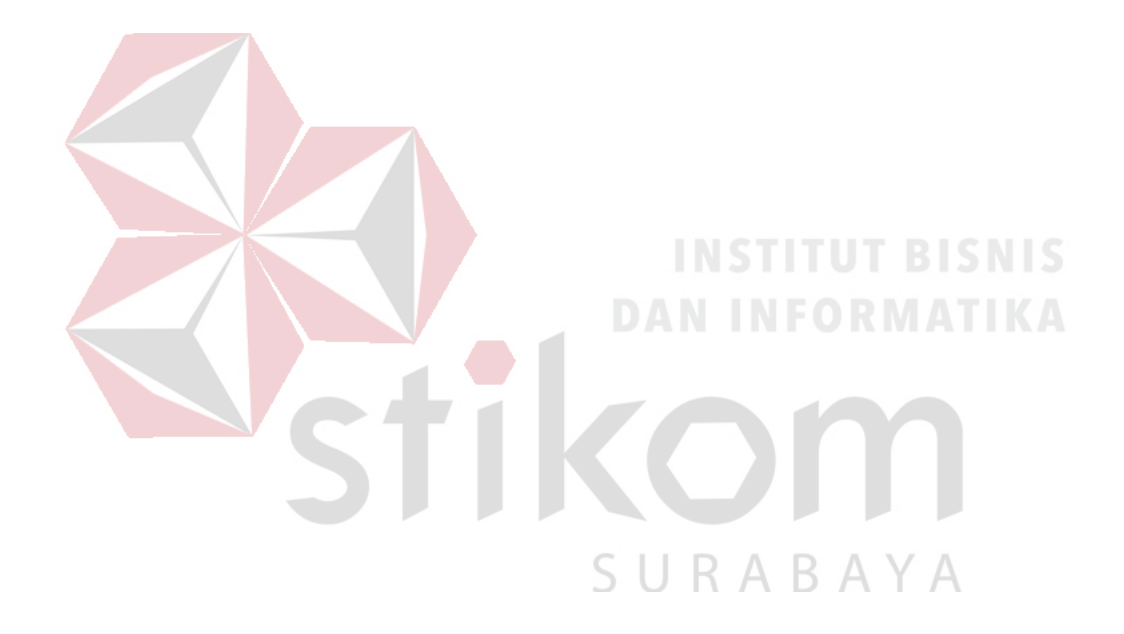

#### **DAFTAR TABEL**

#### Halaman

<span id="page-17-0"></span>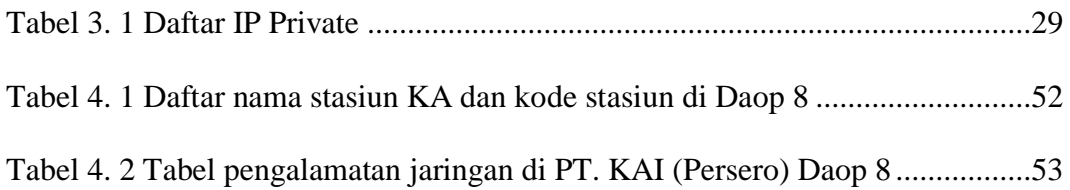

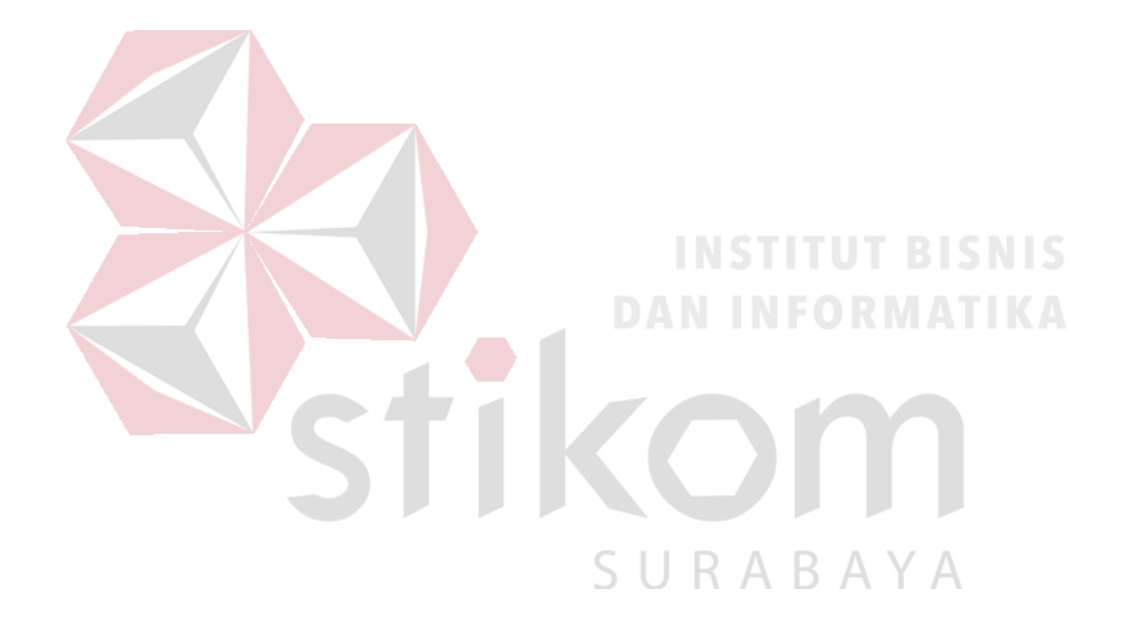

#### **DAFTAR LAMPIRAN**

#### Halaman

<span id="page-18-0"></span>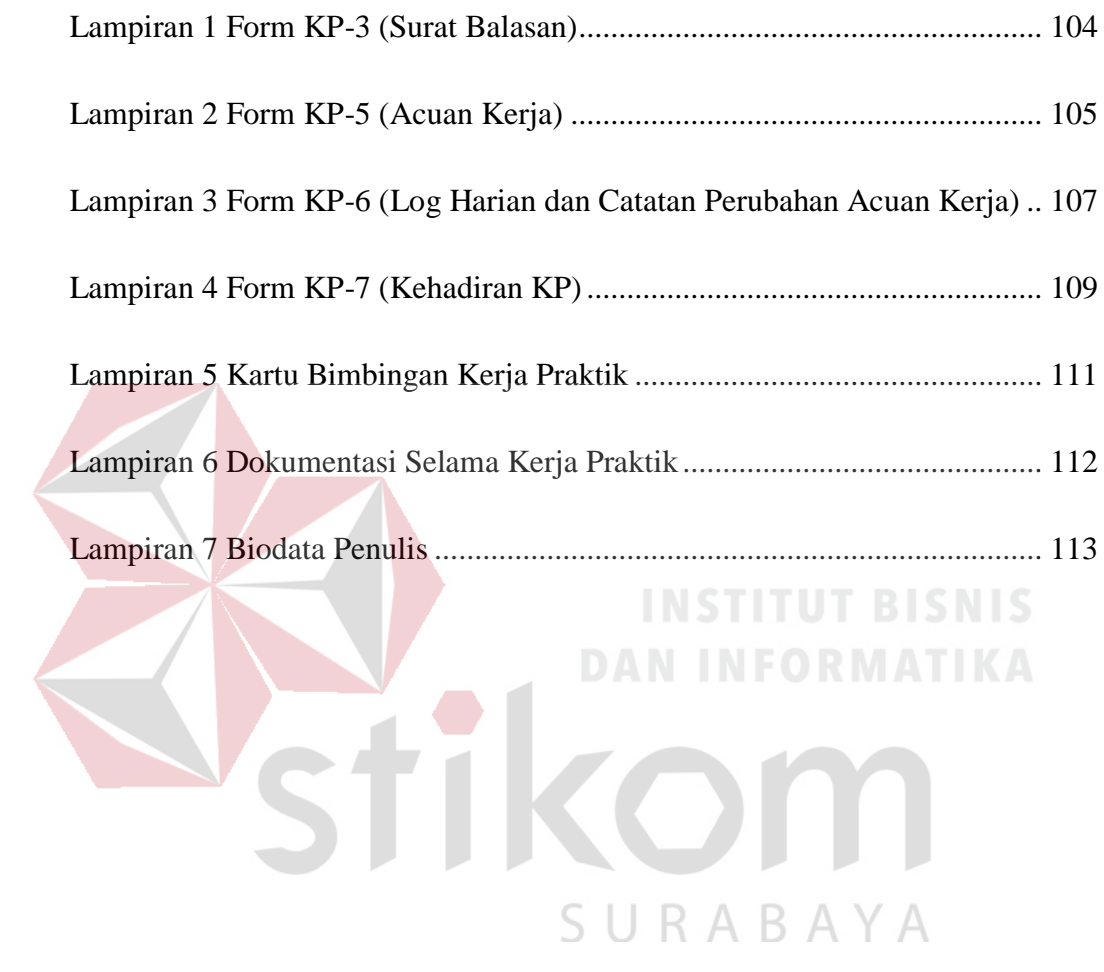

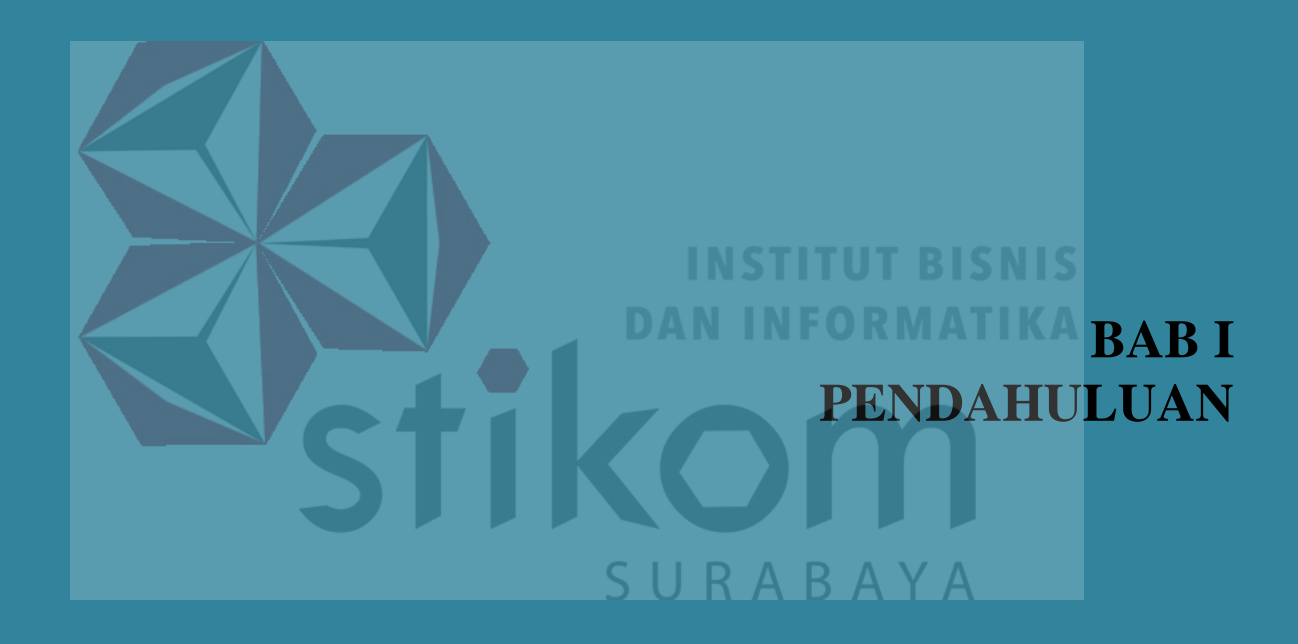

#### **BAB I**

#### **PENDAHULUAN**

<span id="page-20-0"></span>PT. Kereta Api Indonesia (Persero) adalah salah satu Badan Usaha Milik Negara (BUMN) yang bergerak di bidang transportasi Kereta Api. PT. Kereta Api Indonesia (Persero) Daop 8 Surabaya adalah salah satu dari 9 Daerah Operasi (Daop) dan 4 Divisi Regional (Divre) yang dipimpin oleh seorang *Executive Vice President* (EVP) yang berada dibawah dan bertanggung jawab kepada Direksi PT. Kereta Api Indonesia (Persero). Sebagai operator kereta api, tentunya harus memiliki salah satu aspek yaitu jaringan komputer yang sangat baik.

# **DAN INFORMATIKA**

#### <span id="page-20-1"></span>**1.1 Latar Belakang**

Perkembangan teknologi informasi yang maju dengan pesat mengakibatkan kebutuhan terhadap tenaga kerja yang menguasai bidang teknologi informasi sangat meningkat. Lembaga pendidikan formal di bidang informasi dan komputer seperti Institut Bisnis dan Informatika Stikom Surabaya salah satu lembaga pendidikan yang melahirkan lulusan – lulusan muda yang berpola pikir akademik, bertindak profesional, berakhlak, serta berupaya melaksanakan program pendidikan yang bertujuan menghasilkan lulusan – lulusan yang tidak hanya memahami ilmu pengetahuan dan teknologi, akan tetapi mampu mempraktikan serta mengembangkan ilmu yang di dapat pada bangku kuliah baik di dunai pendidikan maupun dunia industri. Dengan mengikuti kerja praktik ini diharapkan mahasiswa dapat mencoba ilmu pengetahuan yang sudah di peroleh dalam perkuliahan sekaligus mendapatkan pengalaman kerja di suatu perusahaan.

Saat ini, internet sangat dibutuhkan untuk berbagai hal, salah satunya yaitu sebagai media komunikasi data bagi personal maupun kepentingan perusahaan. Pada lingkup kantor Daop 8 Surabaya, jaringan komputer digunakan salah satunya untuk berbagi file dari satu unit ke unit yang lain. Selain itu, juga digunakan untuk berkomunikasi antara kantor dengan stasiun Kereta Api maupun antar stasiun Kereta Api. Komunikasi yang digunakan antara kantor dengan stasiun Kereta Api maupun antar stasiun Kereta Api melalui *wireless* atau menggunakan kabel. Pemasangan kabel dipasang disamping jalan rel Kereta Api untuk menghubungkan antar stasiun. Jika terjadi penambahan atau pengurangan stasiun, maka akan terjadi perubahan pengaturan konfigurasi pada *router*. Dalam kerja praktik ini, untuk memudahkan pengaturan *routing,* penulis akan mencoba membangun jaringan pada PT. Kereta Api Indonesia (Persero) Daop 8 Surabaya dengan menggunakan metode OSPF (*Open Shortest Path First)*. Metode ini mempunyai kelebihan yaitu mampu mendukung penggunaan beberapa metrik sekaligus.<br>Sulat ABAYA

#### <span id="page-21-0"></span>**1.2 Rumusan Masalah**

Dalam perumusan masalah yang ditemukan oleh penulis, terdapat beberapa masalah yang harus diselesaikan. Adapun masalah yang harus diselesaikan bedasarkan latar belakang diatas adalah sebagai berikut:

1. Bagaimana cara membuat topologi fisik pada *Packet Tracer* yang menghubungkan antara kantor Daop 8 Surabaya dengan stasiun-stasiun di wilayah Daop 8 Surabaya.

2. Bagaimana membuat konfigurasi OSPF untuk komunikasi antar stasiun Kereta Api di wilayah Daop 8 Surabaya.

#### <span id="page-22-0"></span>**1.3 Batasan Masalah**

Batasan masalah yang ada pada pelaksanaan Kerja Praktik in adalah sebagai berikut:

- 1. *Software* yang digunakan yaitu *Cisco Packet Tracer*
- 2. Topologi yang dibuat hanya mencakup di seluruh stasiun Daop 8 Surabaya kecuali Stasiun Wonokerto, Sukorejo, Sengon, Pogajih, dan Stasiun Sumlaran.
- 3. Pengalamatan IP pada tiap komputer dilakukan secara statis dengan

tipe IPv4 kelas A

4. Jenis *router* yang digunakan berupa Cisco 2621XM

#### <span id="page-22-1"></span>**1.4 Tujuan**

Tujuan umum dari kerja praktik yang dilaksanakan mahasiswa adalah agar mahasiswa dapat melihat serta merasakan kondisi dan keadaan *real* yang ada pada dunia kerja sehingga mendapatkan pengalaman yang lebih banyak lagi dan dapat memperdalam kemampuan mahasiswa pada bidang tertentu. Tujuan khusus adalah sebagai berikut:

- 1. Mengkonfigurasi *routing* OSPF sesuai dengan yang telah dirancang.
- 2. Menguji rancangan permodelan dengan menggunakan *software* simulasi Packet Tracer

#### <span id="page-23-0"></span>**1.5 Kontribusi**

Adapun kontribusi dari kerja praktik terhadap PT. Kereta Api Indonesia (Persero) adalah memberikan model *routing* OSPF dalam menentukan jalur komunikasi.

#### <span id="page-23-1"></span>**1.6 Sistematika Penulisan**

Berikut ini adalah sistematika penulisan Laporan Kerja Praktik yang dilakukan oleh penulis di PT. Kereta Api Indonesia (Persero) sebagai berikut:

- 1. HALAMAN JUDUL
- 2. PENGESAHAN
- 3. KATA PENGANTAR
- 4. DAFTAR ISI
- 5. BAB I PENDAHULUAN

# BAB I berisi latar belakang Kerja Praktik, rumusan masalah, batasan masalah, tujuan, kontribusi, dan sistematika penulisan.

**INSTITUT BISNIS** 

**DAN INFORMATIKA** 

6. BAB II GAMBARAN UMUM PERUSAHAAN BAYA

BAB II berisi penjabaran tentang sejarah perusahaan yaitu PT. Kereta Api Indonesia (Persero). Pengenalan unit kerja, serta pemahaman proses bisnis yang meliputi visi dan misi perusahaan.45

7. BAB III LANDASAN TEORI

BAB III berisi penjelasan tentang *Cisco Packet Tracer* beserta perangkat yang digunakan.

8. BAB IV DESKRIPSI PEKERJAAN

BAB IV berisi pembahasan materi yang diharapkan dapat menjawab masalah yang diangkat dalam kerja praktik ini.

#### 9. BAB V PENUTUP

BAB V berisi kesimpulan dan saran dari seluruh isi laporan ini yang disesuaikan dengan hasil dan pembahasan pada bab – bab sebelumnya.

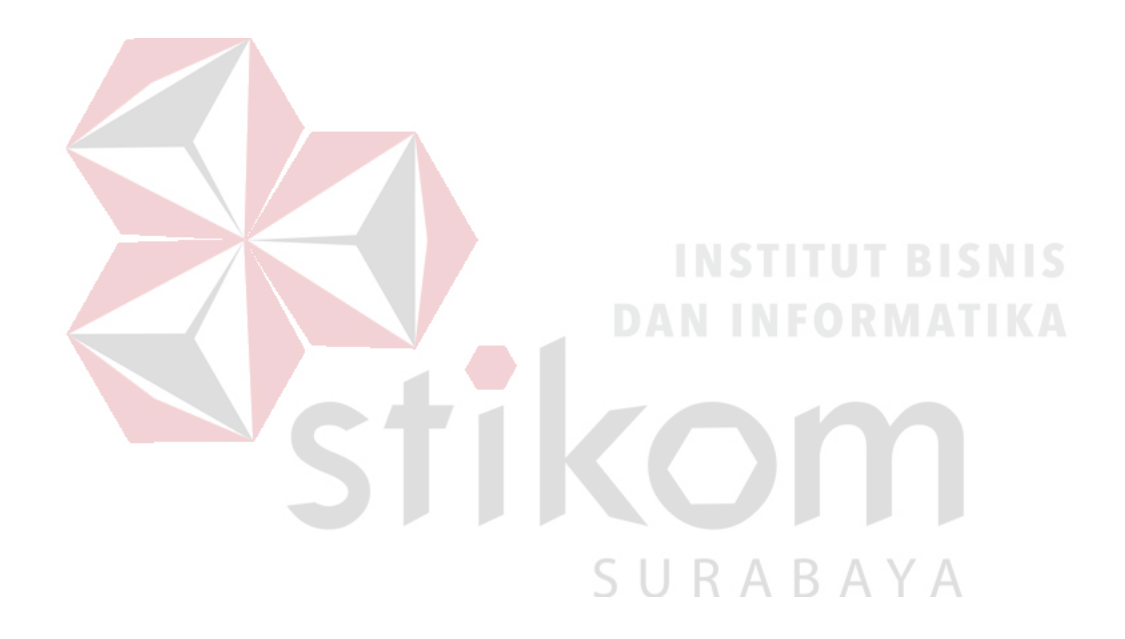

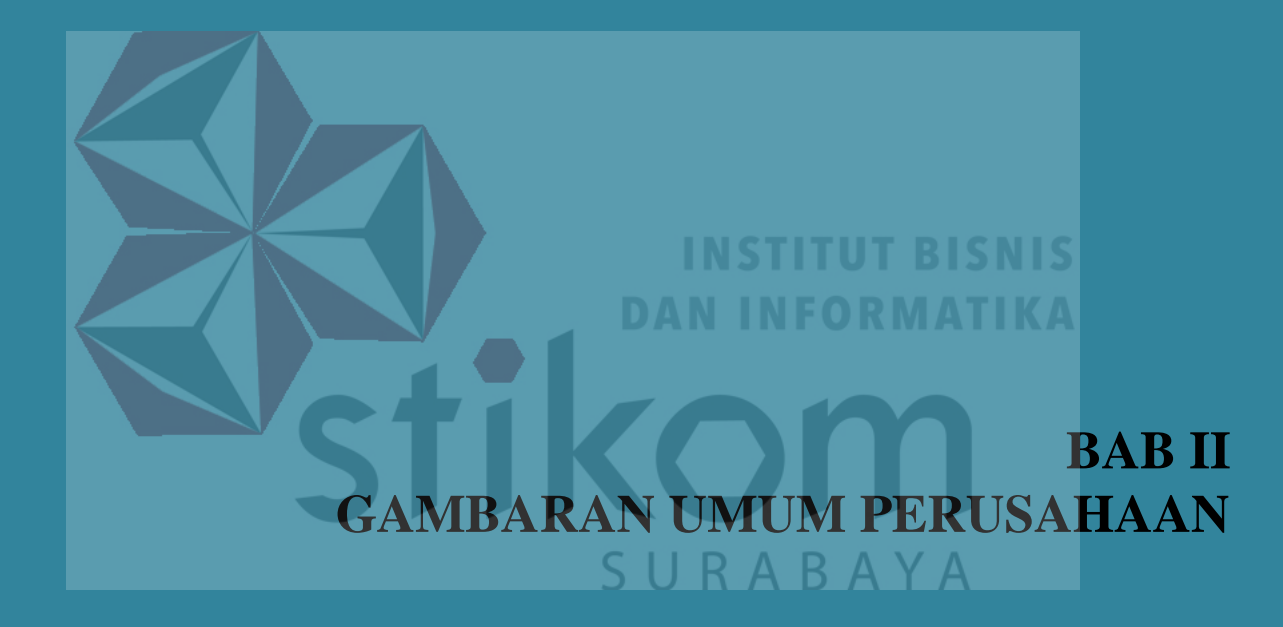

#### **BAB II**

#### <span id="page-26-0"></span>**GAMBARAN UMUM PT. KERETA API INDONESIA (PERSERO)**

Bab dua berisi sejarah serta perkembangannya, visi, misi, struktur organisasi, dan tugas dalam hal ini PT. Kereta Api Indonesia (Persero) sebagai tempat Kerja Praktik.

#### <span id="page-26-1"></span>**2.1 Sejarah dan Perkembangan**

Sejarah perkeretaapian di Indonesia dimulai ketika pencangkulan pertama jalur kereta api Semarang-Vorstenlanden (Solo-Yogyakarta) di Desa Kemijen oleh Gubernur Jendral Hindia Belanda Mr. L.A.J Baron Sloet van de Beele tanggal 17 Juni 1864. Pembangunan dilaksanakan oleh perusahaan swasta Naamlooze Venootschap Nederlansch Indische Spoorweg Maatschappij(NV. NISM) menggunakan lebar sepur 1435 mm.

Sementara itu, pemerintah Hindia Belanda membangun jalur kereta api negara melalui Staatssporwegen (SS) pada tanggal 8 April 1875. Rute pertama SS meliputi Surabaya-Pasuruan-Malang. Keberhasilan NISM dan SS mendorong investor swasta membangun jalur kereta api seperti Semarang Joana Stoomtram Maatschappij (SJS), Semarang Cheribon Stoomtram Maatschappij (SCS), Serajoedal Stoomtram Maatschappij (SDS), Oost Java Stoomtram Maatschappij (OJS), Pasoeroean Stoomtram Maatschappij(Ps.SM), Kediri Stoomtram Maatschappij (KSM), Probolinggo Stoomtram Maatschappij (Pb.SM), Modjokerto Stoomtram

Maatschappij(MSM), Malang Stoomtram Maatschappij (MS), Madoera Stoomtram Maatschappij (Mad.SM), Deli Spoorweg Maatschappij (DSM).

Selain di Jawa, pembangunan jalur kereta api dilaksanakan di Aceh (1876), Sumatera Utara (1889), Sumatera Barat (1891), Sumatera Selatan (1914), dan Sulawesi (1922). Sementara itu di Kalimantan, Bali, dan Lombok hanya dilakukan studi mengenai kemungkinan pemasangan jalan rel, belum sampai tahap pembangunan. Sampai akhir tahun 1928, panjang jalan kereta api dan trem di Indonesia mencapai 7.464 km dengan perincian rel milik pemerintah sepanjang 4.089 km dan swasta sepanjang 3.375 km.

Pada tahun 1942 Pemerintah Hindia Belanda menyerah tanpa syarat kepada Jepang. Semenjak itu, perkeretaapian Indonesia diambil alih Jepang dan berubah nama menjadi Rikuyu Sokyuku (Dinas Kereta Api). Selama penguasaan Jepang, operasional kereta api hanya diutamakan untuk kepentingan perang. Salah satu pembangunan di era Jepang adalah lintas Saketi-Bayah dan Muaro-Pekanbaru untuk pengangkutan hasil tambang batu bara guna menjalankan mesin-mesin perang mereka. Namun, Jepang juga melakukan pembongkaran rel sepanjang 473 km yang diangkut ke Burma untuk pembangunan kereta api disana.

Setelah Indonesia memproklamasikan kemerdekaan pada tanggal 17 Agustus 1945, beberapa hari kemudian dilakukan pengambilalihan stasiun dan kantor pusat kereta api yang dikuasai Jepang. Puncaknya adalah pengambil alihan Kantor Pusat Kereta Api Bandung tanggal 28 September 1945 (kini diperingati sebagai Hari Kereta Api Indonesia). Hal ini sekaligus menandai berdirinya Djawatan Kereta Api Indonesia Republik Indonesia (DKARI). Ketika Belanda kembali ke Indonesia tahun 1946, Belanda membentuk kembali perkeretaapian di Indonesia bernama Staatssporwegen/Verenigde Spoorwegbedrif (SS/VS), gabungan SS dan seluruh perusahaan kereta api swasta (kecuali DSM).

Berdasarkan perjanjian damai Konfrensi Meja Bundar (KMB) Desember 1949, dilaksanakan pengambilalihan aset-aset milik pemerintah Hindia Belanda. Pengalihan dalam bentuk penggabungan antara DKARI dan SS/VS menjadi Djawatan Kereta Api (DKA) tahun 1950. Pada tanggal 25 Mei DKA berganti menjadi Perusahaan Negara Kereta Api (PNKA). Pada tahun tersebut mulai diperkenalkan juga lambang Wahana Daya Pertiwi yang mencerminkan transformasi Perkeretaapian Indonesia sebagai sarana transportasi andalan guna mewujudkan kesejahteraan bangsa tanah air. Selanjutnya pemerintah mengubah struktur PNKA menjadi Perusahaan Jawatan Kereta Api (PJKA) tahun 1971. Dalam rangka meningkatkan pelayanan jasa angkutan, PJKA berubah bentuk menjadi Perusahaan Umum Kereta Api (Perumka) tahun 1991. Perumka berubah menjadi Perseroan Terbatas, PT. Kereta Api (Persero) tahun 1998. Pada tahun 2011 nama perusahaan PT. Kereta Api (Persero) berubah menjadi PT. Kereta Api Indonesia (Persero) (Persero) dengan meluncurkan logo baru. A B

Saat ini, PT Kereta Api Indonesia (Persero) memiliki tujuh anak perusahaan yakni PT Reska Multi Usaha (2003), PT Railink (2006), PT Kereta Api Indonesia Commuter Jabodetabek (2008), PT Kereta Api Pariwisata (2009), PT Kereta Api Logistik (2009), PT Kereta Api Properti Manajemen (2009), PT Pilar Sinergi BUMN Indonesia (2015).

#### <span id="page-29-0"></span>**2.2 Logo**

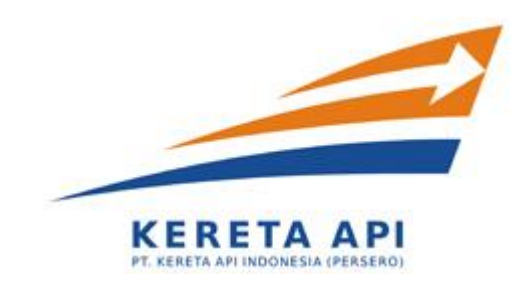

Gambar 2. 1 Logo Kereta Api Indonesia (Persero)

#### <span id="page-29-2"></span>Bentuk:

- a. Garis melengkung: Melambangkan gerakan yang dinamis PT KAI dalam mencapai Visi dan Misinya.
	- b. Anak Panah: Melambangkan Nilai Integritas, yang harus dimiliki insan PT KAI dalam mewujudkan Pelayanan Prima. INFORMA

#### Warna:

- a. Orange: Melambangkan proses Pelayanan Prima (Kepuasan Pelanggan)  $\overline{A}$ Y A yang ditujukan kepada pelanggan internal dan eksternal.
- **b.** Biru: Melambangkan semangat Inovasi yang harus dilakukan dalam memberikan nilai tambah ke *stakeholders.* Inovasi dilakukan dengan semangat sinergi di semua bidang dan dimulai dari hal yang paling kecil sehingga dapat melesat.

#### <span id="page-29-1"></span>**2.3 Visi dan Misi**

Sebagai suatu instansi, pasti tidak lepas dari visi dan misi juga tugas

dan fungsi. Adapun visi misi dari PT. Kereta Api Indonesia (Persero) adalah :

- a) Visi: Menjadi penyedia jasa perkeretaapian terbaik yang fokus pada pelayanan pelanggan dan memenuhi harapan *stakeholders*.
- b) Misi: Menyelenggarakan bisnis perkeretaapian dan bisnis usaha penunjangnya, melalui praktek bisnis dan model organisasi terbaik untuk memberikan nilai tambah yang tinggi bagi stakeholders dan kelestarian lingkungan berdasarkan 4 pilar utama : Keselamatan, Ketepatan waktu, Pelayanan dan Kenyamanan.

#### <span id="page-30-0"></span>**2.4 Struktur Organisasi**

Dalam suatu Perusahaan diperlukan suatu sttruktur organisasi yang menagtur tugas dan wewenang serta tanggung jawab dari setiap bagian. Adapun bentuk dari struktur organisasi yang diperlukan oleh PT. Kereta Api Indonesia (Persero) adalah struktur organisasi garis dan staf dimana didalamnya terdapat pengawasan secara langsung dan spesialisasi dalam pekerjaan. Berikut adalah SURABAYA bagan struktur organisasi :

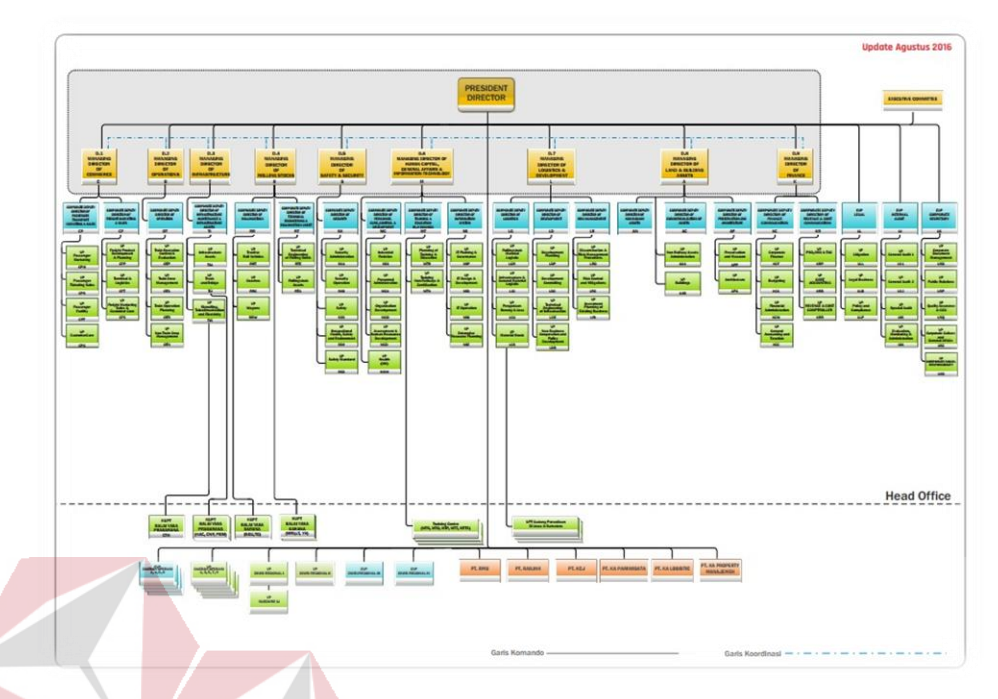

Gambar 2. 2 Struktur Organisasi Global PT. Kereta Api Indonesia (Persero)

# **INSTITUT BISNIS DAN INFORMATIKA**

PT. Kereta Api Indonesia (Persero) terbagi dalam 9 Daerah Operasi (Daop) di Pulau Jawa. Penulis melaksanakan Kerja Praktik di Daop 8 Surabaya bagian IT. Adapun bentuk dan struktur organisasi PT. Kereta Api Indonesia (Persero) Daop 8 Surabaya bagian IT pada Gambar 2.3.  $\mathsf{S} \cup \mathsf{R} \mathsf{A} \mathsf{B} \mathsf{A} \mathsf{Y} \mathsf{A}$ 

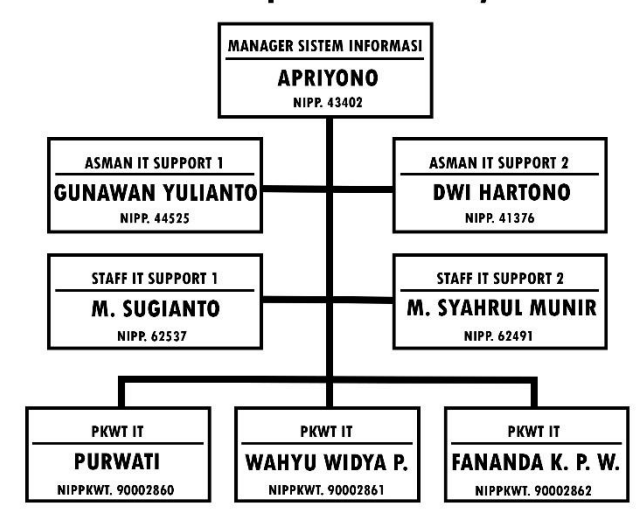

#### Struktur Organisasi Sistem Informasi Daerah Operasi 8 Surabaya

Gambar 2. 3 Struktur Organisasi Sistem Informasi Daop 8 Surabaya

PT. Kereta Api Indonesia (Persero)

#### **2.5 Tugas dan Fungsi**

# **DAN INFORMATIKA**

Aktifitas perusahaan adalah misi pokok menyelenggarakan angkutan secara masal, baik angkutan penumpang maupun angkutan barang dalam perekonomian negara. Dalam hal ini selain berfungsi sebagai alat untuk menghasilkan laba namun juga sebagai alat pemerintahan. Selain fungsi tersebut, ada juga fungsi untuk menyediakan pengoperasian. Pendayagunaan, pemerliharaan, perbaikan, dan pemngembangan sarana angkutan di atas rel dan usaha lainnya yang dapat menunjang tercpainya tujuan perusahaan.

Fungsi kedudukan hukum dan tugas PT. Kereta Api Indonesia (Persero) didasarkan pada:

> 1. UU RI No. 9 Tahun 1969 tentang penetapan PERPU No.1 Tahun 1969 perihal bentuk-bentuk usaha negara menjadi undang-undang.

- 2. UU No. 13 Tahun 11 Mei 1992 tentang perkeretaapian.
- 3. Peraturan pemerintah RI No.3 Tanggal 25 Januari 1983 tentang cara pembinaan dan pengawas Perusahaan Jawatan (Perjan), Perusahaan Umum (Perum) dan Persero.
- 4. Peraturan Pemerintah RI No.57 tanggal 30 Okttober 1990 tentang pengalihan bentuk Perusahaan Jawatan Kereta Api (PJKA) menjadi Perusahaan Umum Kereta Api (Perumka).
- 5. Keputusan Menteri Perhubungan No.8/91 tentang Organisasi dan Tata Laksana Perumka.
- 6. Peraturan Pemerintahan No.19 Tahun 1998 tanggal 3 Februari 1998 tentang pengaihan bentuk Perusahaan Umum Kereta Api (Perumka) menjadi PT. Kereta Api (Persero) yang disahkan tanggal 1 Juni 1999.
- 7. Keputusan Direksi Nomor Kep.U/OT.003/XI/2/KA-2002 tanggal 6 November 2002 tentang susunan Organisasi dan Tata Laksana PT. Kereta Api Indonesia (Persero).<br>
J R A B A Y A

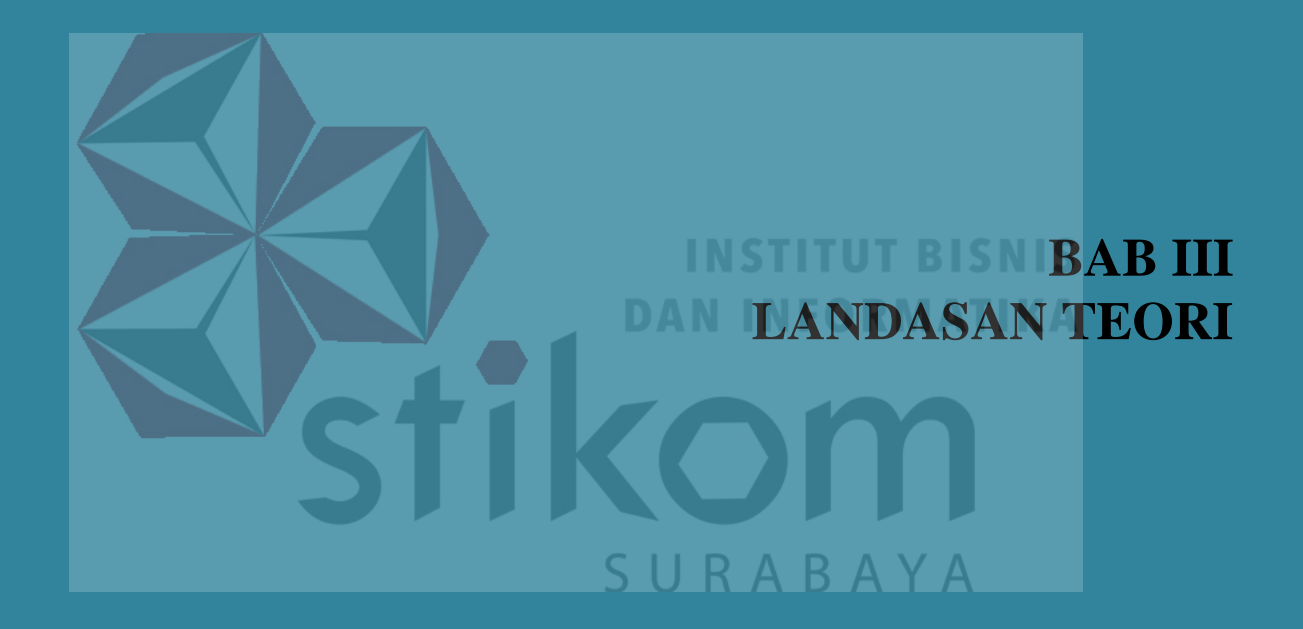

#### **BAB III**

#### **LANDASAN TEORI**

#### <span id="page-35-1"></span><span id="page-35-0"></span>**3.1 Packet Tracer**

*Packet Tracer* adalah sebuah perangkat lunak (*software*) simulasi jaringan yang dikembangkan oleh Cisco, dimana perangkat tersebut berfungsi untuk membuat suatu simulator jaringan komputer yang sebelumnya telah didesain dan dikonfigurasi oleh pengguna. *Packet Tracer* memungkinkan para pengguna untuk melakukan simulasi berbagai macam protokol dengan mudah yang digunakan pada jaringan, baik secara *realtime* maupun dengan mode simulasi.

Dalam perangkat ini telah tersedia beberapa komponen atau alat – alat yang sering dipakai atau digunakan dalam jaringan sistem tersebut, antar lain seperti kabel LAN (*cross over, straight, console*), *Hub, Switches, Router*, dan sebagainya. Ketika simulasi difungsikan, kita dapat mengetahui cara kerja pada tiap – tiap alat tersebut dan cara pengiriman sebuah pesan dari komputer satu ke komputer lainnya dan dapat digunakan pula untuk simulasi dari desain, konfigurasi hingga pemecahan masalah (*troubleshooting*). Pengguna dapat secara langsung mengatur dan mengkonfigurasi jaringan yang akan di desainnya.

Pada versi 7.0, pengguna *Packet Tracer* versi sebelumnya akan mendapatkan berbagai fitur baru dalam versi *Packet Tracer* ini. Salah satunya yaitu penambahan router 819IOX, 829, 1240, switch IE 2000, *Microcontroller Unit* (MCU), *Single Board Computer* (SBC), *Generic Thing*, *IoT HomeGateway*, *IoT Actuators,* dan *Sensors.*
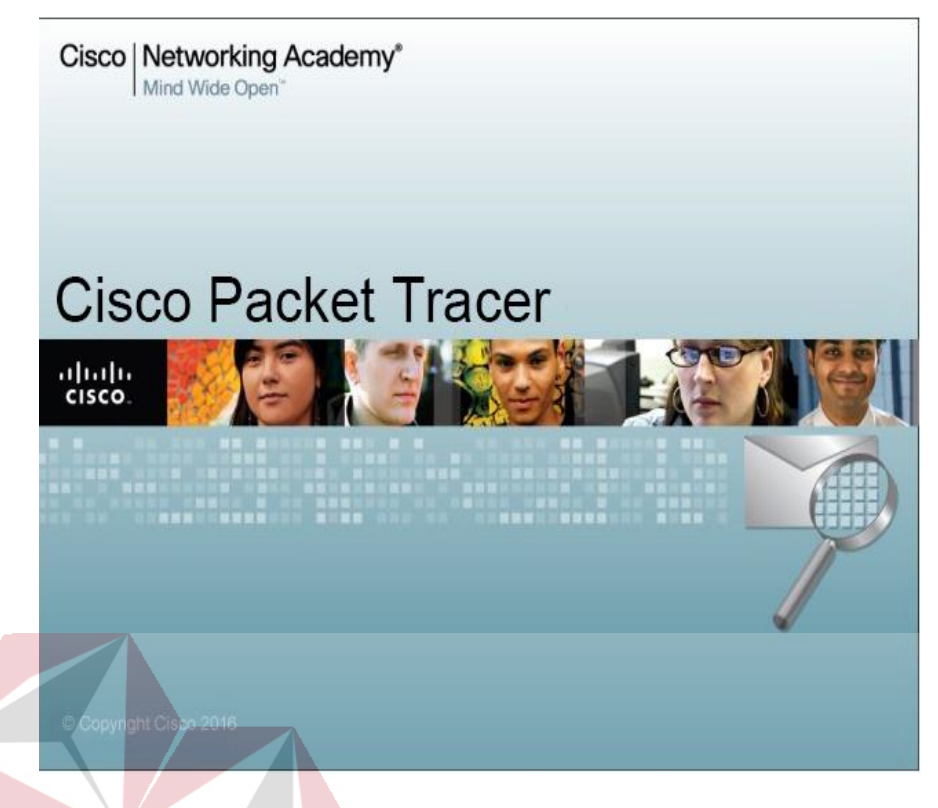

Gambar 3. 1 Tampilan awal *Packet Tracer*

## **3.2 Jaringan**

### **3.2.1 Jaringan Komputer**

Jaringan komputer adalah sebuah sistem yang terdiri atas komputer – A B  $\overline{A}$ komputer yang didesain untuk dapat berbagi sumber daya (printer, CPU), berkomunikasi (surel, pesan instan), dan dapat mengakses informasi (peramban web). Tujuan dari jaringan komputer adalah agar dapat mencapai tujuannya, setiap bagian dari jaringan komputer dapat meminta dan memberikan layanan (*service*). Pihak yang meminta atau menerima layanan disebut klien (*client*) dan yang memberikan atau mengirim layanan disebut peladen (*server*). Desain ini disebut dengan sistem *client – server*, dan digunakan pada hampir seluruh aplikasi jaringan komputer. (Yudianto, 2013). Bedasarkan jangkauan geografis dibedakan menjadi:

#### a. *Local Area Network* (LAN)

*Local Area Network* (LAN) adalah jaringan komputer yang jaringannya hanya mencakup wilayah kecil seperti jaringan komputer kampus, gedung, kantor, dalam rumah, sekolah atau yang lebih kecil. Saat ini, kebanyakan LAN berbasis pada teknologi IEEE 802.3. Ethernet menggunakan perangkat *switch*, yang mempunyai kecepatan transfer data 10, 100, atau 1000 Mbit/s.

Pada sebuah LAN, setiap *node* atau komputer mempunyai daya komputasi sendiri, berbeda dengan konsep *dump* terminal. Setiap komputer juga dapat mengakses sumber daya yang ada di LAN sesuai dengan hak akses yang telah diatur. Sumber daya tersebut dapat berupa data atau perangkat seperti printer. Pada LAN, seorang pengguna juga dapat berkomunikasi dengan pengguna yang lain dengan menggunakan aplikasi yang sesuai.

SURABAYA

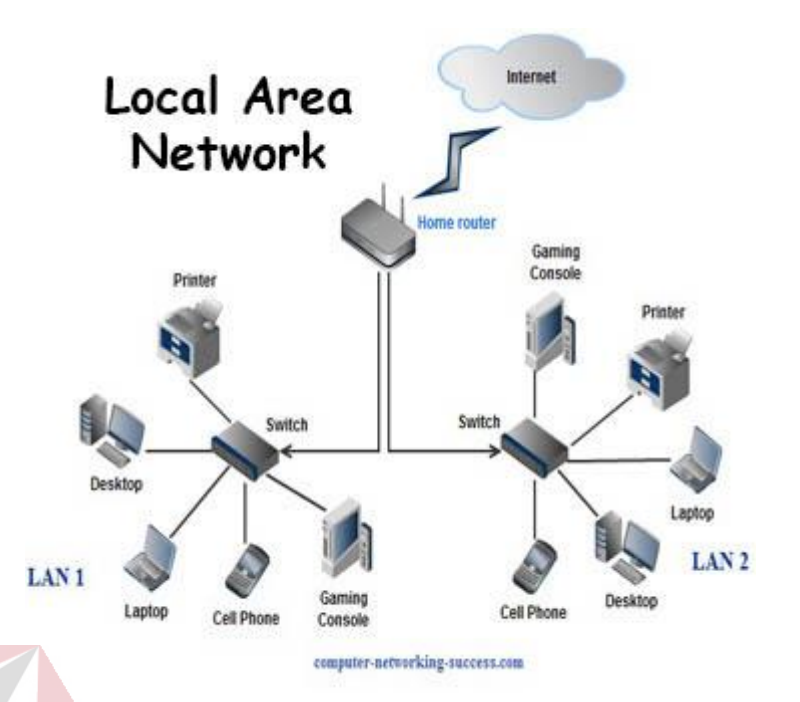

Gambar 3. 2 Jaringan LAN

#### **INSTITUT BISNIS** b. *Metropolitan Area Network* (MAN) **NFORMATIKA**

*Metropolitan Area Network* atau disingkat dengan MAN adalah suatu jaringan dalam suatu kota dengan transfer data berkecepatan tinggi, yang menghubungkan berbagai lokasi seperti kampus, perkantoran, pemerintahan, dan sebagainya. Jaringan MAN adalah gabungan dari beberapa LAN. Jangkauan dari MAN ini antar 10 hingga 50 Km, MAN ini merupakan jaringan yang tepat untuk membangun jaringan antar kantor – kantor dalam satu kota antara pabrik atau instansi dan kantor pusat yang berada dalam jangkauannya.

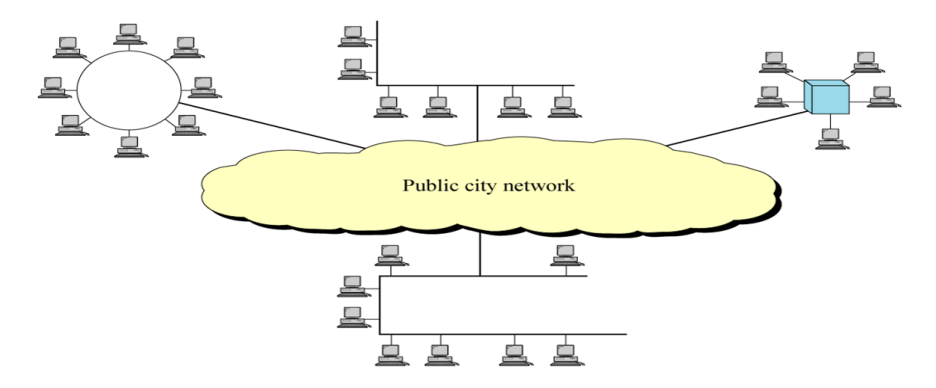

Gambar 3. 3 Jaringan MAN

# c. *Wide Area Network* (WAN)

WAN adalah singkatan dari *Wide Area Network* merupakan jaringan komputer yang mencakup area yang besar sebagai contoh yaitu jaringan komputer antar wilayah, kota atau bahkan negara, atau dapat didefinisikan juga sebagai jaringan komputer yang membutuhkan *router* dan saluran komunikasi publik. WAN digunakan untuk menghubungkan jaringan lokal yang satu dengan jaringan lokal yang lain, sehingga pengguna atau komputer di lokasi yang satu dapat berkomunikasi dengan pengguna dan komputer di lokasi yang lain.

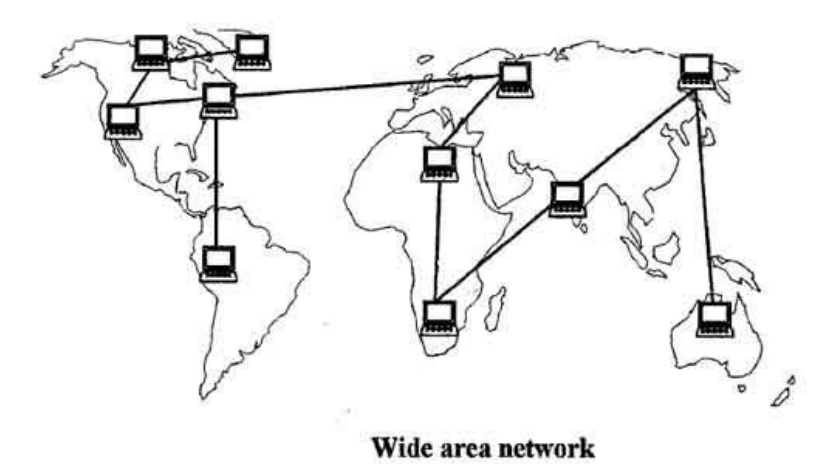

Gambar 3. 4 Jaringan WAN

# **3.2.2 Manfaat Jaringan Komputer**

Manfaat yang didapat dalam membangun jaringan komputer, yaitu :

1. *Sharing Resources*

*Sharing Resources* bertujuan agar seluruh program, peralatan atau *peripheral* lainnya dapat dimanfaatkan oleh setiap orang yang ada pada jaringan komputer tanpa terpengaruh oleh lokasi maupun pengaruh dari pemakai.

2. Media komunikasi

# SURABAYA

Jaringan komputer memungkinkan terjadinya komunikasi antar pengguna, baik untuk mengirim pesan atau informasi penting lainnya.

3. Integrasi Data

Jaringan komputer dapat mencegah ketergantungan pada komputer pusat, karena setiap proses data tidak harus dilakukan pada satu komputer saja, melainkan dapat didistribusikan le tempat lainnya. Oleh sebab itu itu maka dapat terbentuk data yang terintegrasi yang memudahkan pemakai untuk memperoleh dan mengola informasi setiap saat.

4. Pengembangan dan Pemeliharaan

Pengembangan peralatan dapat dilakukan dengan mudah dan menghemat biaya. Jaringan komputer juga memudahkan pemakai dalam merawat *harddisk* dan peralatan lainnya.

5. Keamanan Data

Sistem jaringan komputer dapat memberikan perlindungan terhadap data. Karena pemberian dan pengaturan hak akses kepada para pemakai, serta teknik perlindungan terhadap *hardisk* sehingga data mendapatkan perlindungan yang efektif.

6. Sumber Daya Lebih Efisien dan Informasi Terkini

Dengan pemakaian sumber daya secara bersama-sama, akan mendapatkan hasil yang maksimal dan kualitas yang tinggi. Selain itu data atau informasi yang diakses selalu terbaru, karena setiap ada perubahan yang terjadi dapat segera langsung diketahui oleh setiap pemakai.

## **3.3 Topologi**

# R

Topologi merupakan suatu pola hubungan antara terminal dalam jaringan komputer. Pola ini sangat erat kaitannya dengan metode *access* dan media pengiriman yang digunakan. Topologi yang ada sangatlah tergantung dengan letak geografis dari masing-masing terminal, kualitas kontrol yang dibutuhkan dalam komunikasi ataupun penyampaian pesan, serta kecepatan dari pengiriman data. Dalam definisi topologi terbagi menjadi dua, yaitu topologi fisik (*physical topology*) yang menunjukan posisi pemasangan kabel secara fisik dan topologi

logik (*logical topology*) yang menunjukan bagaimana suatu media diakses oleh *host*.

# **3.3.1 Topologi Bus**

Topologi bus merupakan topologi yang banyak digunakan pada masa penggunaan kabel sepaksi menjamur. Dengan menggunakan T-Connector (dengan terminator 50 ohm pada ujung *network*), maka komputer atau perangkat jaringan lainnya bisa dengan mudah dihubungkan satu sama lain.

# **Keuntungan Topologi Bus:**

- 1. Jarak LAN tidak terbatas
- 2. Kecepatan pengiriman tinggi.
- 3. Tidak diperlukan pengendali pusat.
- 4. Kemampuan pengandalan tinggi

# **Kerugian Topologi Bus :**

- 1. Operasi jaringan LAN tergantung tiap perangkat.
- 2. Deteksi dan isolasi kesalahan sangat kecil.
- 3. Bila salah satu *client* rusak, maka jaringan tidak bisa berfungsi.

R

к.

4. Diperlukan *repeater* untuk jarak jauh.

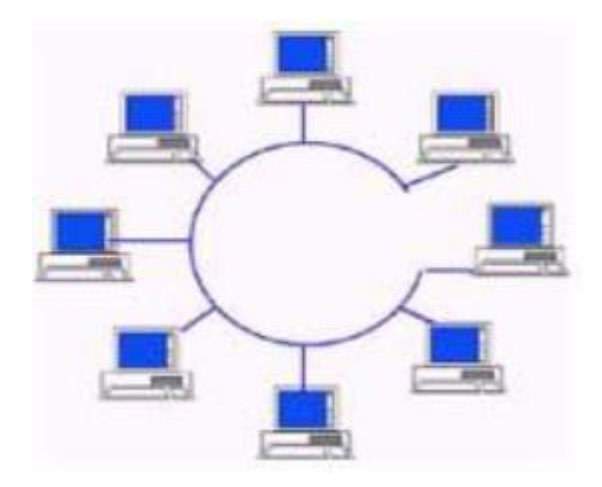

Gambar 3. 5 Topologi Bus

# **3.3.2 Topologi** *Star*

Topologi bintang merupakan bentuk topologi jaringan yang berupa konvergensi dari *node* tengah ke setiap *node* atau pengguna. Topologi jaringan bintang termasuk topologi jaringan dengan biaya menengah.

# **Keuntungan Topologi** *Star***:**

- 1. Kerusakan pada satu saluran hanya akan memengaruhi jaringan pada saluran tersebut dan *station* yang terpaut. SURABAYA
- 2. Tingkat keamanan termasuk tinggi.
- 3. Tahan terhadap lalu lintas jaringan yang sibuk.
- 4. Penambahan dan pengurangan *station* dapat dilakukan dengan mudah
- 5. Akses kontrol terpusat.

# **Kerugian Topologi** *Star***:**

- 1. Jika *node* tengah mengalami kerusakan, maka seluruh jaringan akan terhenti.
- 2. Penggunaan kabel terlalu boros.

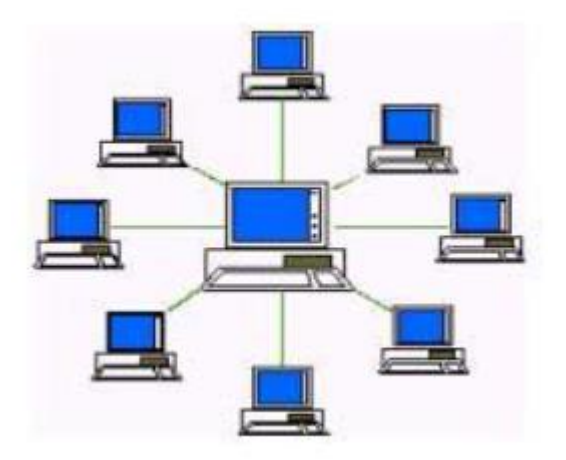

Gambar 3. 6 Topologi *Star*

# **3.3.3 Topologi** *Ring*

Pada jaringan ini terdapat beberapa peralatan saling dihubungkan satu dengan lainnya dan pada akhirnya akan membentuk bagan seperti halnya sebuah cincin. Jaringan cincin tidak memiliki suatu titik yang bertindak sebagai pusat ataupun pengatur lalu lintas data, semua simpul mempunyai tingkatan yang sama. Data yang dikirim akan berjalan melewati beberapa simpul sehingga sampai pada simpul yang dituju. SURARAYA

Dalam menyampaikan data, jaringan bisa bergerak dalam satu ataupun dua arah. Walaupun demikian, data yang ada tetap bergerak satu arah dalam satu saat. Pertama, pesan yang ada akan disampaikan dari titik ketitik lainnya dalam satu arah. Apabila ditemui kegagalan, misalnya terdapat kerusakan pada peralatan yang ada, maka data yang ada akan dikirim dengan cara kedua, yaitu pesan kemudian ditransmisikan dalam arah yang berlawanan, dan pada akhirnya bisa berakhir pada tempat yang dituju.

# **Keuntungan Topologi** *Ring* **:**

- 1. Hemat Kabel.
- 2. Tidak terjadi tabrakan saat pengiriman data.

# **Kerugian Topologi** *Ring* **:**

- 1. Peka kesalahan.
- 2. Pengembangan jaringan lebih kaku.

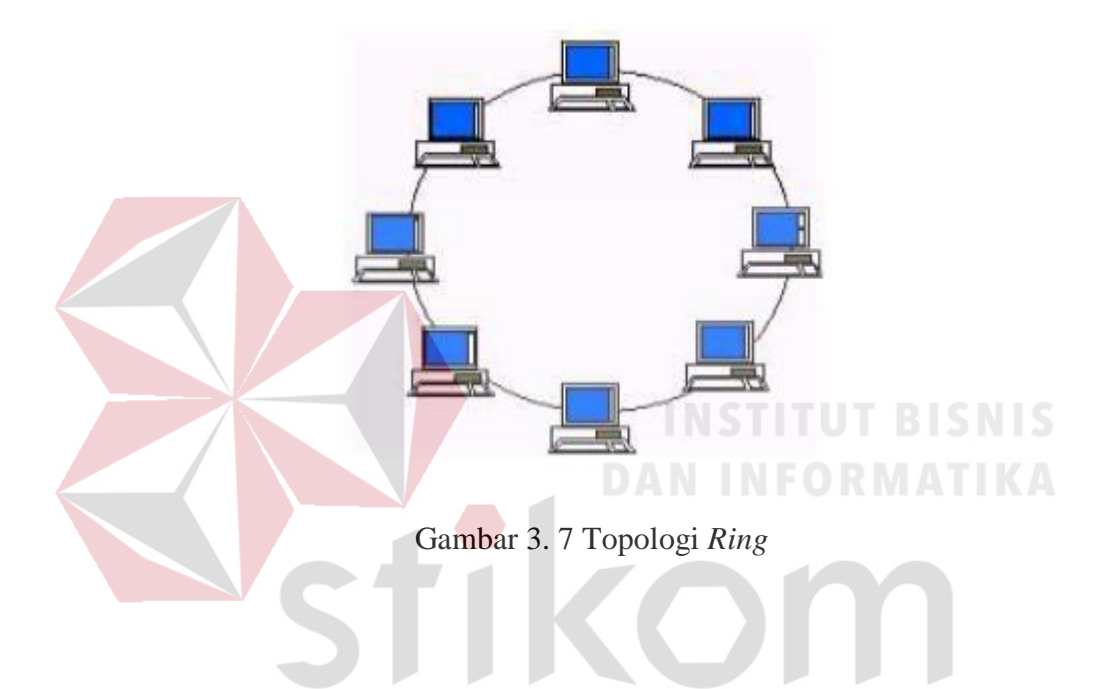

# **3.3.4 Topologi** *Tree*

Topologi Pohon adalah kombinasi karakteristik antara topologi bintang dan topologi bus. Topologi ini terdiri atas kumpulan topologi bintang yang dihubungkan dalam satu topologi bus sebagai jalur tulang punggung atau *backbone*. Komputer – komputer dihubungkan ke *hub*, sedangkan *hub* lain dihubungkan sebagai jalur tulang punggung. Topologi jaringan ini disebut juga sebagai topologi jaringan bertingkat.

R  $\Delta$ 

Topologi ini biasanya digunakan untuk interkoneksi antar sentral dengan hirarki yang berbeda. Untuk hirarki yang lebih rendah digambarkan pada lokasi

yang rendah dan semakin keatas mempunyai hirarki semakin tinggi. Topologi jaringan jenis ini cocok digunakan pada sistem jaringan komputer. Pada jaringan pohon, terdapat beberapa tingkatan simpul atau *node*. Pusat atau simpul yang lebih tinggi tingkatannya, dapat mengatur simpul lain yang lebih rendah tingkatannya. Data yang dikirim perlu melalui simpul pusat terlebih dahulu. Misalnya untuk bergerak dari komputer dengan *node*-3 ke komputer *node*-7 seperti halnya pada gambar, data yang ada harus melewati *node*-3, 5 dan *node*-6 sebelum berakhir pada *node*-7. Keungguluan jaringan pohon seperti ini adalah, dapat terbentuknya suatu kelompok yang dibutuhkan pada setiap saat. Sebagai contoh, perusahaan dapat membentuk kelompok yang terdiri atas terminal pembukuan, serta pada kelompok lain dibentuk untuk terminal penjualan. Adapun kelemahannya adalah, apabila simpul yang lebih tinggi kemudian tidak berfungsi, maka kelompok lainnya yang berada dibawahnya akhirnya juga menjadi tidak efektif. ORMATIKA

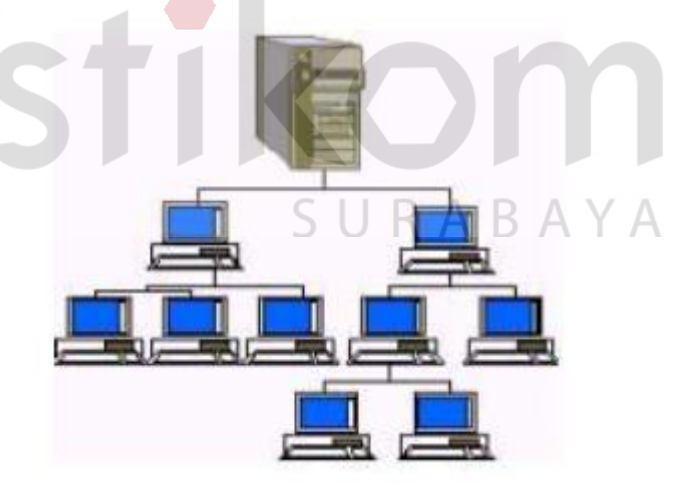

Gambar 3. 8 Topologi *Tree*

# **3.3.5 Topologi Mesh**

Topologi Mesh adalah suatu bentuk hubungan antar perangkat dimana setiap perangkat terhubung secara langsung ke perangkat lainnya yang ada di dalam jaringan. Akibatnya, dalam topologi mesh setiap perangkat dapat berkomunikasi langsung dengan perangkat yang dituju (*dedicated links*). Dengan demikian maksimal banyaknya koneksi antar perangkat pada jaringan bertopologi mesh ini dapat dihitung yaitu sebanyak n (n-1)/2. Selain itu karena setiap perangkat dapat terhubung dengan perangkat lainnya yang ada di dalam jaringan maka setiap perangkat harus memiliki sebanyak n-1 Port *Input/Output* (I/O *ports*).

Berdasarkan pemahaman di atas, dapat dicontohkan bahwa apabila sebanyak 5 (lima) komputer akan dihubungkan dalam bentuk topologi mesh maka agar seluruh koneksi antar komputer dapat berfungsi optimal, diperlukan kabel koneksi sebanyak  $5(5-1)/2 = 10$  kabel koneksi, dan masing-masing komputer harus memiliki *port* I/O sebanyak 5-1 = 4 *port.*

SURABAYA

#### **Kelebihan Topologi** *Mesh***:**

- 1. Hubungan *dedicated links* menjamin data langsung dikirimkan ke komputer tujuan tanpa harus melalui komputer lainnya sehingga dapat lebih cepat karena satu link digunakan khusus untuk berkomunikasi dengan komputer yang dituju saja (tidak digunakan secara beramai-ramai/*sharing*).
- 2. Memiliki sifat *Robust*, yaitu Apabila terjadi gangguan pada koneksi komputer A dengan komputer B karena rusaknya kabel koneksi (*links*) antara A dan B, maka gangguan tersebut tidak akan memengaruhi koneksi komputer A dengan komputer lainnya.
- 3. *Privacy* dan *security* pada topologi mesh lebih terjamin, karena komunikasi yang terjadi antara dua komputer tidak akan dapat diakses oleh komputer lainnya.
- 4. Memudahkan proses identifikasi permasalahan pada saat terjadi kerusakan koneksi antar komputer.

Meskipun demikian, topologi mesh bukannya tanpa kekurangan. Beberapa kekurangan yang dapat dicatat yaitu:

- 1. Membutuhkan banyak kabel dan *Port* I/O. semakin banyak komputer di dalam topologi mesh maka diperlukan semakin banyak kabel *links* dan *port* I/O.
- 2. Banyaknya kabel yang digunakan juga mengisyaratkan perlunya *space* yang memungkinkan di dalam ruangan tempat komputer – komputer tersebut berada.
- 3. Berdasarkan kelebihan dan kekurangannya, topologi mesh biasanya diimplementasikan pada komputer – komputer utama dimana masing – masing

komputer utama tersebut membentuk jaringan tersendiri dengan topologi yang berbeda (*hybrid network*).

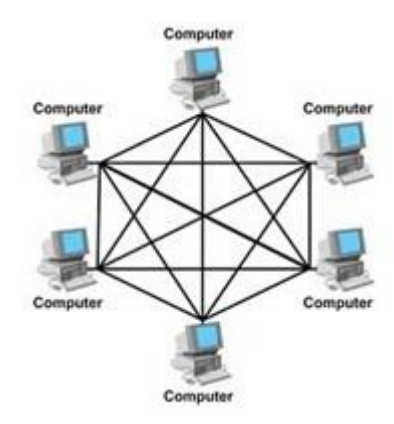

Gambar 3. 9 Topologi *Mesh*

# **3.4** *IP Address Public* **dan** *IP Address Private*

IP *Public* adalah IP *address* yang telah ditetapkan oleh InterNIC dan berisi beberapa buah *network* ID yang dijamin unik yang digunakan untuk lingkup internet, *host* yang menggunakan IP *public* dapat diakses oleh seluruh *user* yang tergabung di internet baik secara langsung maupun tidak langsung (melalui *proxy*/NAT). SURABAYA

Sebuah alamat IP *public* yang ditugaskan untuk setiap komputer yang terhubung pada internet dimana setiap IP adalah unik. Maka akan tidak bisa ada dua komputer dengan alamat IP *public* yang sama dalam seluruh internet. Skema pengalamatan memungkinkan komputer untuk "menemukan satu sama lain" dan melakukan pertukaran informasi. Pengguna tidak memiliki kontrol atas alamat IP (*public*) yang diberikan ke komputer. Alamat IP *publi*c ditugaskan untuk komputer oleh *Internet Service Provider* secara langsung setelah komputer terhubung ke *gateway* Internet.

IP *Private* adalah IP yang biasanya digunakan dalam jaringan yang tidak terhubung ke internet atau bisa juga terhubung ke internet tapi melalui NAT. Sebuah alamat IP dianggap pribadi jika nomor IP termasuk dalam salah satu rentang alamat IP untuk jaringan pribadi seperti *Local Area Network* (LAN). *Internet Assigned Numbers Authority* (IANA) telah membagi tiga blok berikut ruang alamat IP untuk jaringan pribadi (jaringan lokal):

| Kelas     | IP Address                      | <b>Total Addresses</b>                  |
|-----------|---------------------------------|-----------------------------------------|
|           |                                 |                                         |
| Α         | $10.0.0 - 10.255.255.255$       | 16,777,216                              |
| B         | $172.16.0.0 - 172.31.255.255$   | 1,048,576                               |
| $\subset$ | $192.168.0.0 - 192.168.255.255$ | 65,536 BISNIS<br><b>DAN INFORMATIKA</b> |

Tabel 3. 1 Daftar IP *Private*

# **3.5 OSI** *LAYER*

OSI merupakan kepanjangan dari *Open System Interconnection*. Model OSI ditetapkan oleh sebuah badan standar internasional yang bernama *International Standards Organization* (ISO) pada tahun 1947. Standar ISO ini mencakup seluruh aspek komunikasi data dengan model *Open System Interconnection*. Yang dimaksud dengan *Open System* adalah seperangkat protokol yang ada di dalam model ini menjamin terjadinya komunikasi sekalipun dua atau lebih sistem yang saling terhubung memiliki arsitektur yang berbeda (Jusak, 2013). Model OSI terdiri dari 7 *layer* yang yang mana masing – masing dari *layer* tersebut memiliki fungsinya sendiri – sendiri.

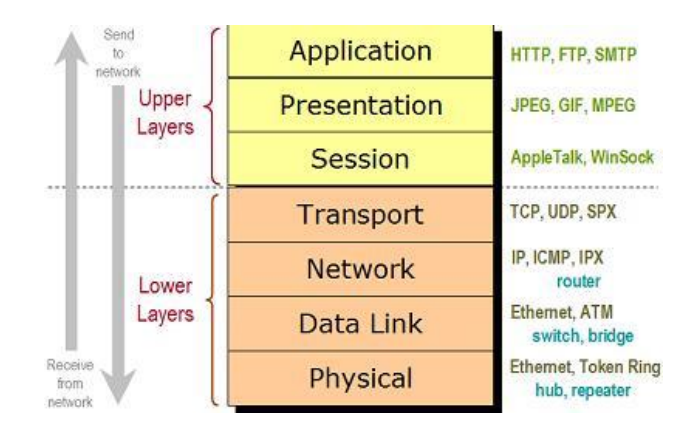

Sumber: https://www.lifewire.com/layers-of-the-osi-model-illustrated-818017

#### Gambar 3. 10 OSI *Layer*

### *Layer* 7 : *Application*

Fungsi : *Layer* yang mendefinisikan pelayanan komunikasi jaringan dalam bentuk aplikasi seperti : Telnet, FTP, HTTP, SSH.

*Layer* 6 : *Presentation*

Fungsi : *Layer* yang mendefinisikan format data seperti ASCII, HTML, JPG

dan lainnya yang dikirimkan ke jaringan yang dapat dimanipulasi sehingga

bisa dimengerti oleh penerima.

*Layer* 5 : *Session*

# RABAYA

Fungsi : *Layer* yang mendefinisikan bagaimana memulai mengontrol dan menghentikan sebuah *conversation* atau komunikasi antar mesin. Contohnya : Kita mengambil uang di mesin ATM dari memasukkan *pin* sampai dengan mengambil uang yang sebelumnya mesin berkomunikasi dengan *server* dahulu tentang saldo rekening anda dan jumlah yang anda minta

# *Layer* 4 : *Transport*

Fungsi : *Layer* yang mendefinisikan *management* dari *virtual circuit* antar *host* dalam jaringan yang mengandung rangkaian *protocol* dan permasalah transportasi data.

*Layer* 3 : *Network*

Fungsi : *Layer* yang mendefinisikan akhir pengiriman paket data dimana komputer mengidentifikasi *logical address* seperti IP *Address* bagaimana meneruskan atau *routing* (oleh *router*) untuk siapa pengiriman paket data.

*Layer* 2 : *Data Link*

Fungsi : *Layer* ini lebih menspesifikan pada bagaimana paket data didistribusikan atau ditransfer data melalui media particular atau lebih yang kita kenal seperti *Ethernet, hub,* dan *Switches*. *Layer* 1 : *Physical*

Fungsi : *Layer* terendah ini mendefinisikan media fisik dari transmisi paket data dimana *protocol* digunakan *Ethernet pinout*, kabel UTP (RJ45, RJ48, dan sebagainya) kita bisa perkirakan *layer* ini tentang kabel dan konektornya.

# **3.6 Router**

Router adalah salah satu perangkat keras jaringan komputer yang digunakan untuk menghubungkan beberapa *network*. Baik *network* yang sama maupun berbeda dari segi teknologinya. Seperti menghubungkan *network* yang menggunakan topologi Bus, *Star,* dan *Ring*. Router juga digunakan untuk membagi

*network* besar menjadi beberapa buah *subnetwork* (*network-network* kecil). Setiap *subnetwork* seolah-olah "terisolir" dari *network* lain. Hal ini dapat membagi-bagi *traffic* yang akan berdampak positif pada peforma *network*.

Sebuah router memiliki kemampuan *routing*. Artinya *router* secara cerdas dapat mengetahui kemana rute perjalanan informasi (yang disebut *packet*) akan dilewatkan. Apakah ditujukan untuk *host* lain yang satu *network* atau berbeda *network*. Jika paket-paket ditujukan untuk *host* pada *network* lain maka router akan meneruskannya ke *network* tersebut. Sebaliknya, jika paket-paket ditujukan untuk *host* yang satu *network* maka router akan menghalangi paket-paket keluar, sehingga paket-paket tersebut tidak "membanjiri" *network* yang lain.

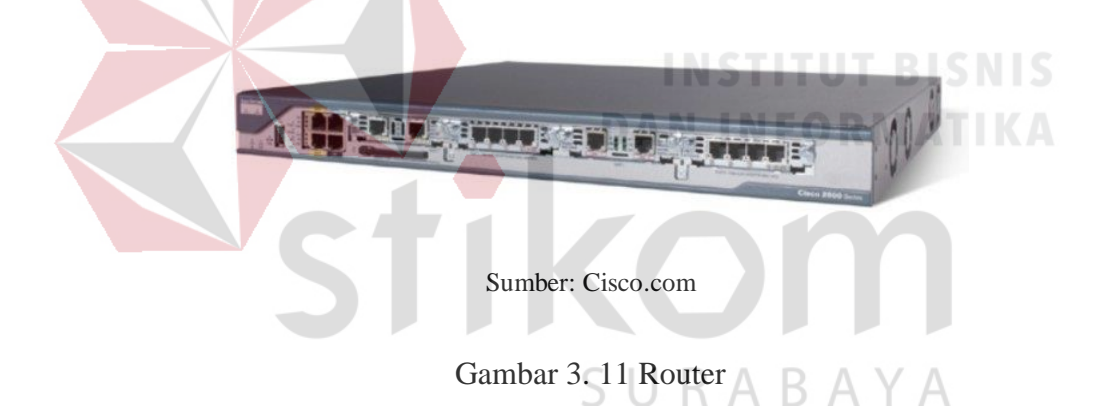

# **3.7 Switch**

Switch adalah suatu perangkat atau *device* yang berfungsi sebagai pengatur dan pembagi sinyal data dari suatu komputer ke komputer lainnya yang terhubung pada perangkat tersebut, fungsi tersebut sama dengan fungsi hub yang menjadi perbedaan adalah switch bisa melakukan pengaturan berupa proses filter paket data. Biasanya masing-masing *port* pada switch bisa disetting sehingga bisa ditentukan *port* mana saja yang bisa saling terhubung. Switch beroperasi pada *layer* dua (Data Link *layer*) dari OSI model.

Seperti halnya hub, switch memiliki banyak *port* yang digunakan untuk menghubungkan komputer. Banyaknya *port* yang terdapat pada Switch pun bermacam-macam, mulai dari 8 *port*, 16 *port*, 24 *port* dan seterusnya. Switch disajikan untuk Eternet komputer, masing-masing dari *port* yang terdapat pada switch dimungkinkan untuk diatur *support speed* atau support kecepatan Ethernet pada switch, misalnya saja kecepatan 10 Mbps, 100 Mbps, 1000 MBps atau bisa juga disetting *auto*. Kemampuan switch untuk melewatkan data ke hanya *device* yang dituju bisa menghemat *bandwidth* jaringan juga paket data yang melewati switch akan lebih terjaga keamanannya ketimbang yang dilewatkan melalui hub.

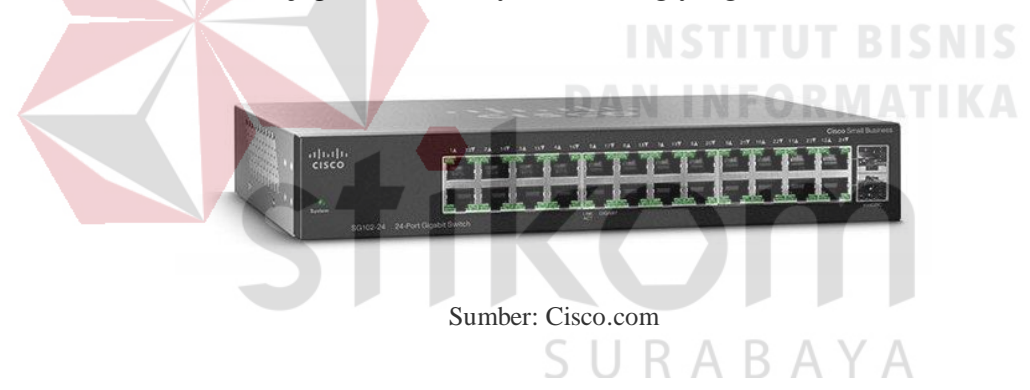

Gambar 3. 12 Switch

# **3.8** *Routing*

*Routing* adalah sebuah proses untuk meneruskan paket-paket jaringan dari satu jaringan ke jaringan lainnya sehingga menjadi rute tertentu. Untuk melakukan *routing* dalam suatu jaringan, kita membutuhkan suatu alat yang disebut *router*  yang berfungsi untuk meneruskan paket-paket dari sebuah jaringan ke jaringan yang lainnya sehingga *host*-*host* yang ada pada suatu jaringan bisa berkomunikasi dengan *host*-*host* yang ada pada jaringan yang lain.

*Routing Protocol* adalah *protocol* yang digunakan dalam *dynamic routing*. *Routing protocol* mengizinkan *router-router* untuk berbagi informasi tentang jaringan dan koneksi antar *router*. Agar *router* dapat mengetahui bagaimana meneruskan paket-paket ke alamat yang dituju dengan menggunakan jalur yang baik*, router* menggunakan peta atau tabel *routing*

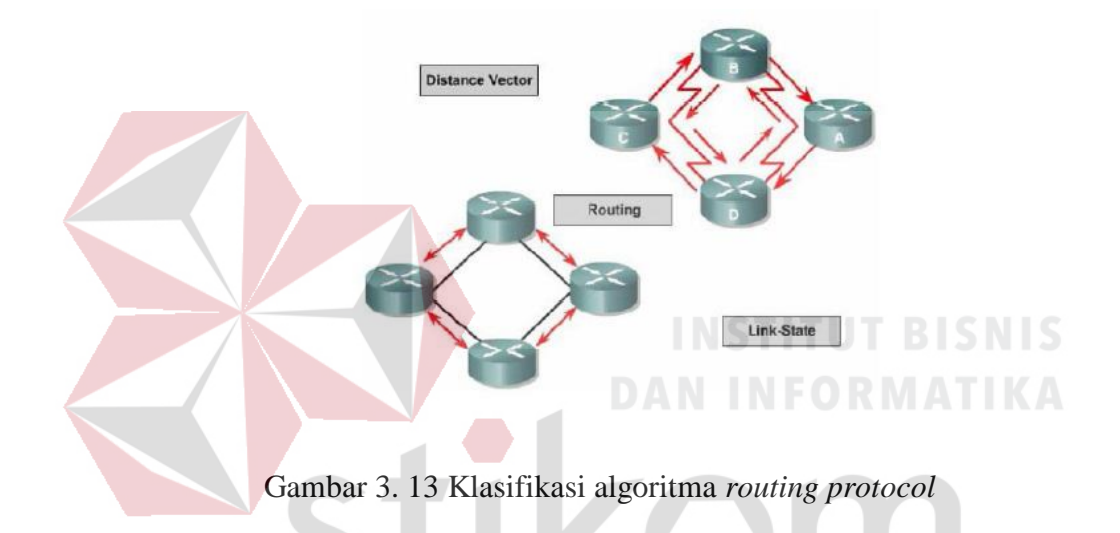

Secara umum ada dua jenis algoritma yang digunakan oleh protokol *routing,*  yaitu:

1. *Distance vector*

*Routing distance vector* adalah proses *routing* berdasarkan arah dan jarak. *Routing distance vector* bertujuan untuk menentukan arah atau *vector* dan jarak ke *link-link* lain dalam suatu *internetwork*. Informasi *routing* hanya diperoleh dari *router* terdekat (tetangganya). Contohnya RIP (*Routing Information Protocol*)**,**  IGRP (*Interior Gateway Routing Protocol*)**,** EIGRP (*Enhanced Interior Gateway Routing Protocol*), BGP (*Border Gateway Protocol*). Protokol *routing distance* 

*vector* biasanya menggunakan sebuah algoritma *routing* dimana setiap *router*  secara periodik mengirimkan *update routing* kepada semua tetangga (*neighbor)*  dengan cara mem-*broadcast* seluruh isi *tabel routing*.

#### 2. *Link state*

*Routing link state* adalah proses *routing* yang membangun topologi databasenya sendiri. *Link state* bekerja dengan cara yang berbeda dari *distance vector*. Walaupun proses pengumpulan informasi *routing* pada *link state* lebih rumit dan berat dari *distance vector*, namun *link state* lebih *realible*, lebih skalabel dalam melayani jaringan besar, lebih terstruktur dan juga lebih menghemat bandwith. Pada *link state* akan melakukan penyelidikan terhadap semua koneksi yang ada dalam jaringan. Status dari koneksi-koneksi tersebut, jenis dan tipe koneksi, bahkan kecepatan dari koneksi tersebut semuanya dikumpulkan menjadi sebuah informasi. Algoritma *distance vector* memiliki informasi yang tidak spesifik tentang jaringan tujuan dan tidak mengetahui jarak *router*. Sedangkan algoritma *link state* memperbaiki pengetahuan dari jarak. Proses *routing* dibagi menjadi 2 jenis, yaitu *routing* statis dan *routing* dinamis.

# a. *Routing* Statis

*Routing* statis adalah jenis *routing* yang dilakukan admin atau pengelola jaringan untuk mengkonfigurasi informasi tentang jaringan yang dituju secara manual. Tidak seperti protokol *routing* dinamis, rute statis tidak diperbarui secara otomatis dan harus dikonfigurasi ulang secara manual kapan saja terjadi perubahan

topologi jaringan. Rute statis tidak berubah sampai administrator menyetel ulang secara manual. Ciri-ciri *routing* statis adalah sebagai berikut:

- Jalur spesifik ditentukan oleh admin jaringan
- Pengisian tabel routing dilakukan secara manual oleh admin jaringan
- Biasanya digunakan untuk jaringan berskala kecil

Keuntungan menggunakan *routing* statis

- 1. Meringankan kinerja processor router
- 2. Tidak ada *bandwidth* yang diguanakn untuk pertukaran informasi dari tabel isi *routing* pada saat pengiriman paket
- 3. Routing statis lebih aman dibandingkan routing dinamis
- 4. Routing Statis kebal dari segala usaha *hacker* untuk men-*spoof* dengan tujuan membajak traffik **DAN INFORMATIKA**

# Kerugian menggunakan *routing* statis

- 1. Administrator jaringan harus mengetahui semua informasi dari masingmasing router yang digunakan
- 2. Hanya dapat digunakan untuk jaringan berskala kecil
- 3. Admisnistrasinya cukup rumit dibanding *routing* dinamis, terlebih jika banyak router yang harus dikonfigurasi secara manual
- 4. Rentan terhadap kesalahan saat entri data *routing* statis yang dilakukan secara manual.

#### b. *Routing* Dinamis

*Routing* dinamis merupakan *routing* yang mempelajari sendiri rute yang terbaik yang akan ditempuhnya untuk meneruskan paket dari sebuah *network* ke *network* lainnya. *Administrator* hanya menentukan bagaimana cara *router*  mempelajari paket, masing-masing *router* akan saling memberikan informasi kepada *router* tetangganya dan bersama-sama membentuk suatu *routing table*, kemudian *router* mempelajarinya sendiri. Aktifitas *routing* dinamis yaitu :

- 1. *Automatic network discovery*
- 2. Memelihara dan meng-*update table routing*

# **3.10 Protokol OSPF**

OSPF dikembangkan menggunakan algoritma Dijkstra's *Shortest Path First* (SPF). Protokol *Link State* dapat mengetahui kondisi *network* secara lebih akurat. Masing-masing *router* memiliki gambaran jelas tentang topologi *network,*  termasuk juga info *bandwith* dari *network* lainnya (Tunggil, Najoan, & Sugiarso, 2013). Perkembangan awal OSPF dimulai pada tahun 1987 oleh Kelompok Kerja OSPF *Internet Engineering Task Force* (IETF). Pada saat itu, Internet sebagian besar merupakan jaringan akademis dan penelitian yang didanai oleh pemerintah Amerika Serikat.

Pada tahun 1989, spesifikasi untuk OSPFv1 diterbitkan di RFC 1131. Dua implementasi ditulis. Salah satu implementasi dikembangkan untuk berjalan di router dan yang lainnya berjalan di *workstation* UNIX. Implementasi yang terakhir ini menjadi proses UNIX yang luas yang dikenal dengan GATE. OSPFv1 adalah sebuah protokol *routing* eksperimental dan tidak pernah digunakan. Pada tahun 1991, OSPFv2 diperkenalkan di RFC 1247 oleh John Moy. OSPFv2 menawarkan peningkatan teknis yang signifikan atas OSPFv1. Protokol ini tidak mengenal kelas. Oleh karena itu, ia mendukung VLSM dan CIDR.

Pada tahun 1998, spesifikasi OSPFv2 diperbarui di RFC 2328, yang tetap merupakan RFC saat ini untuk OSPF. Pada tahun 1999, OSPFv3 untuk IPv6 diterbitkan di RFC 2740. OSPF untuk IPv6, dibuat oleh John Moy, Rob Coltun, dan Dennis Ferguson, tidak hanya merupakan implementasi protokol baru untuk IPv6, namun juga merupakan penulisan ulang utama dari pengoperasian protokol. Pada tahun 2008, OSPFv3 diperbarui di RFC 5340 sebagai OSPF untuk IPv6. Protokol OSPF ini memiliki karakteristik, yaitu:

- *Classless* Protokol ini tidak mengenal kelas. Oleh karena itu, ia mendukung VLSM dan CIDR. **DAN INFORMATIKA**
- Efisien Perubahan *routing* memicu pembaruan *routing* (tidak ada pembaruan berkala). Ini menggunakan algoritma SPF untuk memilih jalur terbaik.
- Konvergensi cepat Dengan cepat menyebarkan perubahan jaringan.
- *Scalable* Ini bekerja dengan baik dalam ukuran jaringan kecil dan besar. Router dapat dikelompokkan ke dalam area untuk mendukung sistem hirarkis.
- *Secure* Mendukung otentikasi Message Digest 5 (MD5). Bila diaktifkan, router OSPF hanya menerima *update routing* terenkripsi dari teman sebaya dengan kata kunci yang sama diulang sebelumnya.

*Administrative Distance* (AD) adalah kepercayaan (atau preferensi) dari sumber rute. OSPF memiliki jarak administratif default 110. Protokol OSPF mempunyai sebuah mekanisme untuk dapat menemukan router tetangganya

dan dapat membuka hubungan. Mekanisme tersebut disebut dengan istilah *Hello protocol*. Dalam membentuk hubungan dengan tetangganya, protokol OSPF akan mengirimkan sebuah paket berukuran kecil secara periodik ke dalam jaringan atau ke sebuah perangkat yang terhubung langsung dengannya. Paket kecil tersebut dinamai dengan istilah *hello packet.*

Pada kondisi standar, *hello packet* dikirimkan berkala setiap 10 detik sekali (dalam media broadcast multiaccess) dan 30 detik sekali dalam media *Point-to-Point*. *Hello packet* berisikan informasi seputar pernak-pernik yang ada pada router pengirim. *Hello packet* pada umumnya dikirim dengan menggunakan *multicast address* untuk menuju ke semua router yang menjalankan OSPF (IP *multicast* 224.0.0.5). Semua router yang menjalankan OSPF pasti akan mendengarkan protokol *hello* ini dan juga akan mengirimkan *hello* packet-nya secara berkala. Cara kerja dari *hello* protokol dan pembentukan *neighbour* router terdiri dari beberapa jenis, tergantung dari jenis media di mana router OSPF berjalan.

OSPF memiliki 3 tabel di dalam router, yaitu:

- 1. *Routing table* biasa juga disebut sebagai *forwarding database*. *Database* ini berisi *lowest cost* untuk mencapai router-router atau *network-network* lainnya. Setiap router mempunyai *routing table* yang berbeda-beda.
- 2. *Adjecency database,* Database ini berisi semua router tetangganya. Setiap router mempunyai *adjecency database* yang berbeda-beda.
- 3. *Topological database,* Database ini berisi seluruh informasi tentang router yang berada dalam satu networknya atau areanya.

Kelebihan dari OSPF sebagai berikut

Tidak menghasilkan *routing loop*

- Mendukung penggunaan beberapa metrik sekaligus
- Dapat menghasilkan banyak jalur ke sebuah tujuan
- Membagi jaringan yang besar mejadi beberapa area.
- Waktu yang diperlukan untuk konvergen lebih cepat

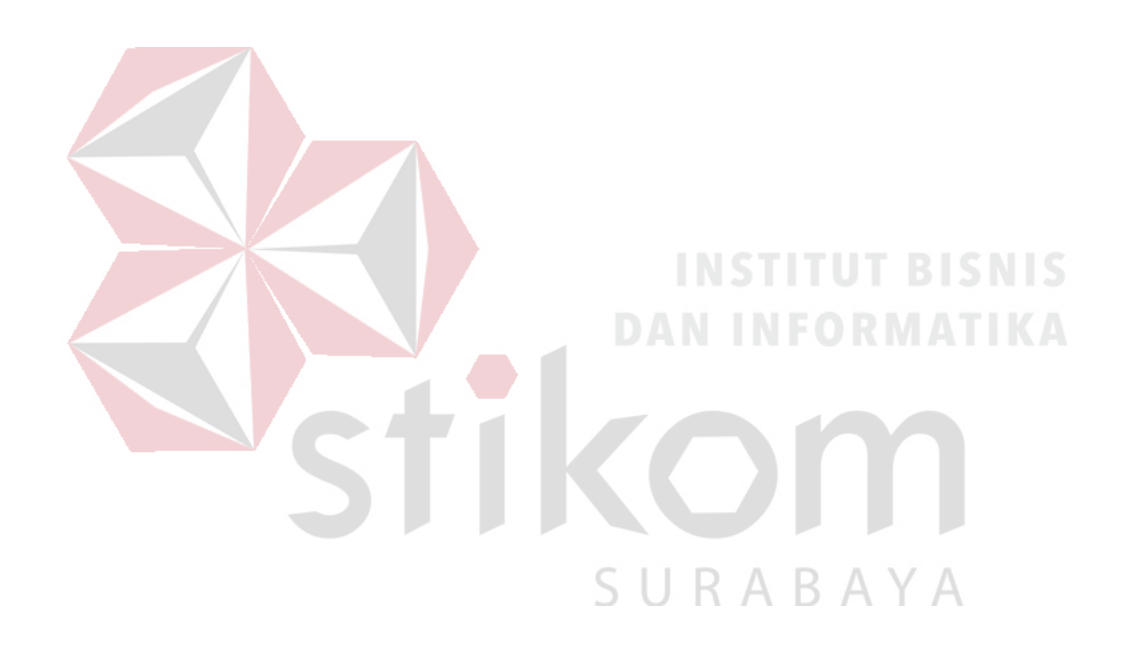

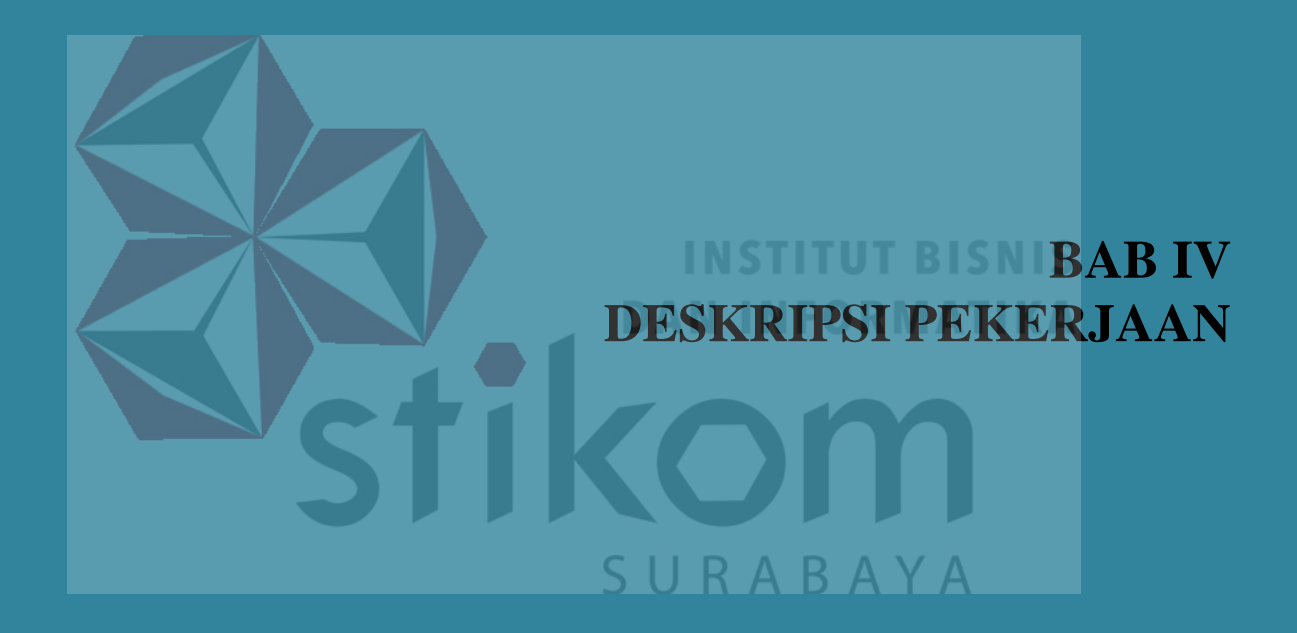

# **BAB IV**

# **DESKRIPSI PEKERJAAN**

Bab ini akan membahas tentang bagaimana proses instalasi dan konfigurasi pada jaringan yang telah diterapkan. Untuk pembuatan topologi jaringan bedasarkan jalan rel yang terdapat pada area Daop 8. Untuk foto area Daop 8 yang diambil dari *Google Maps* yang diberi tanda garis warna hijau seperti gambar berikut:

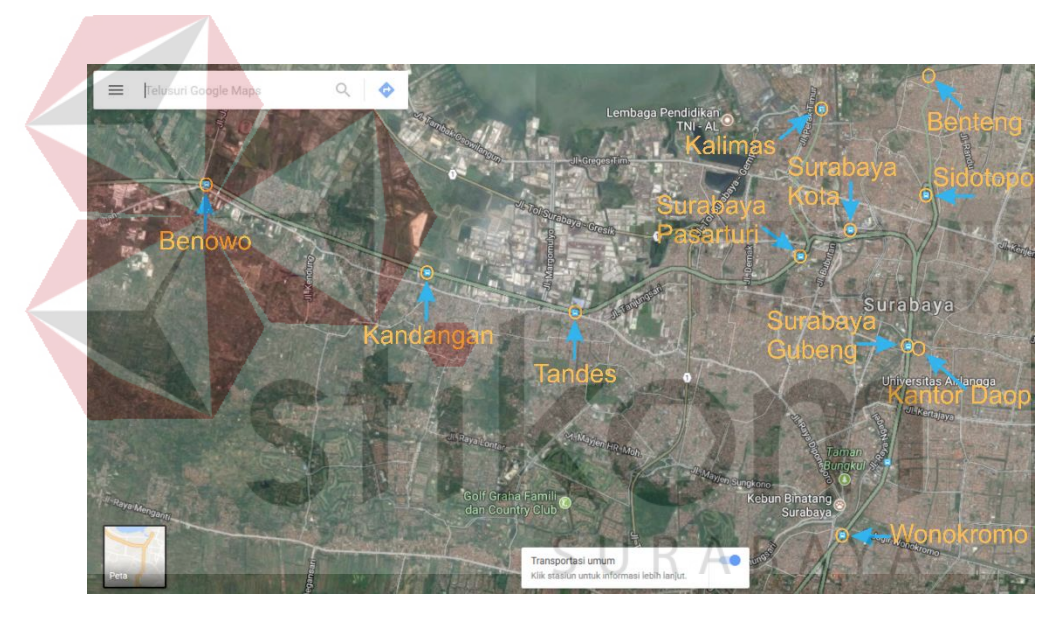

Gambar 4. 1 Peta lokasi stasiun KA dan Kantor Daop di kawasan Surabaya

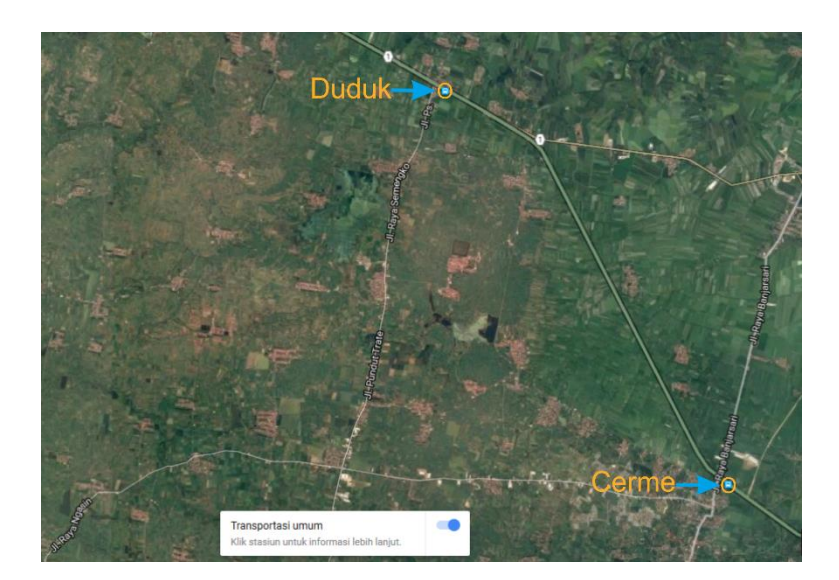

Gambar 4. 2 Peta lokasi stasiun KA Cerme dan Duduk

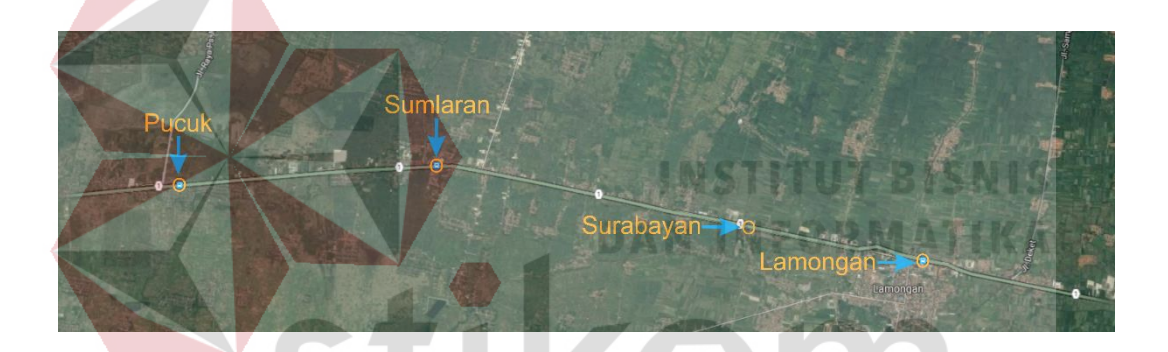

Gambar 4. 3 Peta lokasi stasiun KA di kawasan Kab. Lamongan

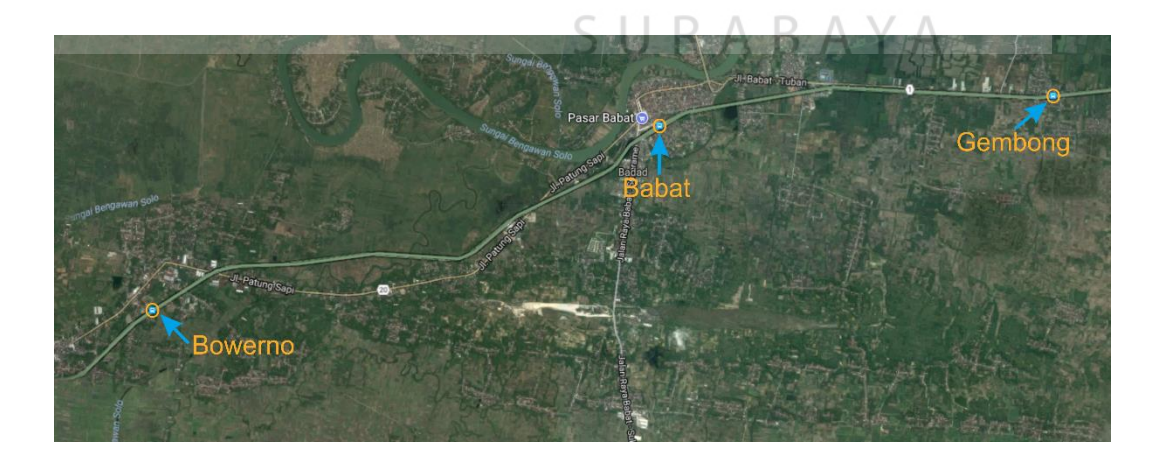

Gambar 4. 4 Peta lokasi stasiun KA Gembong, Babat, dan Bowerno

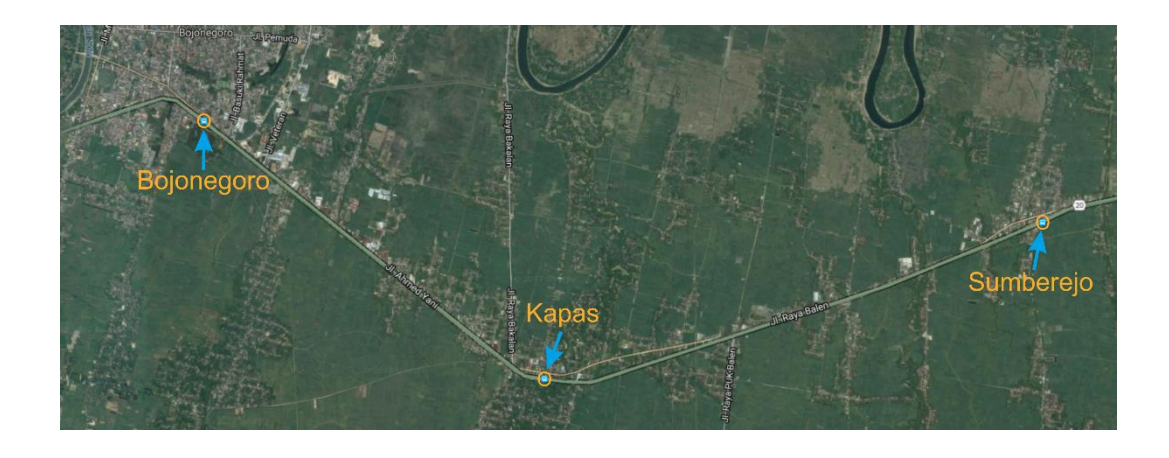

Gambar 4. 5 Peta lokasi stasiun KA Sumberejo, Kapas, dan Bojonegoro

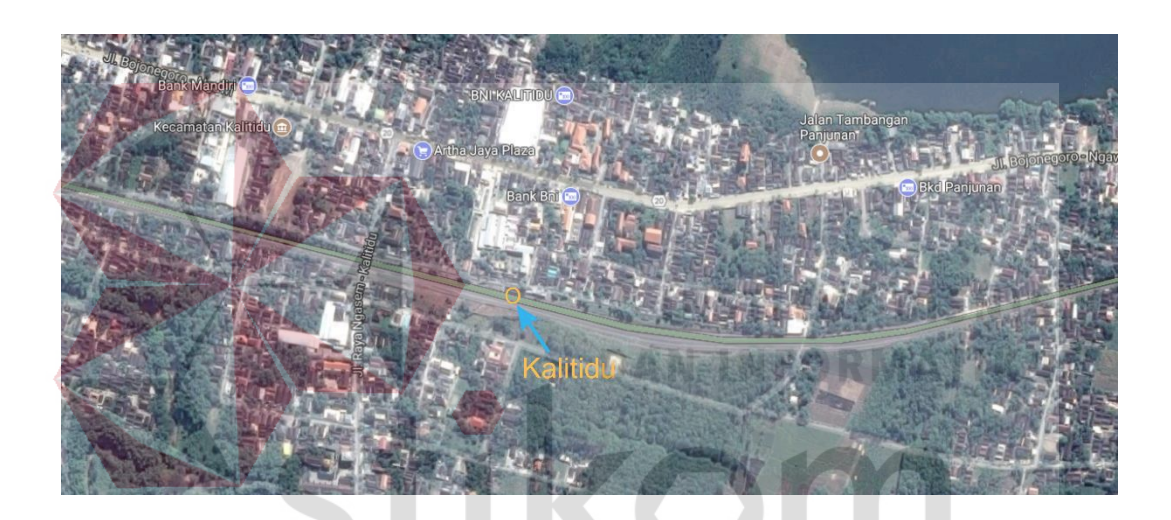

Gambar 4. 6 Peta lokasi stasiun KA Kalitidu

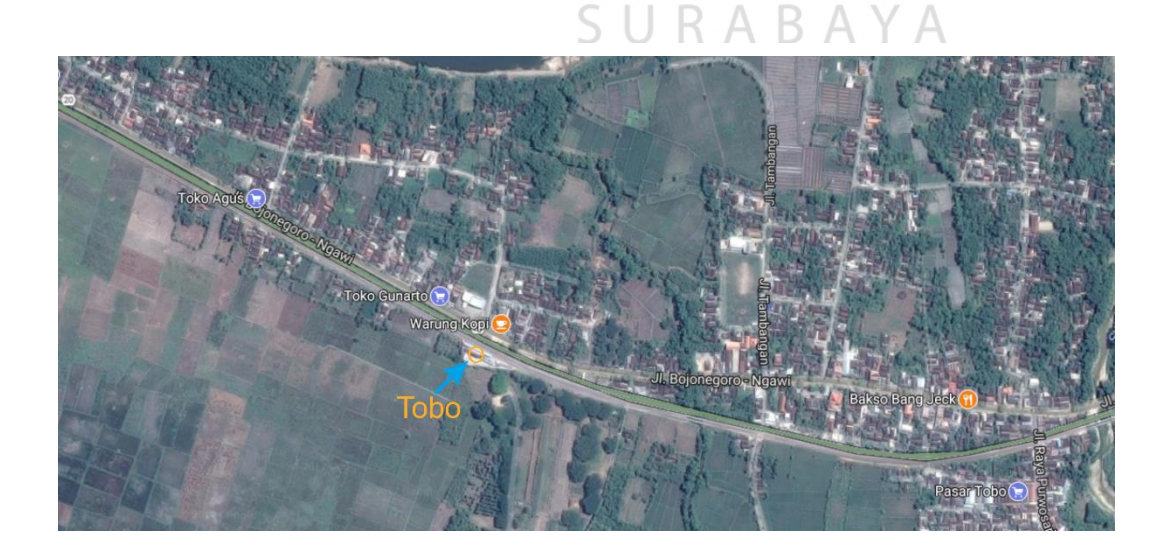

Gambar 4. 7 Peta lokasi stasiun KA Tobo

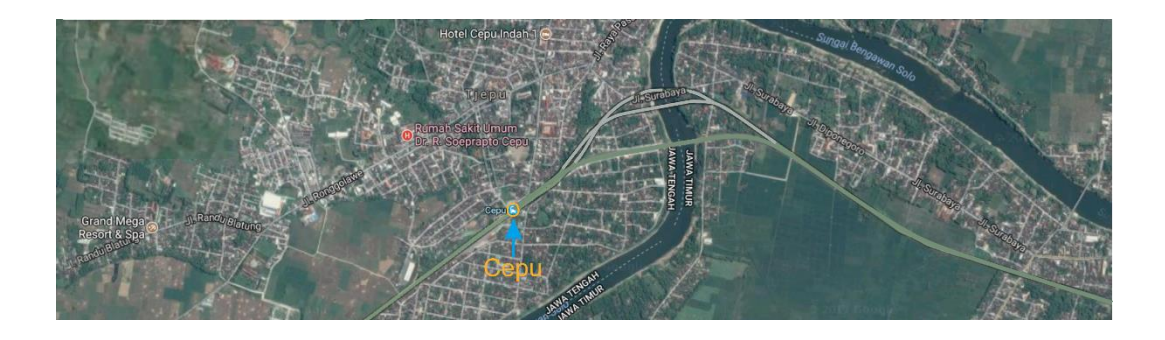

Gambar 4. 8 Peta lokasi stasiun KA Cepu

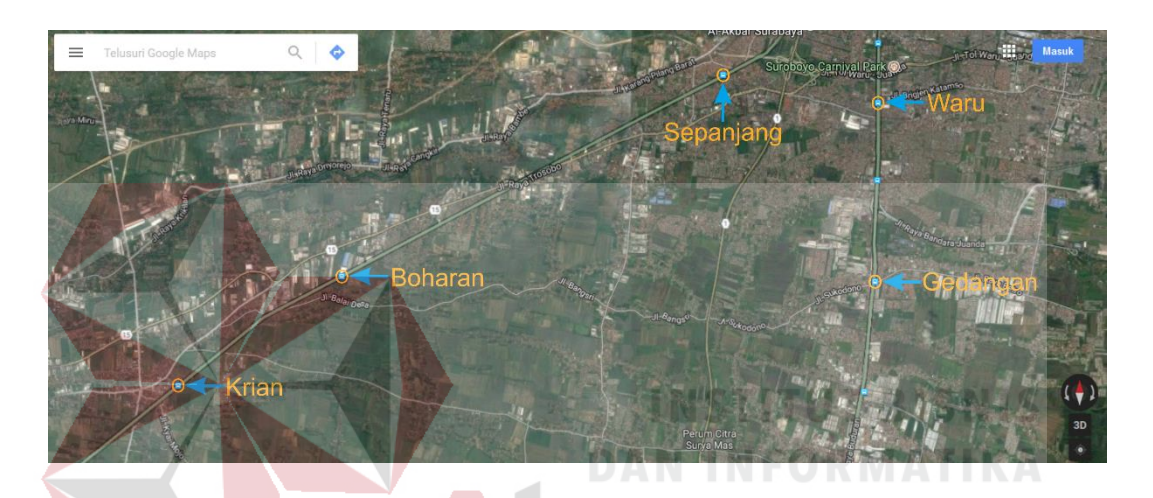

Gambar 4. 9 Peta lokasi stasiun di kawasan Kab. Sidoarjo

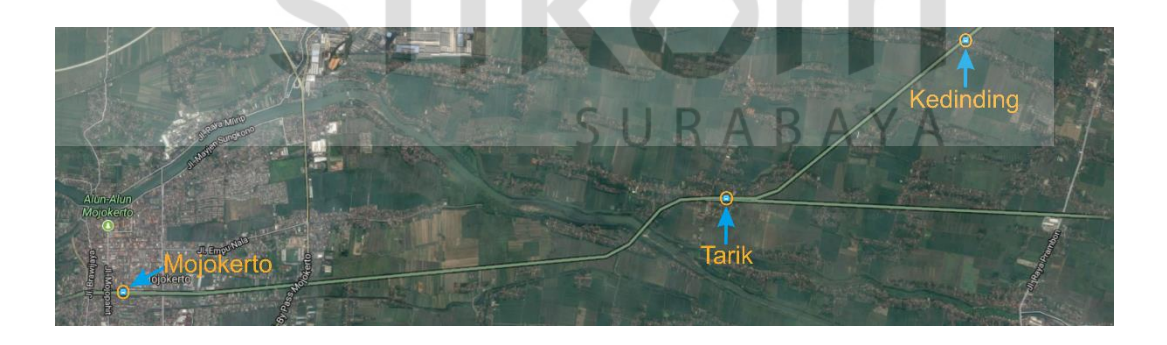

Gambar 4. 10 Peta lokasi stasiun KA Kedinding, Tarik, dan Mojokerto

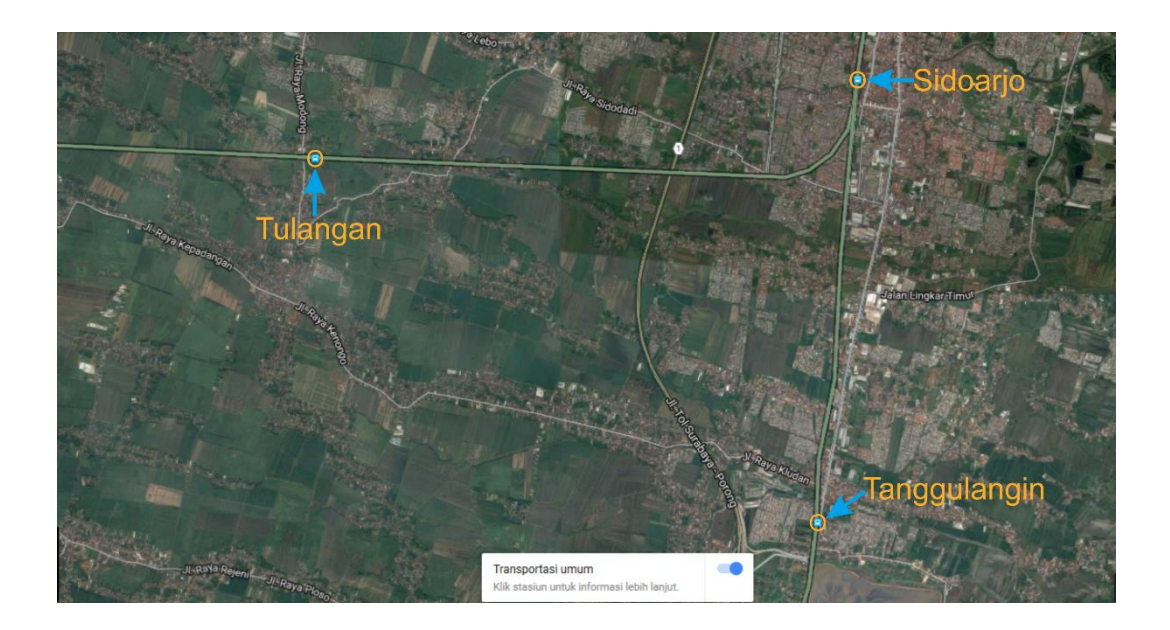

Gambar 4. 11 Peta lokasi stasiun KA Sidoarjo, Tanggulangin, dan Tulangan

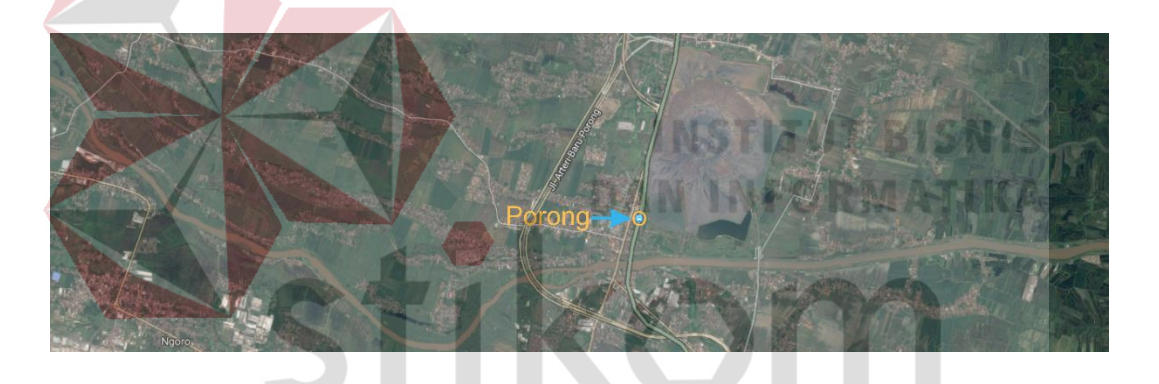

Gambar 4. 12 Peta lokasi stasiun KA Porong  $\overline{A}$ 

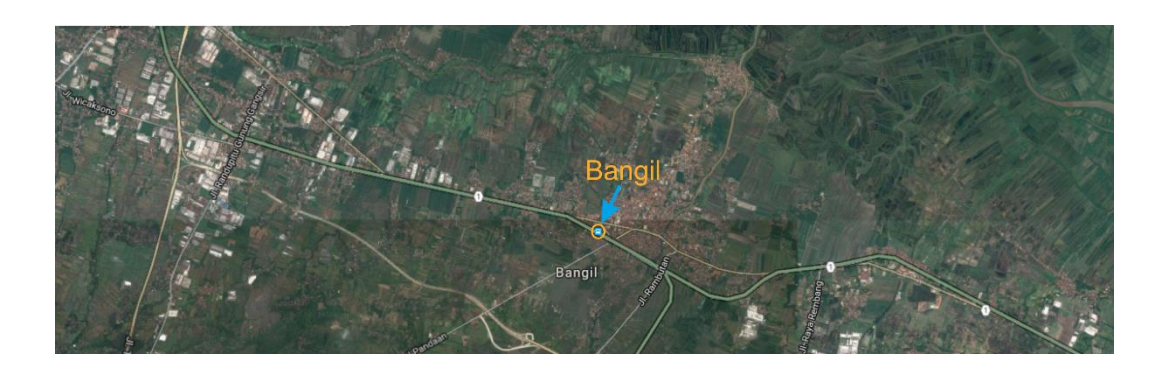

Gambar 4. 13 Peta lokasi stasiun KA Bangil

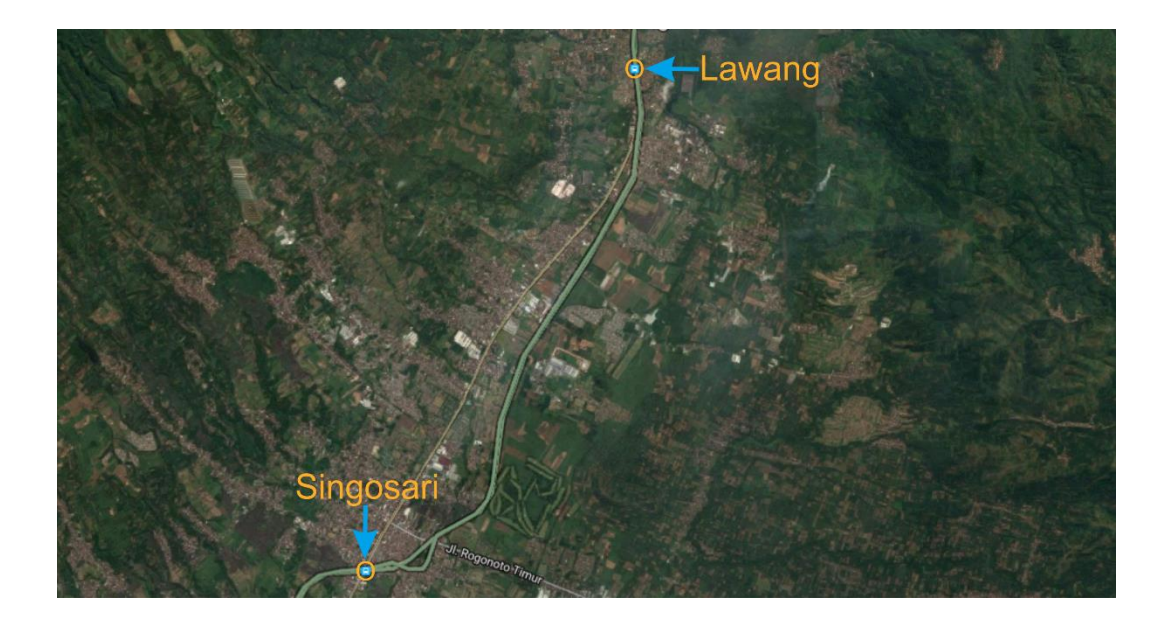

Gambar 4. 14 Peta lokasi stasiun KA Lawang dan Singosari

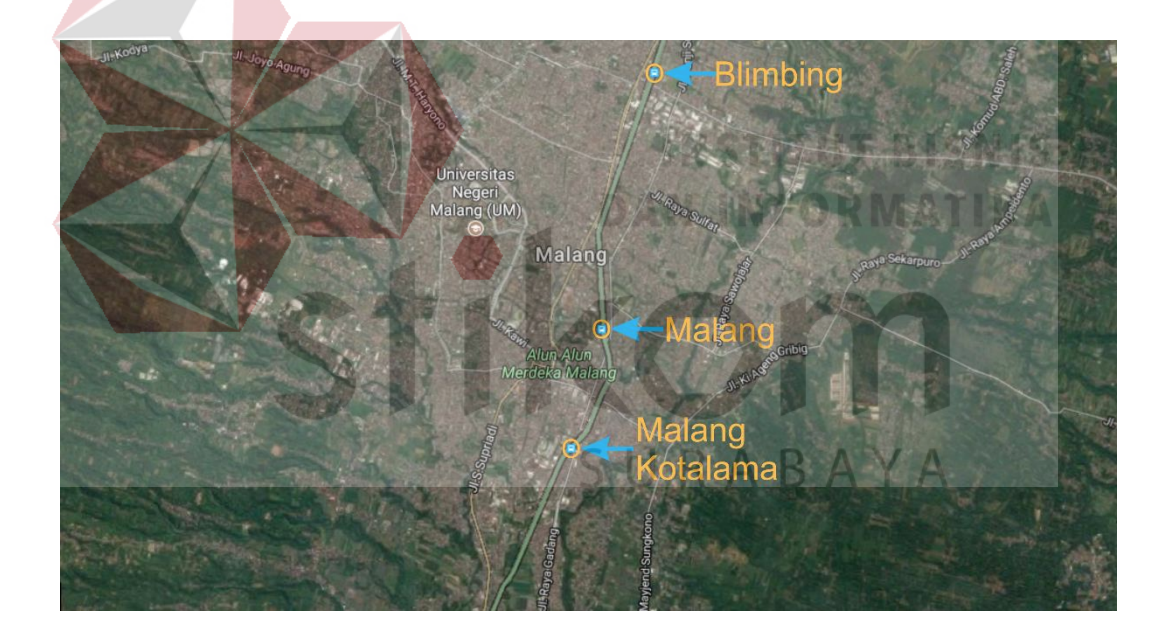

Gambar 4. 15 Peta lokasi stasiun KA Blimbing, Malang, dan Malang Kotalama

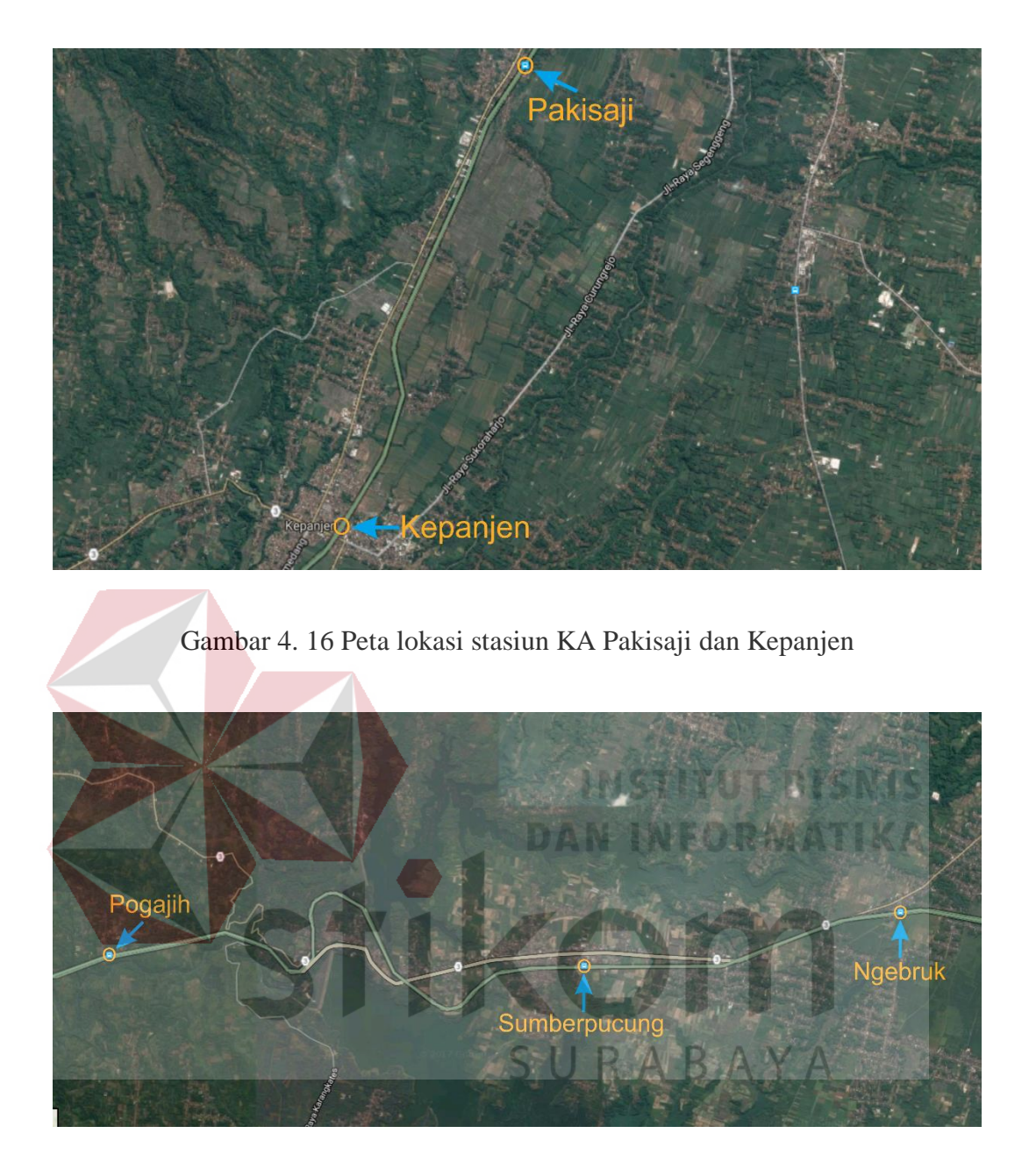

Gambar 4. 17 Peta lokasi stasiun KA Ngebruk, Sumberpucung, dan Pogajih

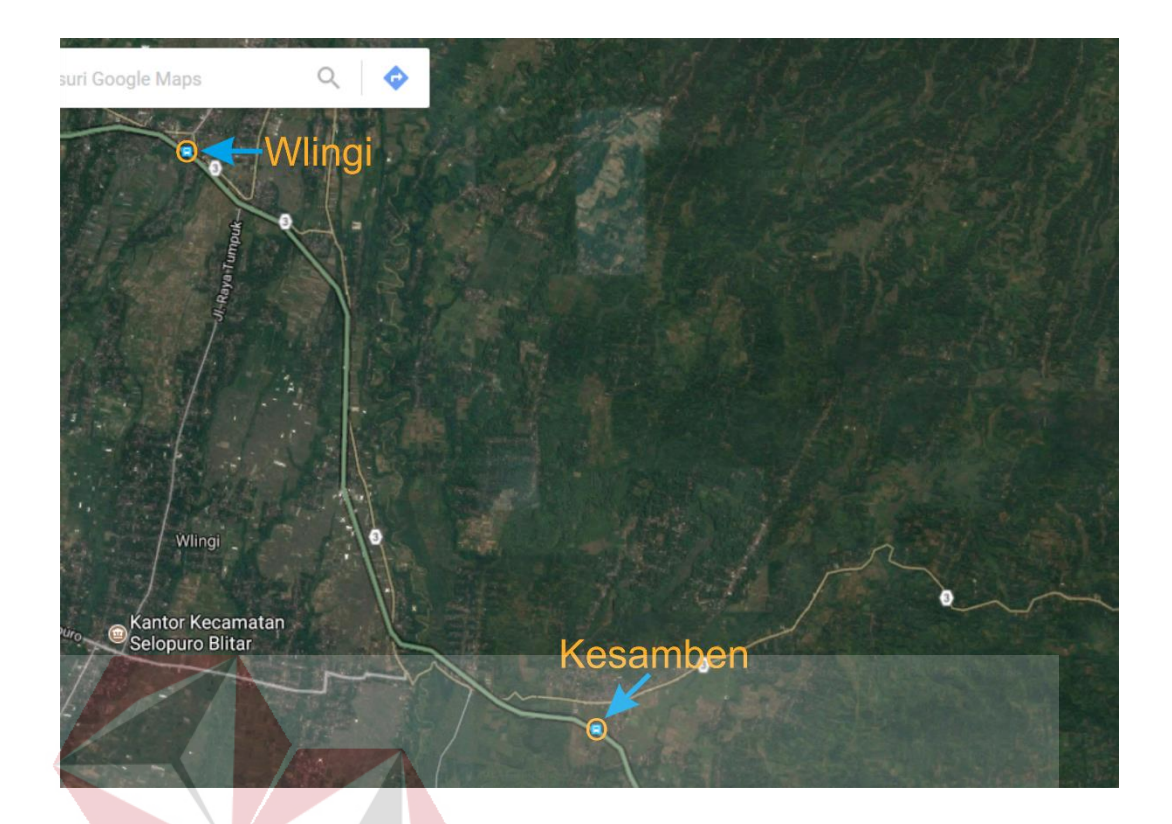

Gambar 4. 18 Peta lokasi stasiun KA Kesamben dan Wlingi

**DAN INFORMATIKA** 

# **4.1 Prosedur Instalasi** *Packet Tracer* **7.0**

1. Buka *Installer* Cisco Packet Tracer 7.0, kemudian akan muncul tampilan

wizard window seperti yang terlihat pada Gambar pilih *Next.*

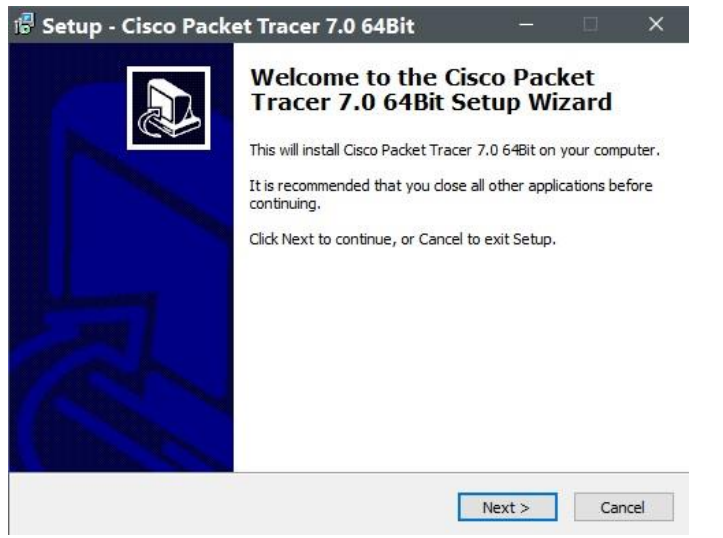

Gambar 4. 19 Tampilan Awal *Setup* Cisco Packet Tracer 7.0

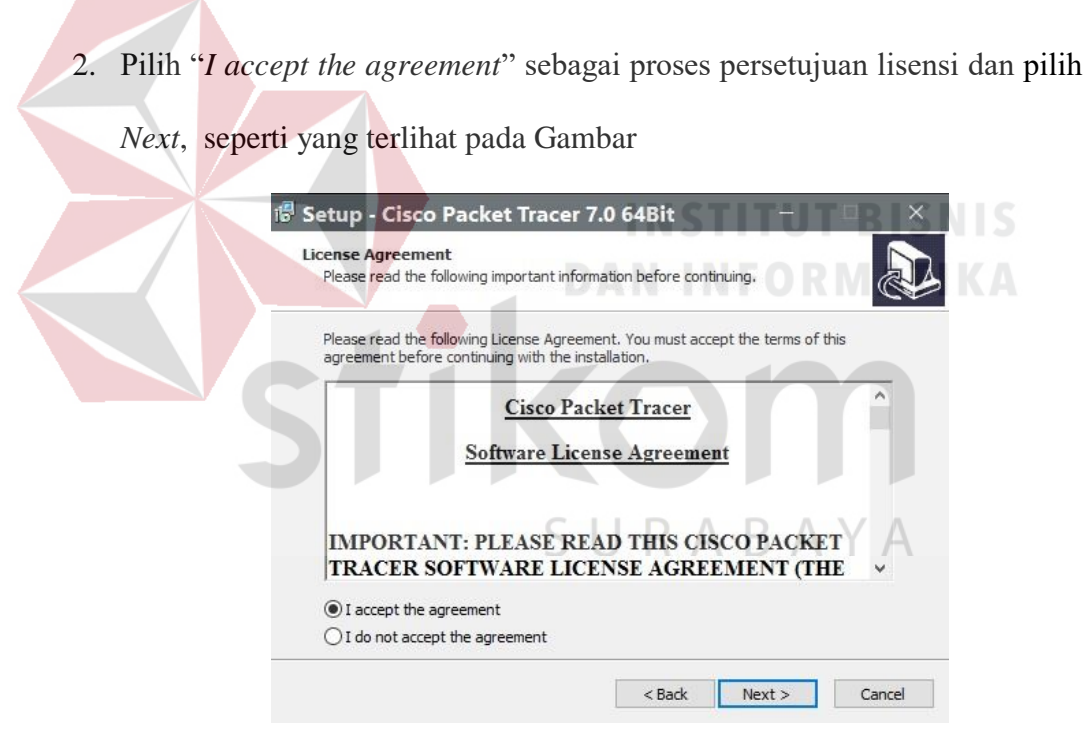

Gambar 4. 20 Tampilan *License Agreement*

3. Tentukan lokasi folder direktori penyimpanan *software* dan pilih *Next*, seperti yang terlihat pada Gambar
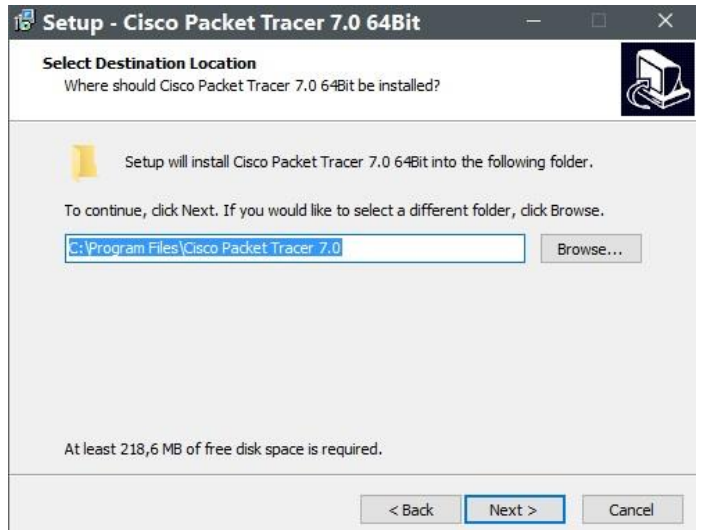

Gambar 4. 21 Tampilan Pemilihan Lokasi Software

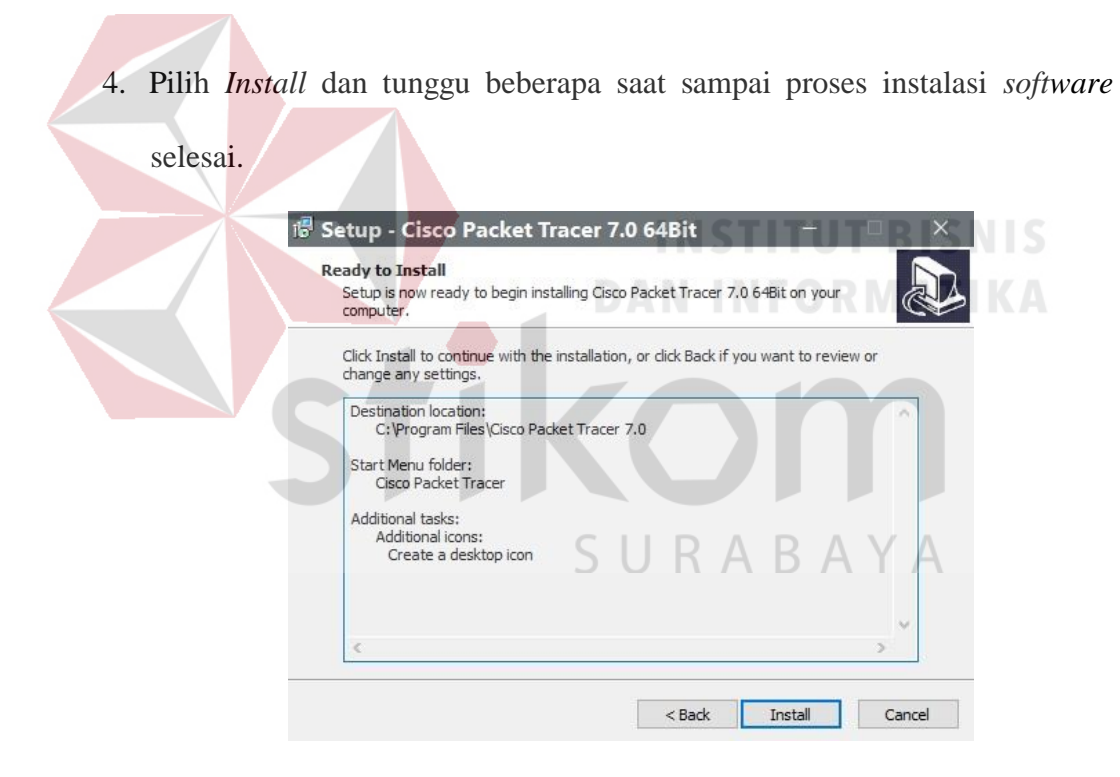

Gambar 4. 22 Tampilan persiapan instalasi program

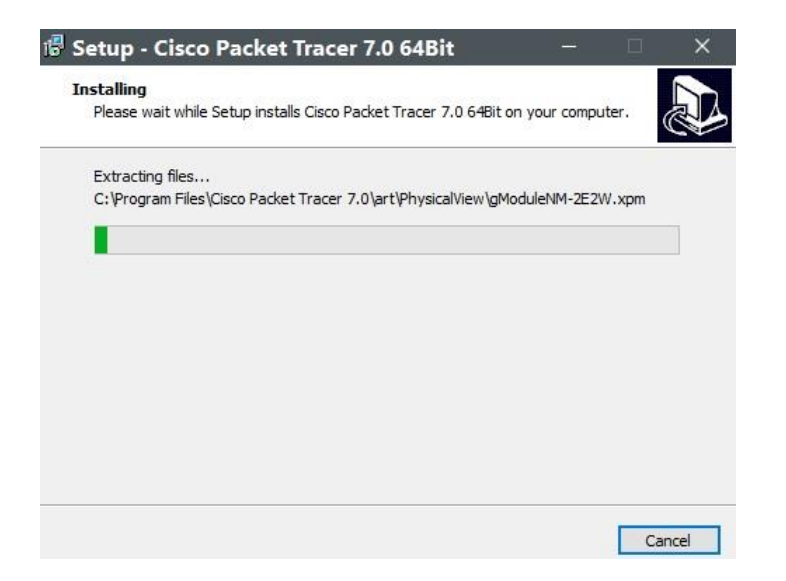

Gambar 4. 23 Tampilan proses instalasi program

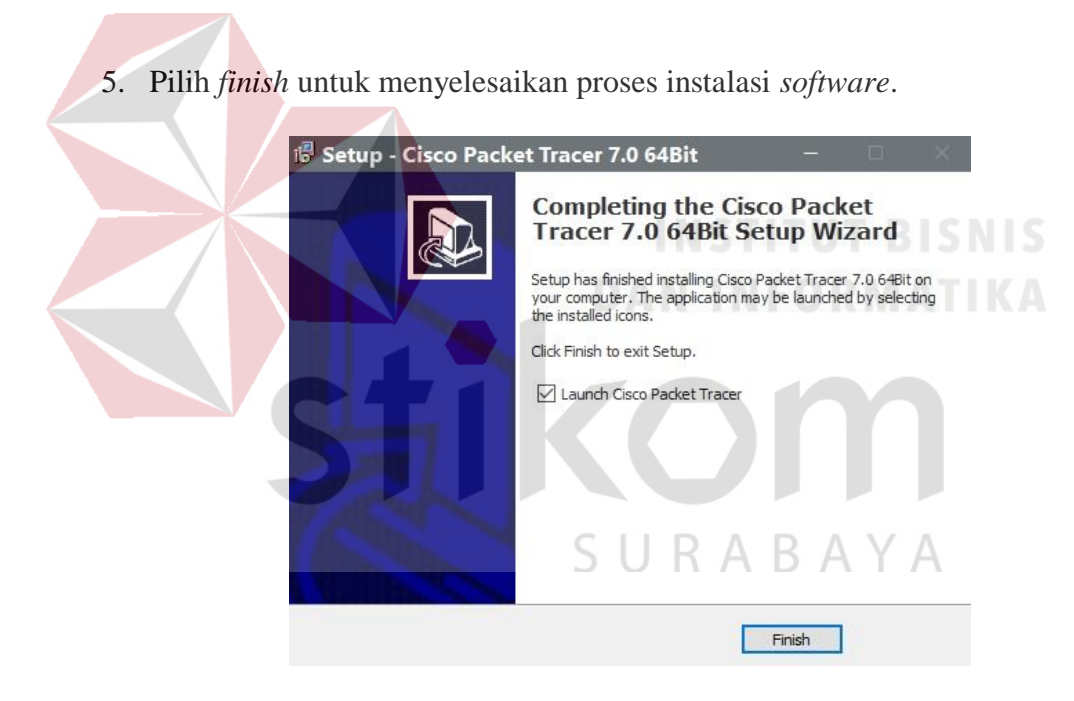

Gambar 4. 24 Tampilan proses instalasi selesai

# **4.2 Perancangan Topologi Jaringan**

Untuk membuat topologi dibutuhkan data IP *Address* yang terhubung dengan jaringan serta data berupa daftar stasiun-stasiun yang berada di Daop 8

Surabaya. Banyaknya stasiun yang akan dipakai sejumlah 48 stasiun. Berikut daftar nama-nama stasiun di Daop 8 Surabaya yang dipakai:

| N <sub>o</sub> | Nama Stasiun       | Kode Stasiun | N <sub>o</sub> | Nama Stasiun                    | Kode Stasiun |
|----------------|--------------------|--------------|----------------|---------------------------------|--------------|
| $\mathbf{1}$   | Surabaya Gubeng    | <b>SGU</b>   | 25             | Sepanjang                       | <b>SPJ</b>   |
| $\overline{2}$ | Surabaya Kota      | SB           | 26             | Boharan                         | <b>BH</b>    |
| 3              | Sidotopo           | <b>SDT</b>   | 27             | Krian                           | <b>KRN</b>   |
| $\overline{4}$ | Benteng            | <b>BET</b>   | 28             | Kedinding                       | <b>KDN</b>   |
| $\overline{5}$ | Surabaya Pasarturi | <b>SBI</b>   | 29             | Tarik                           | <b>TRK</b>   |
| 6              | Kalimas            | <b>KLM</b>   | 30             | Mojokerto                       | MR C         |
| $\overline{7}$ | Tandes             | <b>TES</b>   | 31             | Waru                            | <b>WR</b>    |
| 8              | Kandangan          | <b>KDA</b>   | 32             | Gedangan                        | <b>GDG</b>   |
| 9              | <b>Benowo</b>      | <b>BNW</b>   | 33             | Sidoarjo<br>$A$ $B$ $A$ $Y$ $A$ | <b>SDA</b>   |
| 10             | Cerme              | CME          | 34             | Tulangan                        | <b>TLN</b>   |
| 11             | Duduk              | <b>DD</b>    | 35             | Tanggulangin                    | <b>TGA</b>   |
| 12             | Lamongan           | LMG          | 36             | Porong                          | PR           |
| 13             | Surabayan          | <b>SBN</b>   | 37             | Bangil                          | BG           |
| 14             | Pucuk              | PC           | 38             | Lawang                          | LW           |
| 15             | Gembong            | <b>GEB</b>   | 39             | Singosari                       | SGS          |

Tabel 4. 1 Daftar nama stasiun KA dan kode stasiun di Daop 8

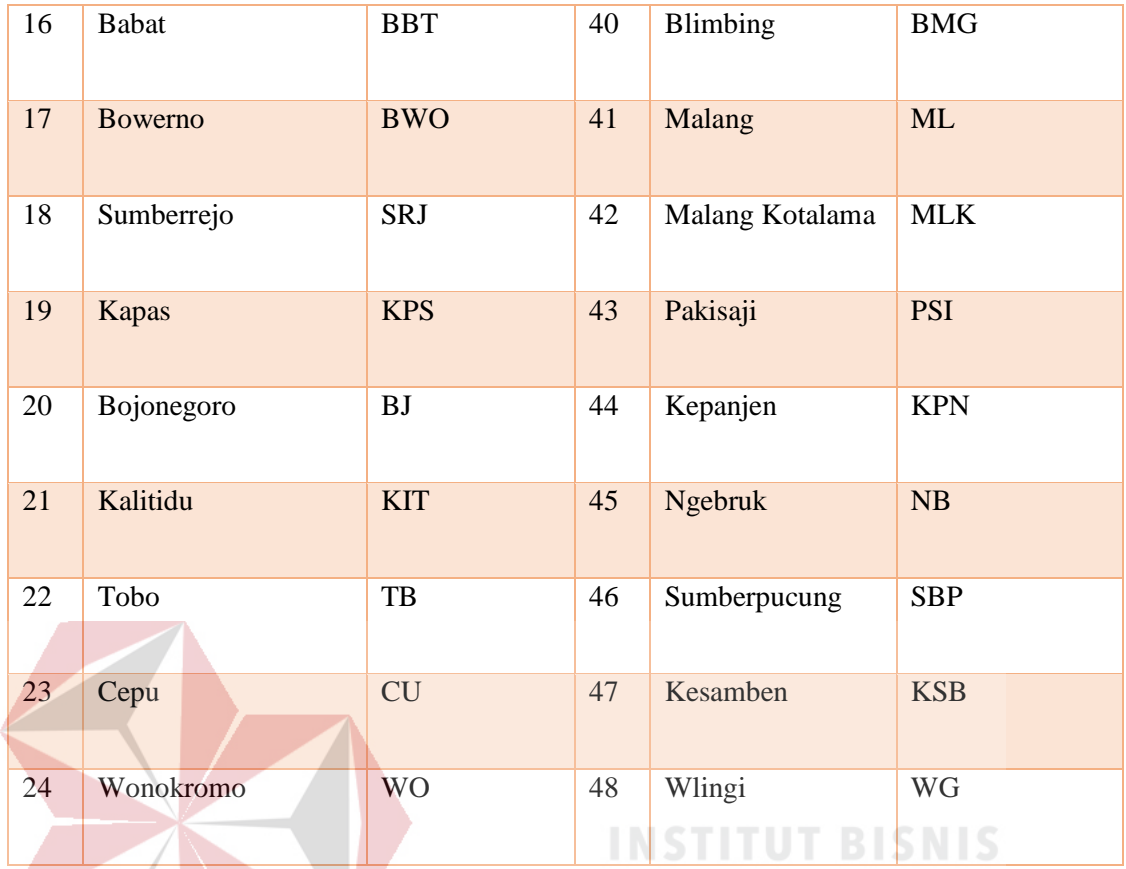

Dari tabel diatas, terdapat beberapa stasiun KA yang tingkat kesibukan dalam berkomunikasi sangat tinggi serta ada juga yang tingkat kesibukannya rendah. Kondisi tersebut menyebabkan terdapat beberapa stasiun KA di Daop 8 Surabaya yang perangkat jaringan berupa router dijadikan satu perangkat. Untuk tabel pengalamatan IP dapat dilihat pada Gambar 4. 2.

Tabel 4. 2 Tabel pengalamatan jaringan di PT. KAI (Persero) Daop 8

| <b>Device</b> | <b>Interface</b> | <b>IP</b> Address | <b>Subnet Mask</b> | <b>Default</b>           |
|---------------|------------------|-------------------|--------------------|--------------------------|
|               |                  |                   |                    | Gateway                  |
| Kantordaop    | Fa0/0            | 10.8.29.1         | 255.255.255.0      | $\overline{\phantom{a}}$ |
|               | Fa0/1            | 10.8.0.1          | 255.255.255.0      | ٠                        |

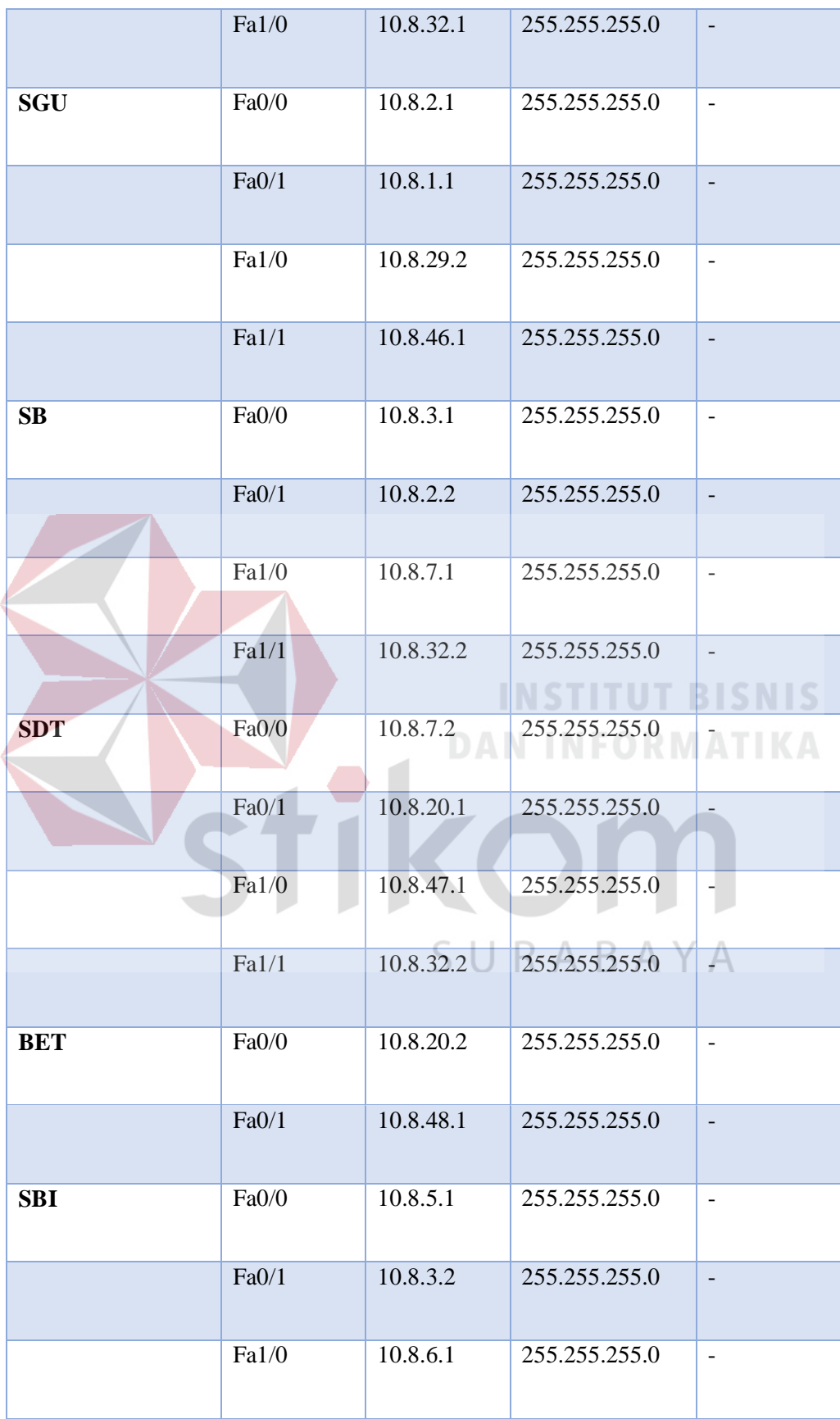

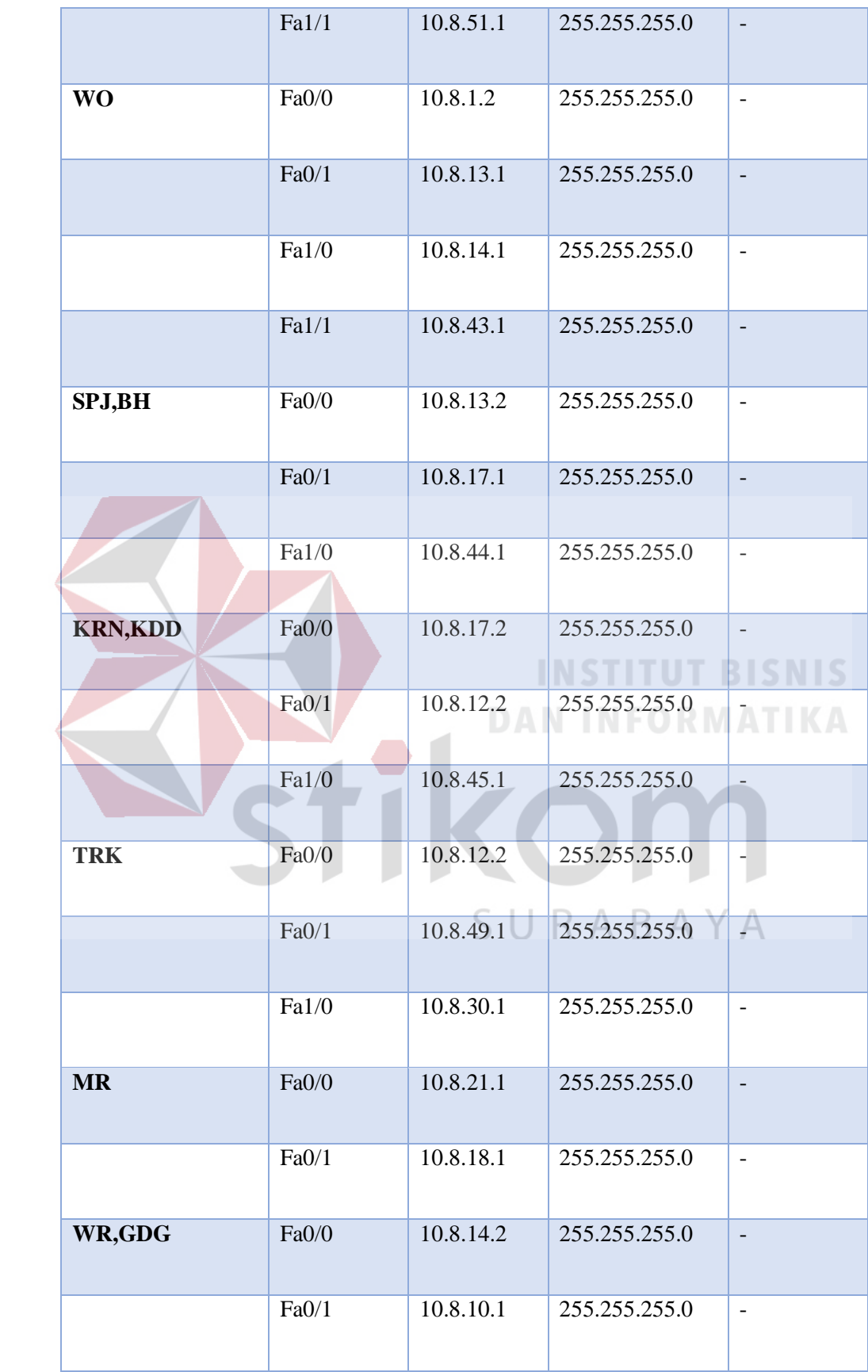

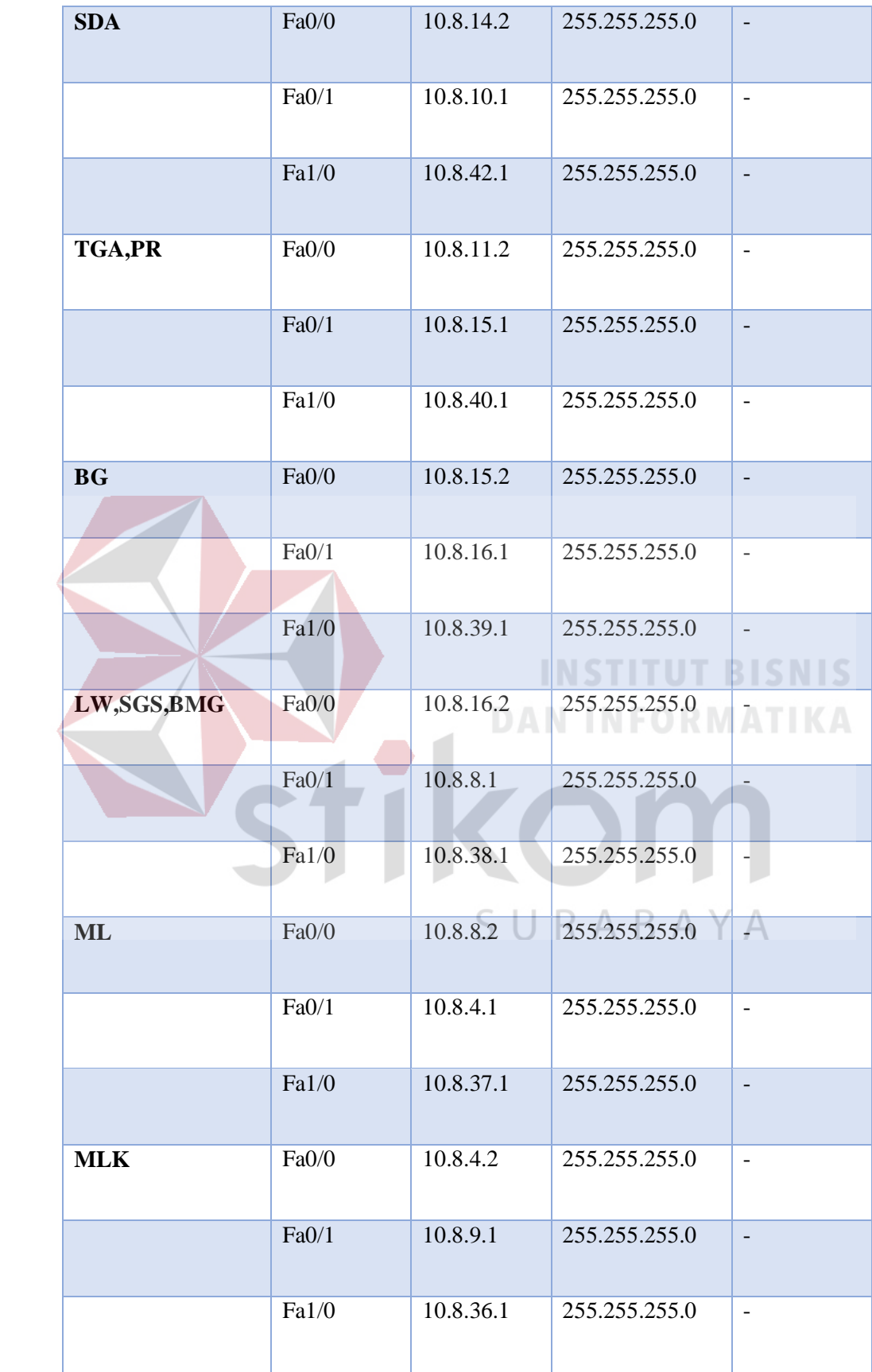

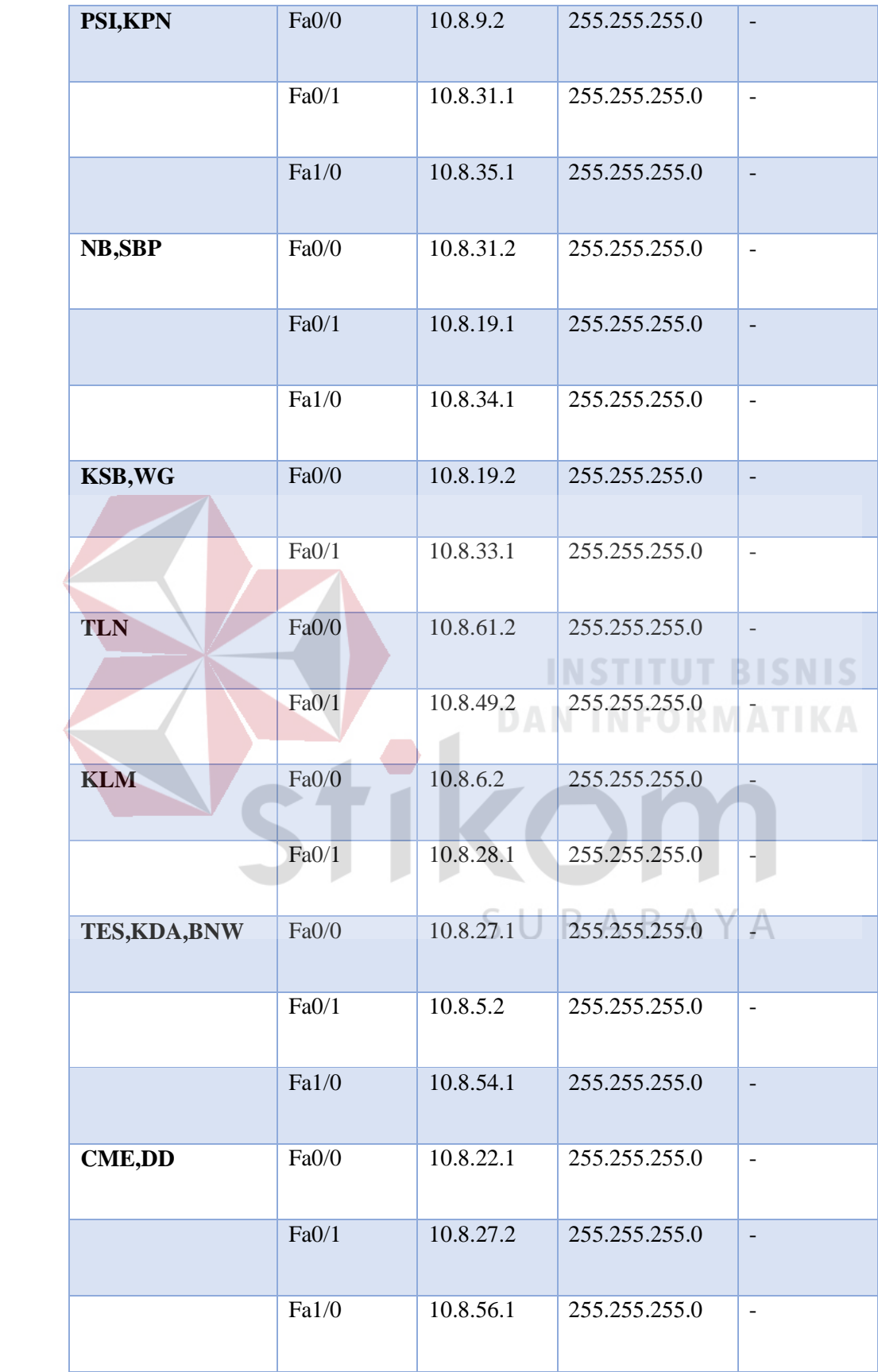

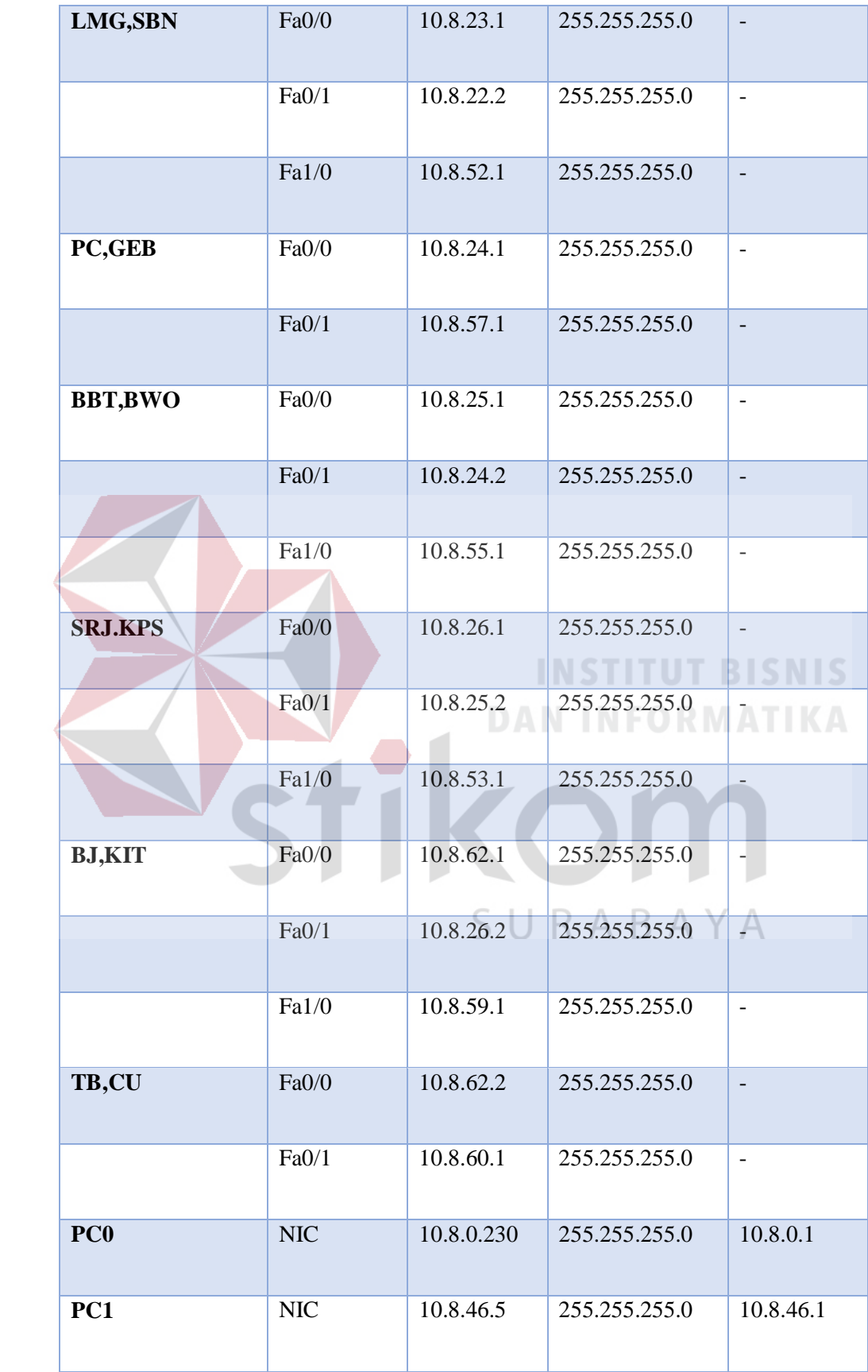

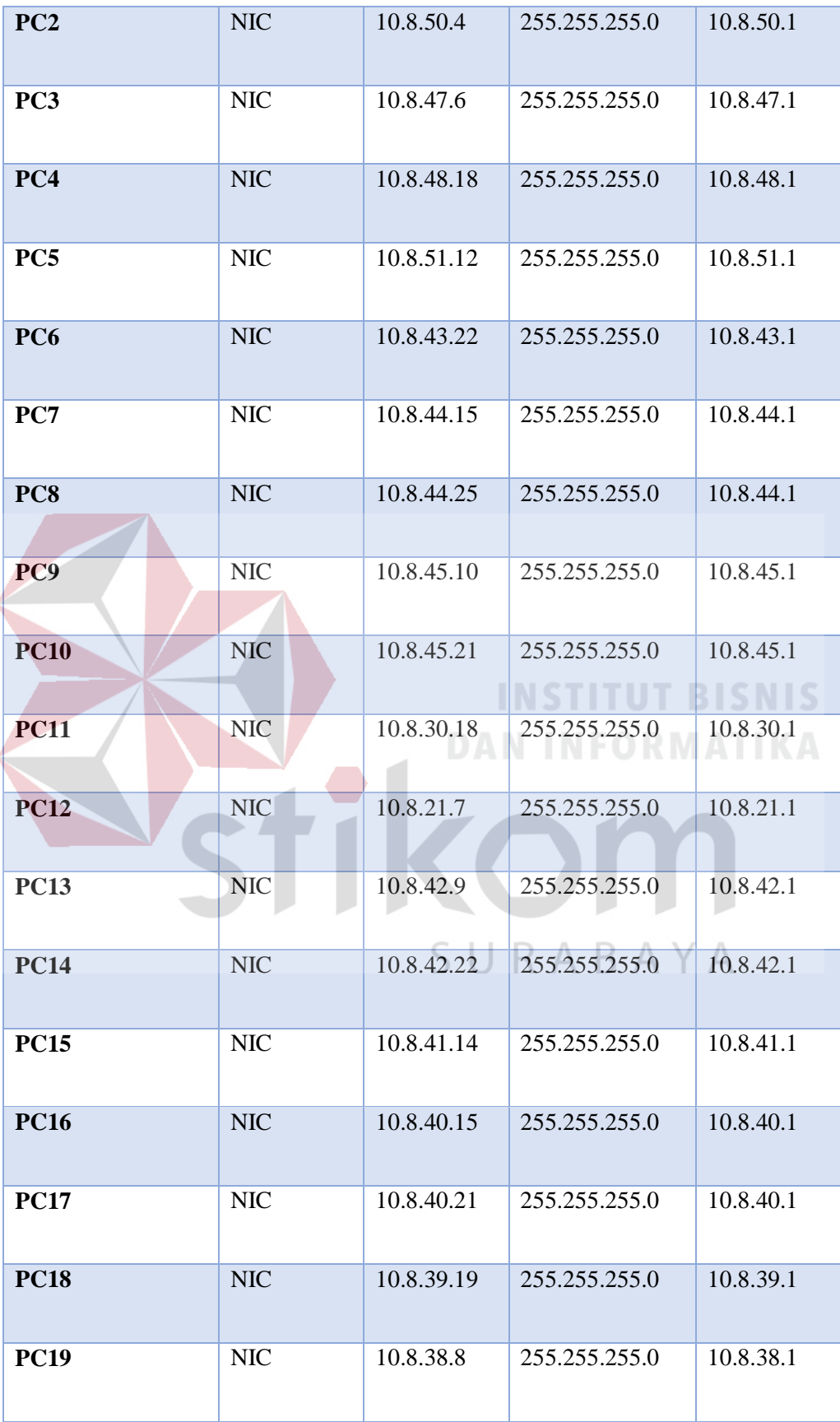

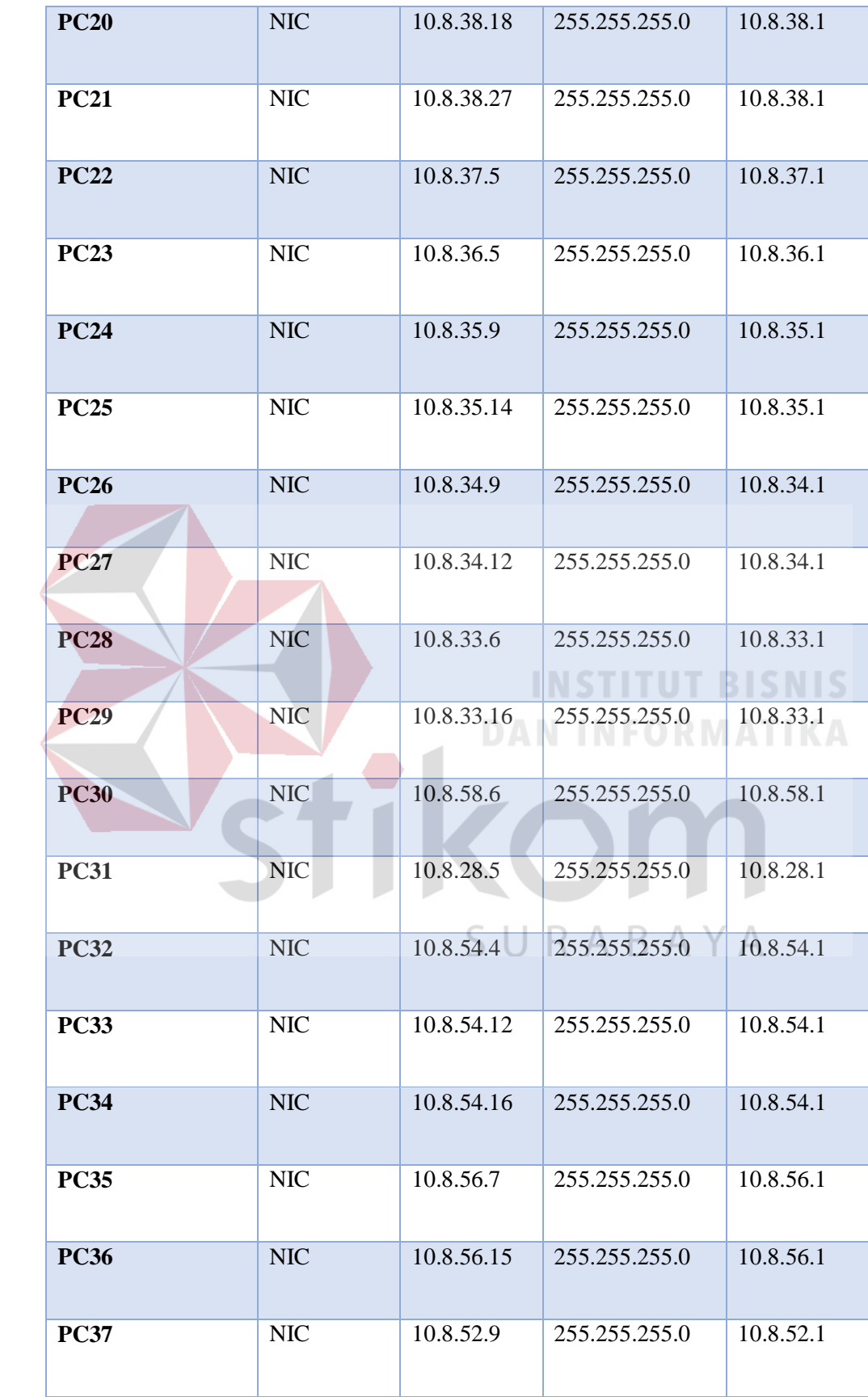

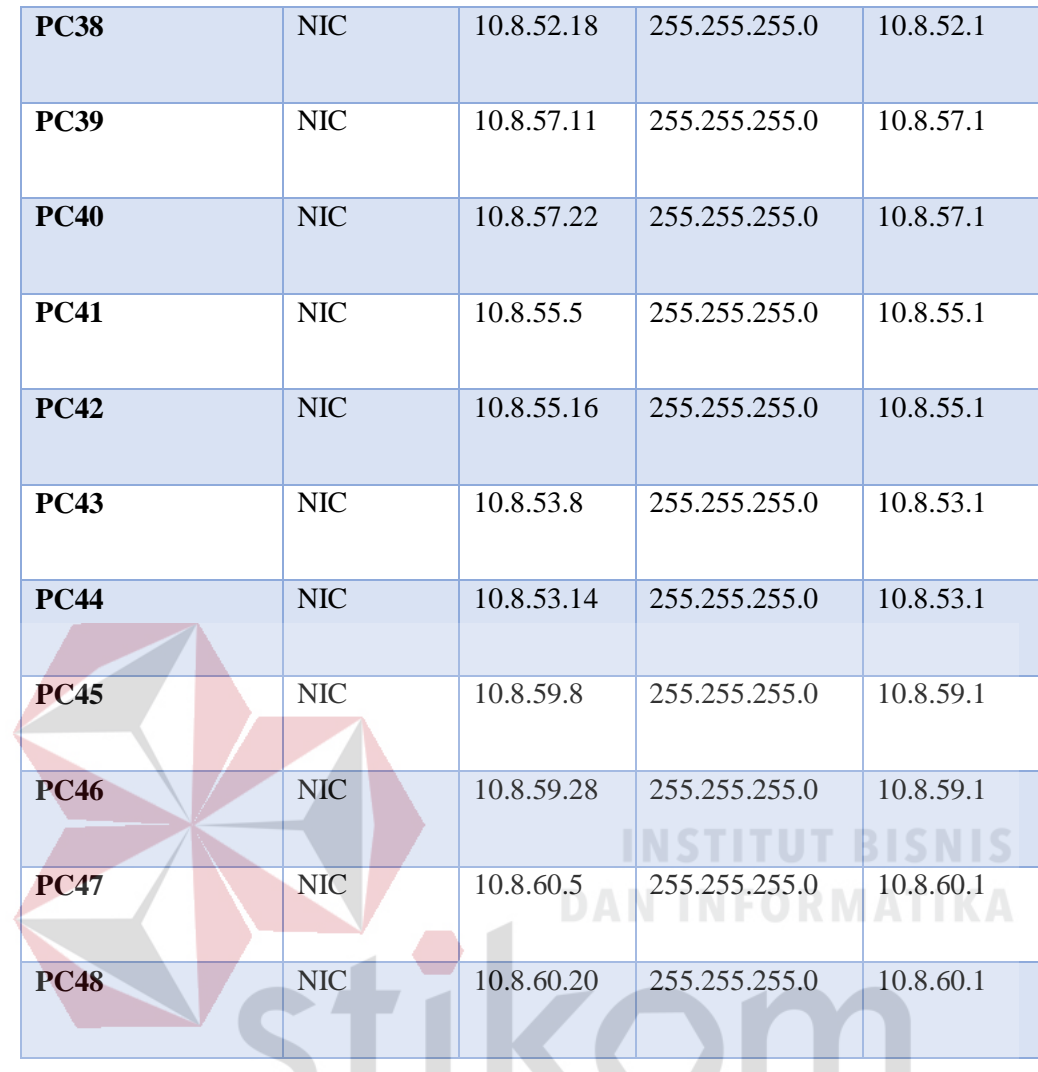

Dari tabel tersebut dapat digunakan sebagai acuan dalam pembuatan topologi.

۰

1. Buka *software* Cisco Packet Tracer yang telah di *install*, maka akan muncul tampilan *workspace* seperti Gambar 4. 25.

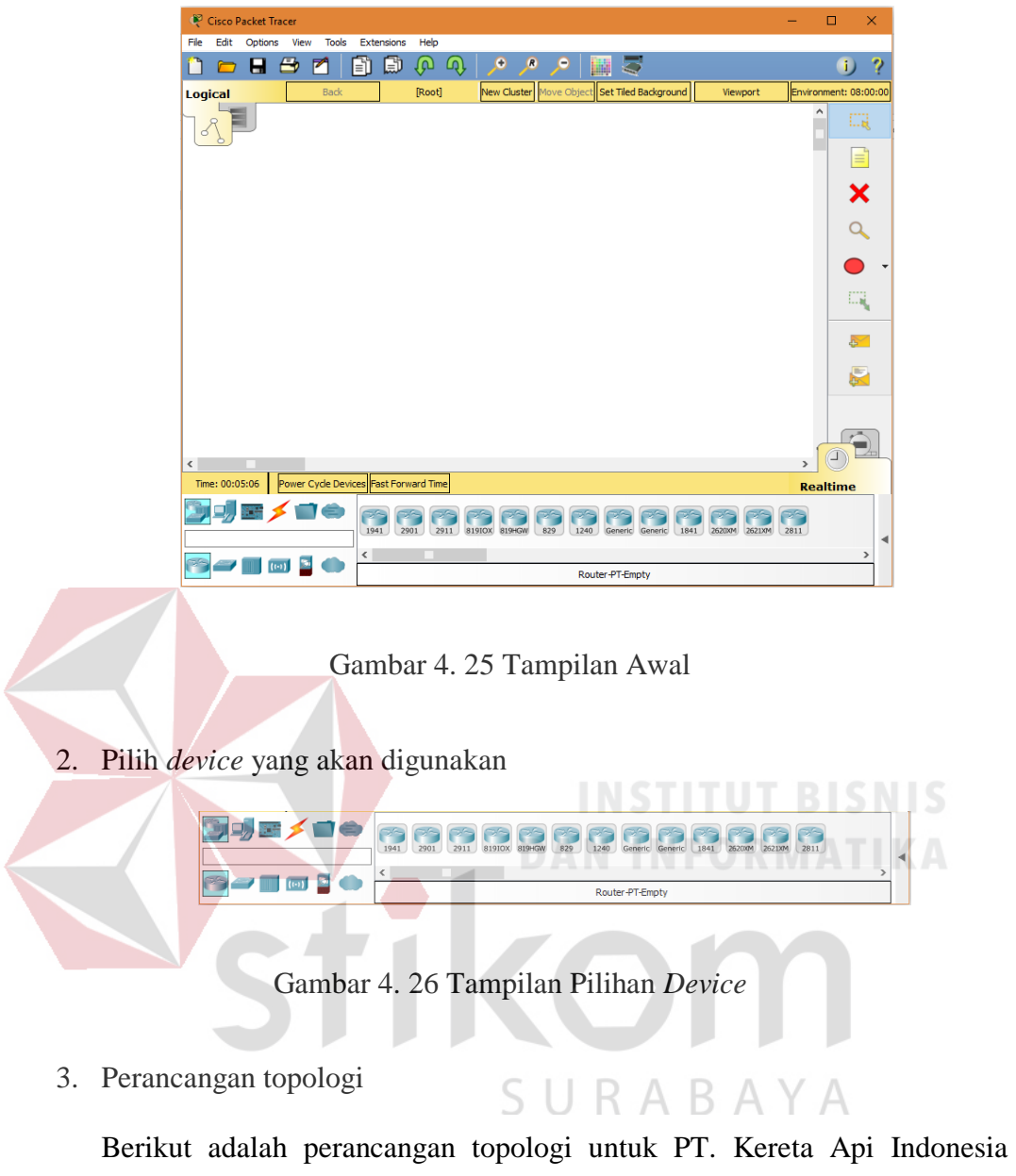

(Persero) Daop 8 Surabaya.

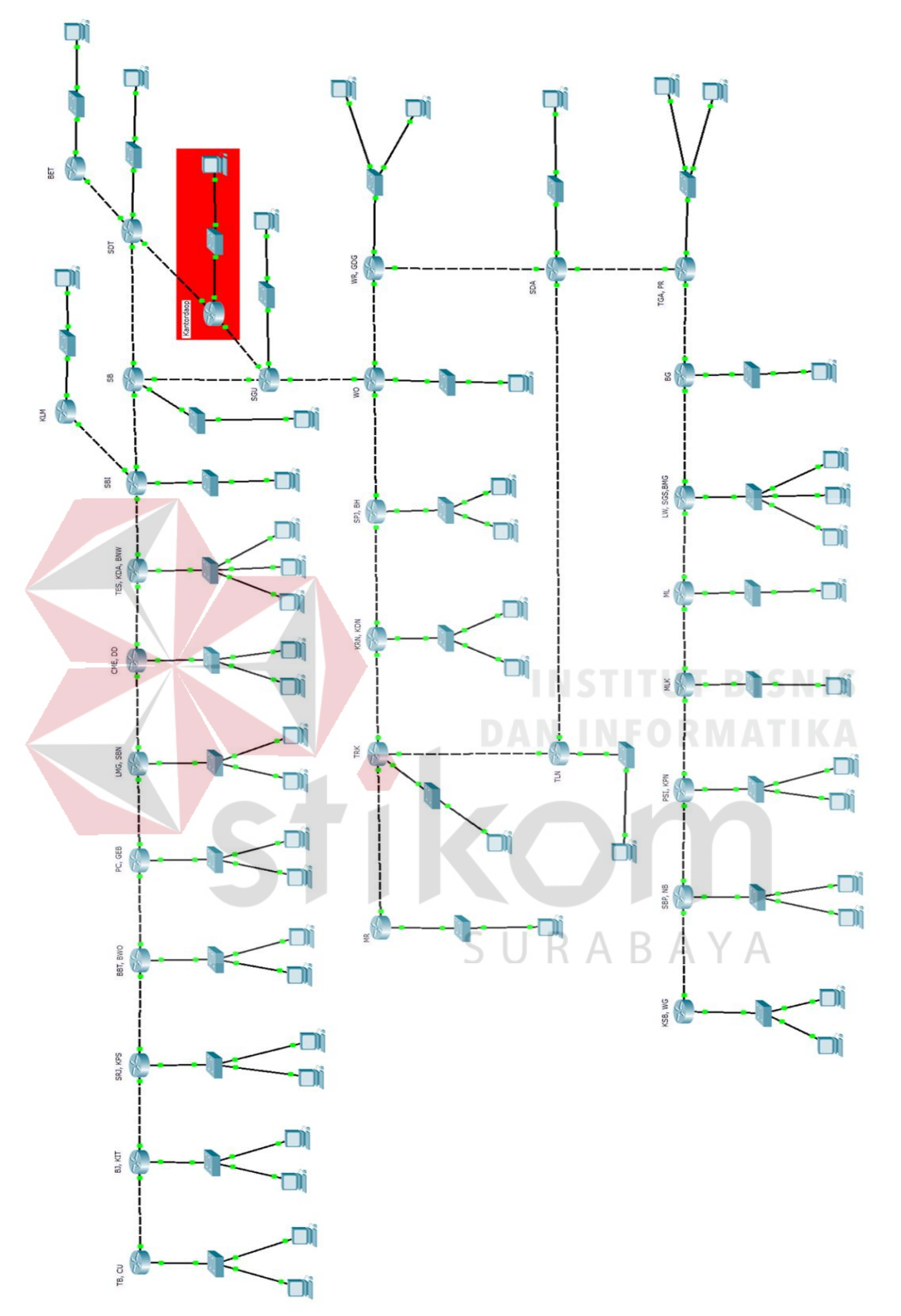

Gambar 4. 27 Topologi Jaringan di Daop 8 Surabaya Gambar 4. 27 Topologi Jaringan di Daop 8 Surabaya Komponen diatas terdiri dari 31 Router 2621 XM, 31 Switch *Catalyst* 2960, dan 49 PC dari masing-masing stasiun dan Kantor daop. Serta menggunakan kabel jenis *FastEthernet*.

### **4.3 Konfigurasi Router**

Sebelum melakukan konfigurasi, pilih Router yang akan digunakan dengan cara men-*Drag icon device* tersebut ke *workspace*.

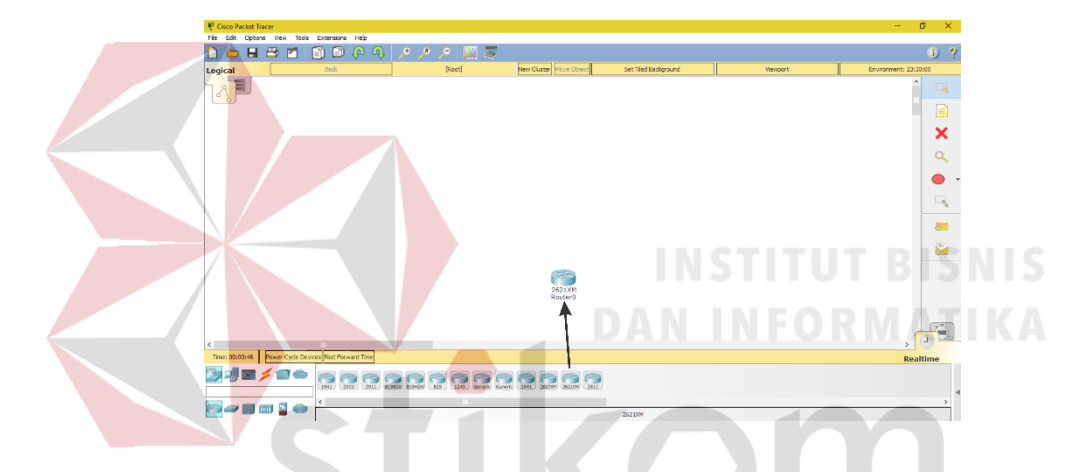

Gambar 4. 28 Cara memasukkan *Device* ke *workspace*

Supaya Router mampu tersambung ke beberapa stasiun KA, kita memerlukan *hardware* tambahan berupa 2 *port Fast-Ethernet* karena secara *default* belum terpasang. Caranya klik router 1 kali kemudian pilih tab *Physical*. Kemudian matikan Router dengan cara klik tombol *power* disebelah kanan Router.

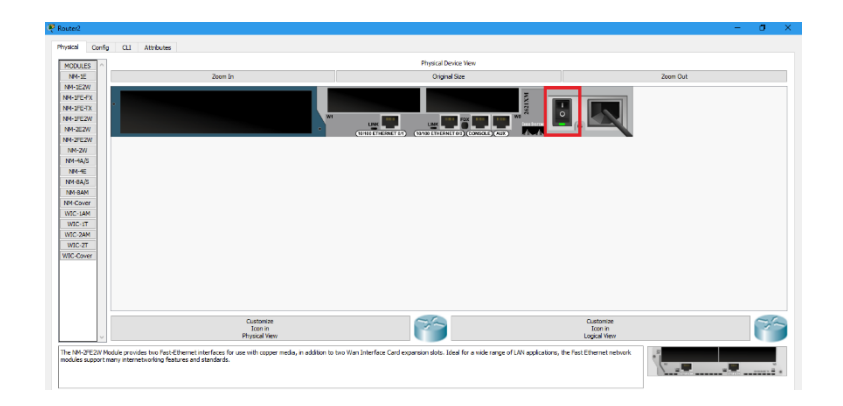

Gambar 4. 29 *Physical hardware* Router secara *default*

Kemudian tambahkan *hardware port Fast-Ethernet* caranya pilih modul NM-2FE2W kemudian *drag* ke slot yang kosong di sebelah kiri (lakukan pada semua perangkat router) kemudian nyalakan Router.

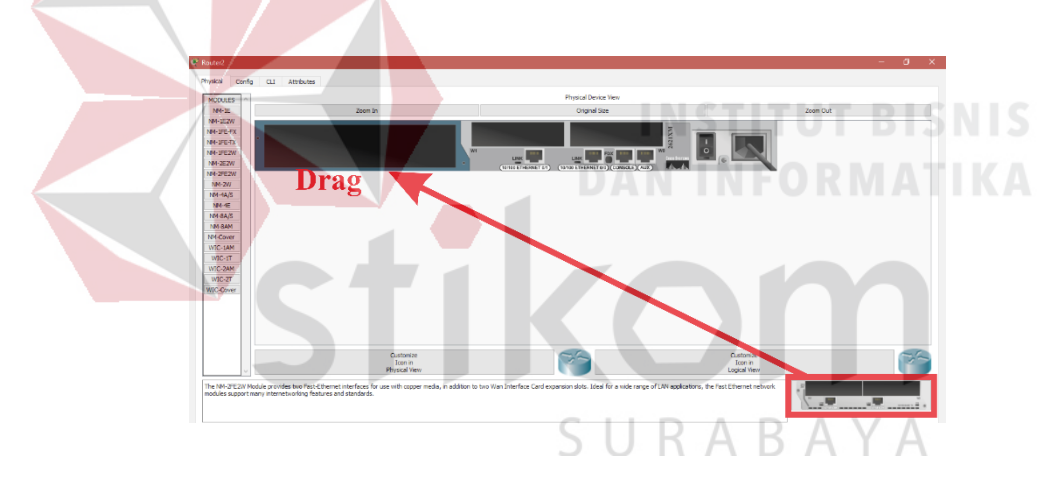

Gambar 4. 30 Menambahkan *hardware Fast-Ethernet* ke Router

Kemudian klik 1 kali Router *Device* kemudian pilih tab *CLI* (*Command Line Interface*) untuk memulai konfigurasi router tersebut.

| Router <sub>0</sub> |  |                       |                                   | - |  |
|---------------------|--|-----------------------|-----------------------------------|---|--|
| Physical            |  | Config CLI Attributes |                                   |   |  |
|                     |  |                       | <b>IOS Command Line Interface</b> |   |  |

Gambar 4. 31 Tab *CLI* pada Cisco *Packet Tracer*

Pada awal *configurasi Router* terdapat sebuah pertanyaan "*Continue with configuration dialog? [yes/no]*" maka isikan jawaban *No* dan *Enter* untuk bisa melanjutkan mengkonfigurasi.

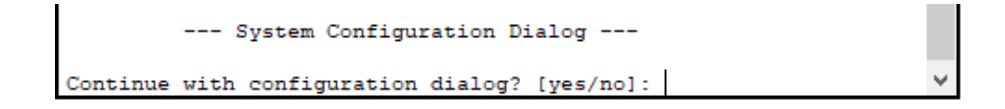

Gambar 4. 32 Dialog Awal Konfigurasi Router

Pada perintah "Router> " maka ini masih masuk tingkatan *User exec Mode* untuk bisa mengkonfigurasi secara penuh, ketikkan perintah "*enable*", maka perintahnya seperti "*Router> enable*". Setelah itu masuk ke *Global Configuration*, dengan mengetik *Router#configure terminal* maka akan masuk ke *Global Configuration* menjadi *Router(config)#*.

```
Router>
Router>en
Router>enable
Router#configure terminal
                                               End with CNTL/Z.
Enter configuration commands, one per line.
Router (config)#
```
Gambar 4. 33 Cara masuk ke Priviledge Mode pada User Mode

# **4.3.1 Konfigurasi Router Kantordaop**

Berikut adalah perintah yang digunakan untuk konfigurasi pada Router Kantor daop agar dapat saling terkoneksi dengan *device* lainnya.

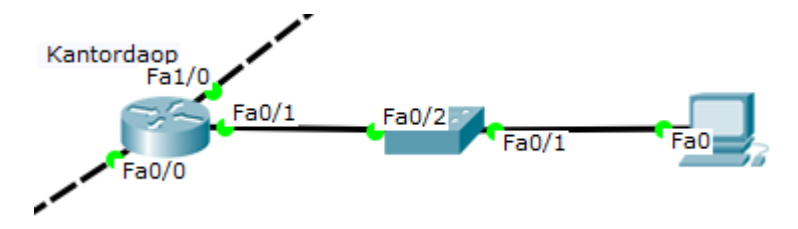

Gambar 4. 34 Topologi pada Kantordaop

#### *Router>enable*

#### *Router#configure terminal*

- Memberi nama *host* pada *router* dengan nama Kantordaop supaya tidak menyebabkan kebingungan saat melakukan konfigurasi.

#### *Router(config)#hostname Kantordaop*

- Memasukkan alamat IP pada *port* yang dipakai*, subnet mask, bandwidth,* dan menyalakan port. Untuk *bandwidth* yang dipakai pada router Kantor daop sebanyak 3000 Kb.

### *Kantordaop(config)#interface fastEthernet0/0*

*Kantordaop(config-if)#ip address 10.8.29.1 255.255.255.0 Kantordaop(config-if)#bandwidth 3000 Kantordaop(config-if)#no shutdown Kantordaop(config-if)#exit Kantordaop(config)#interface fastEthernet0/1 Kantordaop(config-if)#ip address 10.8.0.1 255.255.255.0 Kantordaop(config-if)#bandwidth 3000* SURABAYA *Kantordaop(config-if)#no shutdown Kantordaop(config-if)#exit Kantordaop(config)#interface fastEthernet1/0 Kantordaop(config-if)#ip address 10.8.32.1 255.255.255.0 Kantordaop(config-if)#bandwidth 3000 Kantordaop(config-if)#no shutdown Kantordaop(config-if)#exit*

- Melakukan proses *routing* OSPF dengan cara memasukkan alamat jaringan pada masing – masing *port* yang dipakai. Dalam hal ini, *area* yang digunakan dibuat satu *area* yang sama, yaitu *area* 0. Untuk perhitungan *wildcard-mask* yaitu dengan cara :

 $255.255.255.255 - 255.255.255.0 = 0.0.0.255$ 

*Kantordaop(config)#router ospf 1*

*Kantordaop(config-router)#network 10.8.0.0 0.0.0.255 area 0 Kantordaop(config-router)#network 10.8.29.0 0.0.0.255 area 0 Kantordaop(config-router)#network 10.8.32.0 0.0.0.255 area 0 Kantordaop(config-router)#exit*

# **4.3.2 Konfigurasi Router SGU**

Berikut adalah perintah yang digunakan untuk konfigurasi pada Router SGU agar dapat saling terkoneksi dengan *device* lainnya.

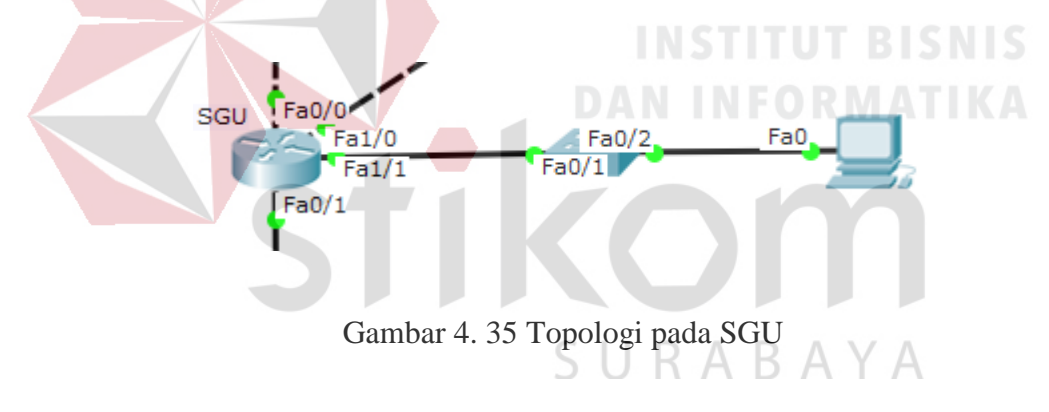

#### *Router>enable*

*Router#configure terminal*

- Memberi nama *host* pada *router* dengan nama SGU supaya tidak menyebabkan kebingungan saat melakukan konfigurasi.

*Router(config)#hostname SGU*

- Memasukkan alamat IP pada *port* yang dipakai*, subnet mask, bandwidth,* dan menyalakan port. Untuk *bandwidth* yang dipakai pada router SGU sebanyak 3000 Kb.

*SGU(config)#interface fastEthernet0/0 SGU(config-if)#ip address 10.8.2.1 255.255.255.0 SGU(config-if)#bandwidth 3000 SGU(config-if)#no shutdown SGU(config-if)#exit SGU(config)#interface fastEthernet0/1 SGU(config-if)#ip address 10.8.1.1 255.255.255.0 SGU(config-if)#bandwidth 3000 SGU(config-if)#no shutdown SGU(config-if)#exit* **INSTITUT BISNIS** *SGU(config)#interface fastEthernet1/0 SGU(config-if)#ip address 10.8.29.2 255.255.255.0 SGU(config-if)#bandwidth 3000 SGU(config-if)#no shutdown SGU(config-if)#exit* SURABAYA *SGU(config)#interface fastEthernet1/1 SGU(config-if)#ip address 10.8.46.1 255.255.255.0 SGU(config-if)#bandwidth 3000 SGU(config-if)#no shutdown*

*SGU(config-if)#exit*

- Melakukan proses *routing* OSPF dengan cara memasukkan alamat jaringan pada masing – masing *port* yang dipakai. Dalam hal ini, *area* yang digunakan dibuat satu *area* yang sama, yaitu *area* 0. Untuk perhitungan *wildcard-mask* yaitu dengan cara :

 $255.255.255.255 - 255.255.255.0 = 0.0.0.255$ 

*SGU(config)#router ospf 1*

*SGU(config-router)#network 10.8.1.0 0.0.0.255 area 0 SGU(config-router)#network 10.8.2.0 0.0.0.255 area 0 SGU(config-router)#network 10.8.29.0 0.0.0.255 area 0 SGU(config-router)#network 10.8.46.0 0.0.0.255 area 0 SGU(config-router)#exit*

### **4.3.3 Konfigurasi Router SDT**

Berikut adalah perintah yang digunakan untuk konfigurasi pada Router SDT agar dapat saling terkoneksi dengan *device* lainnya.

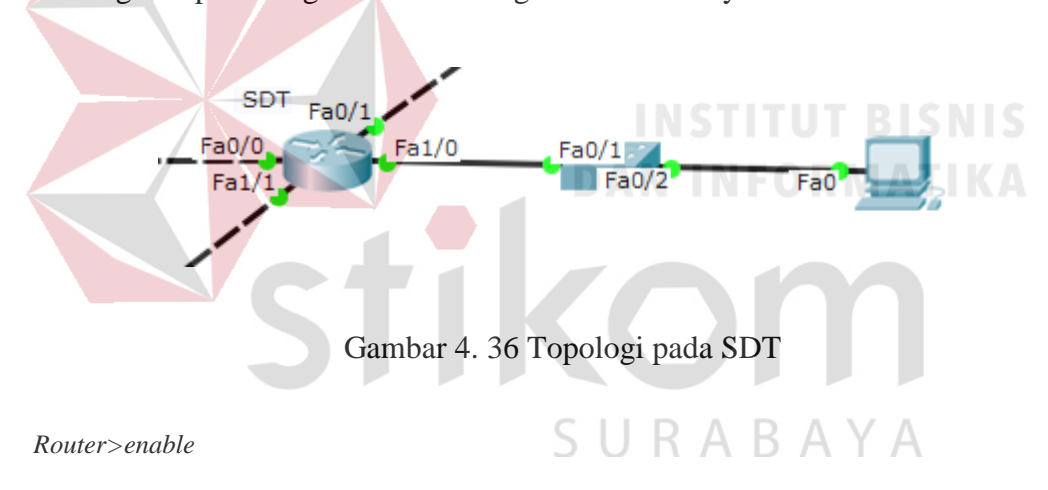

*Router#configure terminal*

- Memberi nama *host* pada *router* dengan nama SDT supaya tidak menyebabkan kebingungan saat melakukan konfigurasi.

*Router(config)#hostname SDT*

- Memasukkan alamat IP pada *port* yang dipakai*, subnet mask, bandwidth,* dan menyalakan port. Untuk *bandwidth* yang dipakai pada router SDT sebanyak 2000 Kb.

*SDT(config)#interface fastEthernet0/0*

*SDT(config-if)#ip address 10.8.7.2 255.255.255.0*

*SDT(config-if)#bandwidth 2000*

*SDT(config-if)#no shutdown*

*SDT(config-if)#exit*

*SDT(config)#interface fastEthernet0/1*

*SDT(config-if)#ip address 10.8.20.1 255.255.255.0*

*SDT(config-if)#bandwidth 2000*

*SDT(config-if)#no shutdown*

*SDT(config-if)#exit*

*SDT(config)#interface fastEthernet1/0*

*SDT(config-if)#ip address 10.8.47.1 255.255.255.0*

*SDT(config-if)#bandwidth 2000*

*SDT(config-if)#no shutdown*

*SDT(config-if)#exit*

*SDT(config)#interface fastEthernet1/1*

*SDT(config-if)#ip address 10.8.32.2 255.255.255.0*

*SDT(config-if)#bandwidth 2000*

*SDT(config-if)#no shutdown*

*SDT(config-if)#exit*

- Melakukan proses *routing* OSPF dengan cara memasukkan alamat jaringan pada masing – masing *port* yang dipakai. Dalam hal ini, *area* yang digunakan dibuat satu *area* yang sama, yaitu *area* 0. Untuk perhitungan *wildcard-mask* yaitu dengan cara :

SURABAYA

 $255.255.255.255 - 255.255.255.0 = 0.0.0.255$ 

*SDT(config)#router ospf 1*

*SDT(config-router)#network 10.8.7.0 0.0.0.255 area 0*

*SDT(config-router)#network 10.8.20.0 0.0.0.255 area 0 SDT(config-router)#network 10.8.32.0 0.0.0.255 area 0 SDT(config-router)#network 10.8.47.0 0.0.0.255 area 0 SDT(config-router)#exit*

# **4.3.4 Konfigurasi Router BET**

Berikut adalah perintah yang digunakan untuk konfigurasi pada Router BET agar dapat saling terkoneksi dengan *device* lainnya.

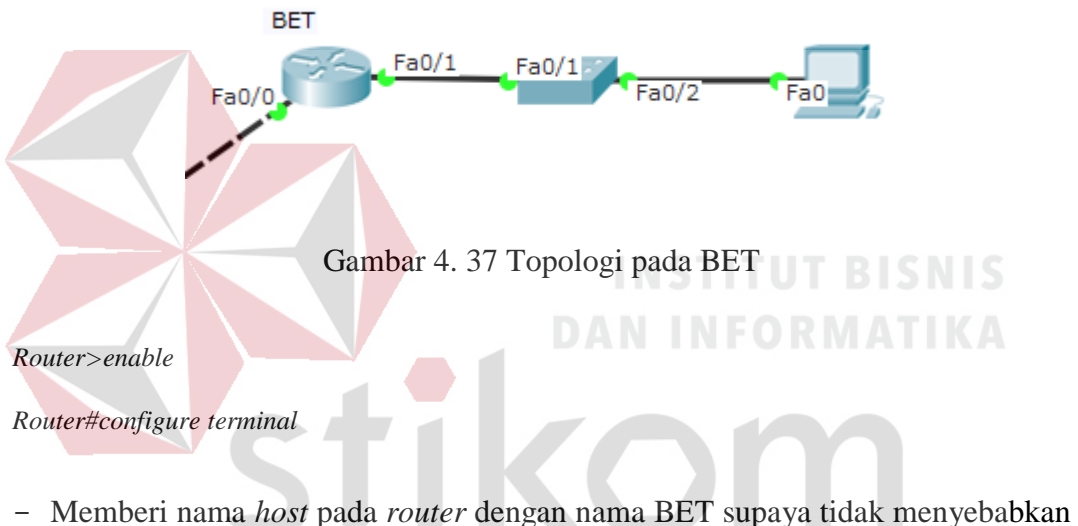

kebingungan saat melakukan konfigurasi. RABAYA

#### *Router(config)#hostname BET*

- Memasukkan alamat IP pada *port* yang dipakai*, subnet mask, bandwidth,* dan menyalakan port. Untuk *bandwidth* yang dipakai pada router BET sebanyak 1000 Kb.

*BET(config)#interface fastEthernet0/0 BET(config-if)#ip address 10.8.20.2 255.255.255.0 BET(config-if)#bandwidth 1000 BET(config-if)#no shutdown*

*BET(config-if)#exit BET(config)#interface fastEthernet0/1 BET(config-if)#ip address 10.8.48.1 255.255.255.0 BET(config-if)#bandwidth 1000 BET(config-if)#no shutdown BET(config-if)#exit*

- Melakukan proses *routing* OSPF dengan cara memasukkan alamat jaringan pada masing – masing *port* yang dipakai. Dalam hal ini, *area* yang digunakan dibuat satu *area* yang sama, yaitu *area* 0. Untuk perhitungan *wildcard-mask* yaitu dengan cara :

 $255.255.255.255 - 255.255.255.0 = 0.0.0.255$ 

*BET(config)#router ospf 1*

*BET(config-router)#network 10.8.20.0 0.0.0.255 area 0 BET(config-router)#network 10.8.48.0 0.0.0.255 area 0*

*BET(config-router)#exit*

### **4.3.5 Konfigurasi Router SB**

Berikut adalah perintah yang digunakan untuk konfigurasi pada Router SB agar dapat saling terkoneksi dengan *device* lainnya.

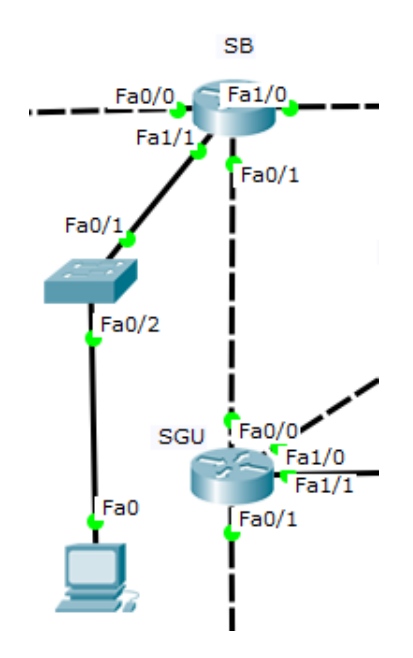

Gambar 4. 38 Topologi pada SB

*Router>enable*

*Router#configure terminal*

# **INSTITUT BISNIS**

- Memberi nama *host* pada *router* dengan nama SB supaya tidak menyebabkan kebingungan saat melakukan konfigurasi.

*Router(config)#hostname SB*

- Memasukkan alamat IP pada *port* yang dipakai*, subnet mask, bandwidth,* dan menyalakan port. Untuk *bandwidth* yang dipakai pada router SB sebanyak 3000 Kb.

*SB(config)#interface fastEthernet0/0 SB(config-if)#ip address 10.8.3.1 255.255.255.0 SB(config-if)#bandwidth 3000 SB(config-if)#no shutdown SB(config-if)#exit SB(config)#interface fastEthernet0/1 SB(config-if)#ip address 10.8.2.2 255.255.255.0* *SB(config-if)#bandwidth 3000 SB(config-if)#no shutdown SB(config-if)#exit SB(config)#interface fastEthernet1/0 SB(config-if)#ip address 10.8.7.1 255.255.255.0 SB(config-if)#bandwidth 3000 SB(config-if)#no shutdown SB(config-if)#exit SB(config)#interface fastEthernet1/1 SB(config-if)#ip address 10.8.50.1 255.255.255.0 SB(config-if)#bandwidth 3000 SB(config-if)#no shutdown SB(config-if)#exit*

- Melakukan proses *routing* OSPF dengan cara memasukkan alamat jaringan pada masing – masing *port* yang dipakai. Dalam hal ini, *area* yang digunakan dibuat satu *area* yang sama, yaitu *area* 0. Untuk perhitungan *wildcard-mask* yaitu dengan cara :

 $255.255.255.255 - 255.255.255.0 = 0.0.0.255$ 

*SB(config)#router ospf 1*

*SB(config-router)#network 10.8.2.0 0.0.0.255 area 0*

*SB(config-router)#network 10.8.3.0 0.0.0.255 area 0*

*SB(config-router)#network 10.8.7.0 0.0.0.255 area 0*

*SB(config-router)#network 10.8.50.0 0.0.0.255 area 0*

*SB(config-router)#exit*

### **4.3.6 Konfigurasi Router SBI**

Berikut adalah perintah yang digunakan untuk konfigurasi pada Router SBI agar dapat saling terkoneksi dengan *device* lainnya.

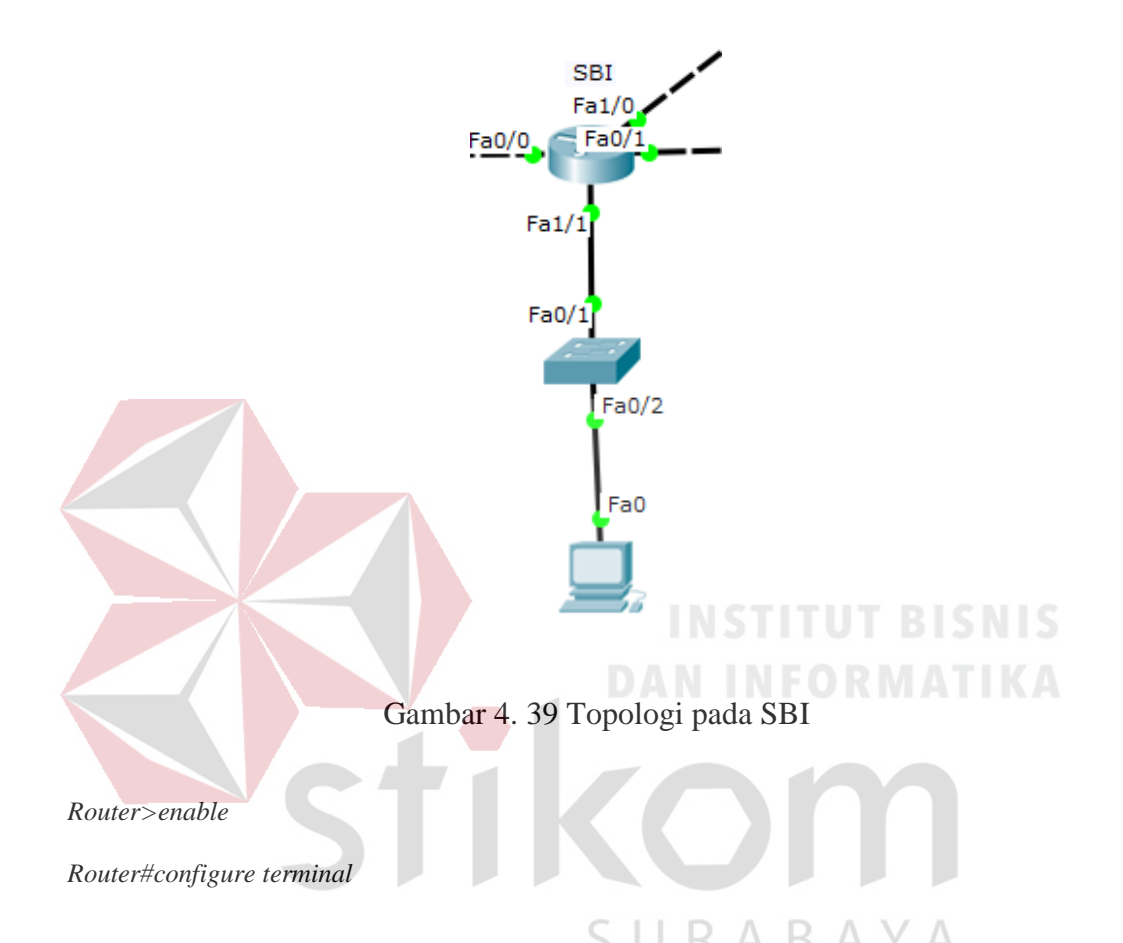

- Memberi nama *host* pada *router* dengan nama SBI supaya tidak menyebabkan kebingungan saat melakukan konfigurasi.

### *Router(config)#hostname SBI*

- Memasukkan alamat IP pada *port* yang dipakai*, subnet mask, bandwidth,* dan menyalakan port. Untuk *bandwidth* yang dipakai pada router SBI sebanyak 3000 Kb.

*SBI(config)#interface fastEthernet0/0 SBI(config-if)#ip address 10.8.5.1 255.255.255.0* *SBI(config-if)#bandwidth 3000 SBI(config-if)#no shutdown SBI(config-if)#exit SBI(config)#interface fastEthernet0/1 SBI(config-if)#ip address 10.8.3.2 255.255.255.0 SBI(config-if)#bandwidth 3000 SBI(config-if)#no shutdown SBI(config-if)#exit SBI(config)#interface fastEthernet1/0 SBI(config-if)#ip address 10.8.6.1 255.255.255.0 SBI(config-if)#bandwidth 3000 SBI(config-if)#no shutdown SBI(config-if)#exit SBI(config)#interface fastEthernet1/1 SBI(config-if)#ip address 10.8.51.1 255.255.255.0 SBI(config-if)#bandwidth 3000 SBI(config-if)#no shutdown SBI(config-if)#exit*

- Melakukan proses *routing* OSPF dengan cara memasukkan alamat jaringan pada masing – masing *port* yang dipakai. Dalam hal ini, *area* yang digunakan dibuat satu *area* yang sama, yaitu *area* 0. Untuk perhitungan *wildcard-mask* yaitu dengan cara :

 $255.255.255.255 - 255.255.255.0 = 0.0.0.255$ 

*SBI(config)#router ospf 1 SBI(config-router)#network 10.8.5.0 0.0.0.255 area 0 SBI(config-router)#network 10.8.3.0 0.0.0.255 area 0 SBI(config-router)#network 10.8.6.0 0.0.0.255 area 0* *SBI(config-router)#network 10.8.51.0 0.0.0.255 area 0 SBI(config-router)#exit*

# **4.3.7 Konfigurasi Router WO**

Berikut adalah perintah yang digunakan untuk konfigurasi pada Router SBI agar dapat saling terkoneksi dengan *device* lainnya.

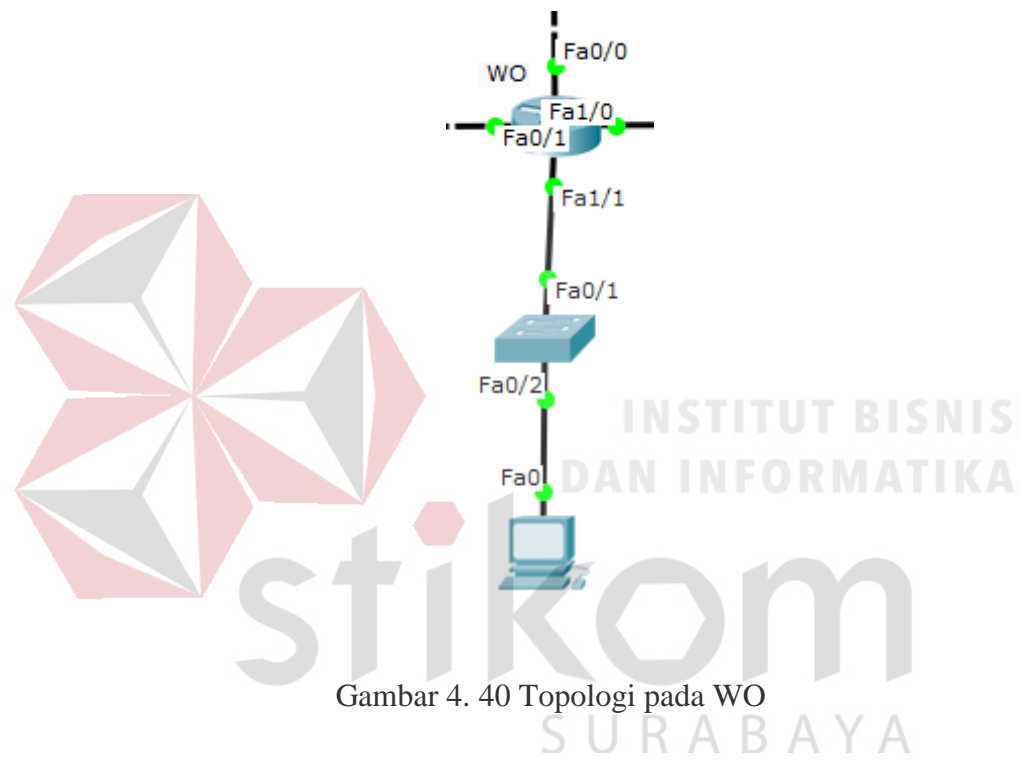

*Router>enable*

- Memberi nama *host* pada *router* dengan nama WO supaya tidak menyebabkan kebingungan saat melakukan konfigurasi.

#### *Router(config)#hostname WO*

- Memasukkan alamat IP pada *port* yang dipakai*, subnet mask, bandwidth,* dan menyalakan port. Untuk *bandwidth* yang dipakai pada router WO sebanyak 2000 Kb.

*Router#configure terminal*

*WO(config)#interface fastEthernet0/0 WO(config-if)#ip address 10.8.1.2 255.255.255.0 WO(config-if)#bandwidth 2000 WO(config-if)#no shutdown WO(config-if)#exit WO(config)#interface fastEthernet0/1 WO(config-if)#ip address 10.8.13.1 255.255.255.0 WO(config-if)#bandwidth 2000 WO(config-if)#no shutdown WO(config-if)#exit WO(config)#interface fastEthernet1/0 WO(config-if)#ip address 10.8.14.1 255.255.255.0 WO(config-if)#bandwidth 2000 WO(config-if)#no shutdown WO(config-if)#exit* **DAN INFORMATIKA** *WO(config)#interface fastEthernet1/1 WO(config-if)#ip address 10.8.43.1 255.255.255.0 WO(config-if)#bandwidth 2000 WO(config-if)#no shutdown* SURABAYA *WO(config-if)#exit*

- Melakukan proses *routing* OSPF dengan cara memasukkan alamat jaringan pada masing – masing *port* yang dipakai. Dalam hal ini, *area* yang digunakan dibuat satu *area* yang sama, yaitu *area* 0. Untuk perhitungan *wildcard-mask* yaitu dengan cara :

 $255.255.255.255 - 255.255.255.0 = 0.0.0.255$ 

*WO(config)#router ospf 1*

*WO(config-router)#network 10.8.1.0 0.0.0.255 area 0*

*WO(config-router)#network 10.8.13.0 0.0.0.255 area 0 WO(config-router)#network 10.8.14.0 0.0.0.255 area 0 WO(config-router)#network 10.8.43.0 0.0.0.255 area 0 WO(config-router)#exit*

# **4.4 Hasil Pengujian**

Pengujian dilakukan dengan cara *ping* antar *router*, *ping* antar PC, menggunakan perintah *show ip ospf neighbor, show ip route,* dan *show ip ospf database* pada *router*.

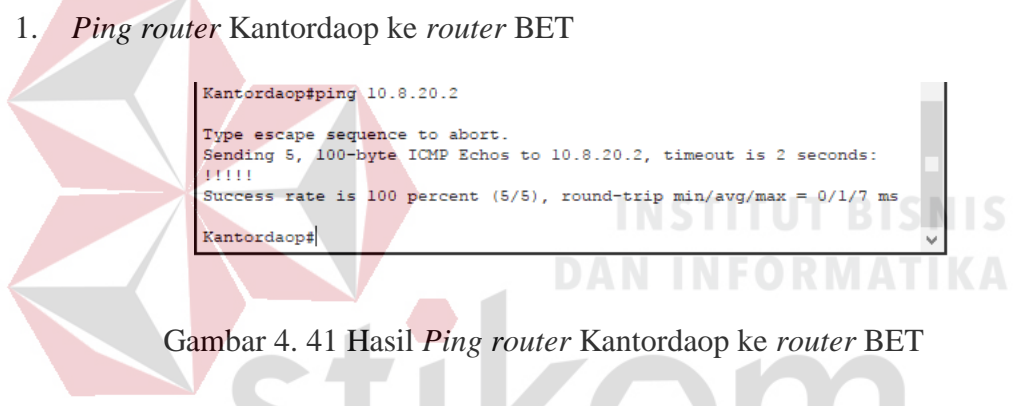

2. *Ping router* Kantordaop ke *router* MR

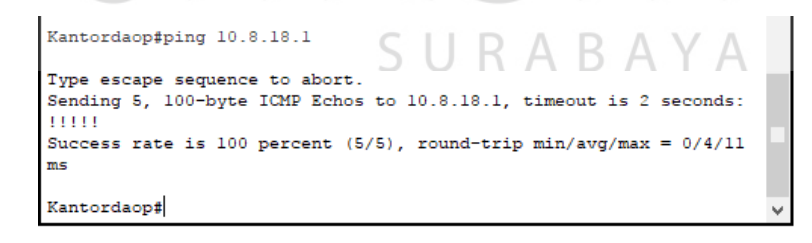

Gambar 4. 42 Hasil *Ping router* Kantordaop ke *router* MR

3. *Ping router* Kantordaop ke *router* TB,CU

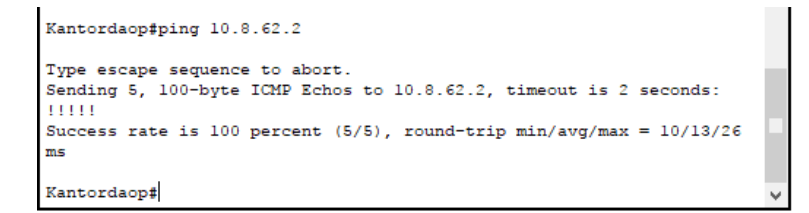

Gambar 4. 43 Hasil *Ping router* Kantordaop ke *router* TB,CU

4. *Ping router* Kantordaop ke *router* KSB,WG

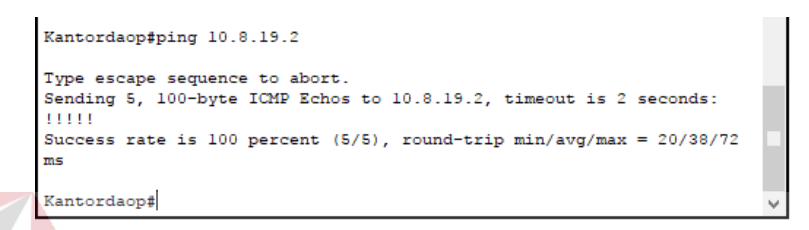

Gambar 4. 44 Hasil *ping router* Kantordaop ke *router* KSB,WG

5. *Ping* dari PC WG ke PC Kantordaop

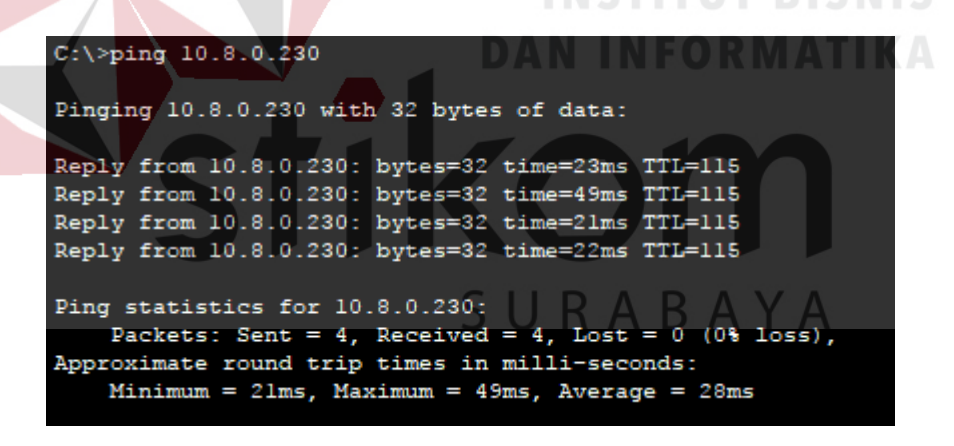

Gambar 4. 45 Hasil *Ping* dari PC WG ke PC Kantordaop

6. *Ping* dari PC CU ke PC Kantordaop

*Gambar 4. 46* Hasil *Ping* dari PC CU ke PC Kantordaop

7. *Ping* dari PC MR ke PC Kantordaop

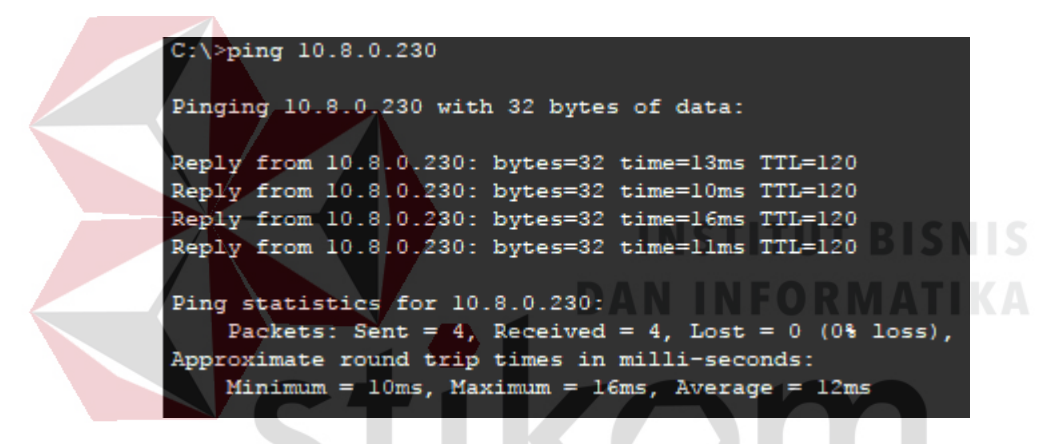

Gambar 4. 47 Hasil *Ping* dari PC MR ke PC Kantordaop

SURABAYA

8. *Ping* dari PC BET ke PC Kantordaop

 $C:\\pmod{10.8.0.230}$ Pinging 10.8.0.230 with 32 bytes of data: Reply from 10.8.0.230: bytes=32 time=lms TTL=125 Reply from 10.8.0.230: bytes=32 time<lms TTL=125 Reply from 10.8.0.230: bytes=32 time=10ms TTL=125 Reply from 10.8.0.230: bytes=32 time<lms TTL=125 Ping statistics for 10.8.0.230: Packets: Sent =  $4$ , Received =  $4$ , Lost =  $0$  (0% loss), Approximate round trip times in milli-seconds:  $Minimum = 0ms, Maximum = 10ms, Average = 2ms$ 

Gambar 4. 48 Hasil *Ping* dari PC BET ke PC Kantordaop

9. *Show ip ospf neighbor* pada *router* Kantor daop

| Kantordaop#show ip ospf neighbor |     |         |           |           |                 |  |
|----------------------------------|-----|---------|-----------|-----------|-----------------|--|
| Neighbor ID                      | Pri | State   | Dead Time | Address   | Interface       |  |
| 10.8.47.1                        | ı   | FULL/DR | 00:00:32  | 10.8.32.2 | FastEthernet1/0 |  |
| 10.8.46.1<br>Kantordaop#         | ı.  | FULL/DR | 00:00:32  | 10.8.29.2 | FastEthernet0/0 |  |

Gambar 4. 49 Hasil OSPF *neighbor* pada *router* Kantor daop

Pada Gambar 4.49, tampak jumlah tetangga yang terdekat sebanyak 2 (dua) buah. Yaitu *host* SDT dan SGU dengan nilai prioritas 1. *State* merupakan status pada link tersebut, yaitu *full* yang berarti link tersebut telah bekerja. *Dead Time* yaitu waktu hitung mundur pada router untuk menentukan ini tetangga di *drop* dari interval *default* 40 *second*. Sedangkan *Address* adalah alamat asal dimana router *ID* dikirimkan. Dan *Interface* adalah *port* dimana informasi ini masuk ke router Kantor daop.

10. *Show ip ospf neighbor* pada *router* ML

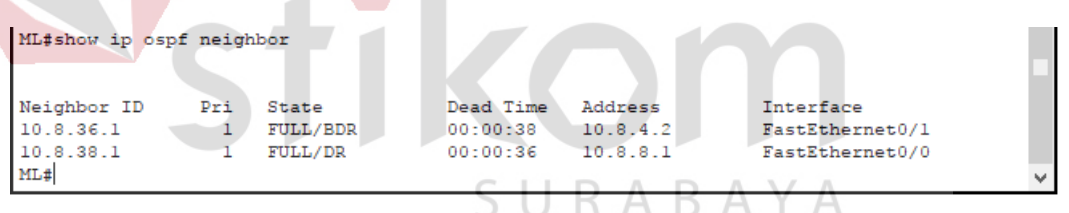

**DAN INFORMATIKA** 

Gambar 4. 50 Hasil OSPF *neighbor* pada *router* ML

Pada Gambar 4.50, tampak jumlah tetangga yang terdekat sebanyak 2 (dua) buah. Yaitu *host* MLK dan LW,SGS,BMG dengan nilai prioritas 1. *State* merupakan status pada link tersebut, yaitu *full* yang berarti link tersebut telah bekerja. *Dead Time* yaitu waktu hitung mundur pada router untuk menentukan ini tetangga di *drop* dari interval *default* 40 *second*. Sedangkan *Address* adalah

alamat asal dimana router *ID* dikirimkan. Dan *Interface* adalah *port* dimana informasi ini masuk ke router ML.

11. *Show ip ospf neighbor* pada *router* LMG,SBN

| LMG, SBN#show ip ospf neighbor        |     |                             |                                   |                                   |                                                 |  |  |  |
|---------------------------------------|-----|-----------------------------|-----------------------------------|-----------------------------------|-------------------------------------------------|--|--|--|
| Neighbor ID<br>10.8.57.1<br>10.8.56.1 | Pri | State<br>FULL/DR<br>FULL/DR | Dead Time<br>00:00:35<br>00:00:36 | Address<br>10.8.23.2<br>10.8.22.1 | Interface<br>FastEthernet0/0<br>FastEthernet0/1 |  |  |  |
| LMG, SBN#                             |     |                             |                                   |                                   |                                                 |  |  |  |

Gambar 4. 51 Hasil OSPF *neighbor* pada *router* LMG,SBN

Pada Gambar 4.51, tampak jumlah tetangga yang terdekat sebanyak 2 (dua) buah. Yaitu *host* CME,DD dan PC,GEB dengan nilai prioritas 1. *State* merupakan status pada link tersebut, yaitu *full* yang berarti link tersebut telah bekerja. *Dead Time* yaitu waktu hitung mundur pada router untuk menentukan ini tetangga di *drop* dari interval *default* 40 *second*. Sedangkan *Address* adalah alamat asal dimana router *ID* dikirimkan. Dan *Interface* adalah *port* dimana informasi ini masuk ke router LMG,SBN.

12. *Show ip ospf neighbor* pada *router* BJ,KIT R A B A Y A

| BJ.KIT#show ip ospf neighbor |     |          |           |           |                 |  |
|------------------------------|-----|----------|-----------|-----------|-----------------|--|
| Neighbor ID                  | Pri | State    | Dead Time | Address   | Interface       |  |
| 10.8.62.2                    |     | FULL/DR  | 00:00:32  | 10.8.62.2 | FastEthernet0/0 |  |
| 10.8.53.1<br>BJ, KIT#        |     | FULL/BDR | 00:00:30  | 10.8.26.1 | FastEthernet0/1 |  |

Gambar 4. 52 Hasil OSPF *neighbor* pada *router* BJ,KIT

Pada Gambar 4.52, tampak jumlah tetangga yang terdekat sebanyak 2 (dua) buah. Yaitu *host* TB,CU dan SRJ,KPS dengan nilai prioritas 1. *State* merupakan status pada link tersebut, yaitu *full* yang berarti link tersebut telah bekerja. *Dead Time* yaitu waktu hitung mundur pada router untuk menentukan ini tetangga di *drop* dari interval *default* 40 *second*. Sedangkan *Address* adalah

alamat asal dimana router *ID* dikirimkan. Dan *Interface* adalah *port* dimana

informasi ini masuk ke router BJ,KIT.

13. *Show ip route* pada *router* Kantor daop

Kantordaop#show ip route Codes: C - connected, S - static, I - IGRP, R - RIP, M - mobile, B - BGP D - EIGRP, EX - EIGRP external, O - OSPF, IA - OSPF inter area N1 - OSPF NSSA external type 1, N2 - OSPF NSSA external type 2 E1 - OSPF external type 1, E2 - OSPF external type 2, E - EGP i - IS-IS, L1 - IS-IS level-1, L2 - IS-IS level-2, ia - IS-IS inter area \* - candidate default, U - per-user static route, o - ODR P - periodic downloaded static route

Gateway of last resort is not set

10.0.0.0/24 is subnetted, 63 subnets C 10.8.0.0 is directly connected, FastEthernet0/1 O 10.8.1.0 [110/66] via 10.8.29.2, 00:03:04, FastEthernet0/0 O 10.8.2.0 [110/66] via 10.8.29.2, 00:03:04, FastEthernet0/0 O 10.8.3.0 [110/99] via 10.8.29.2, 00:03:04, FastEthernet0/0 O 10.8.4.0 [110/432] via 10.8.29.2, 00:02:54, FastEthernet0/0 O 10.8.5.0 [110/132] via 10.8.29.2, 00:03:04, FastEthernet0/0 O 10.8.6.0 [110/132] via 10.8.29.2, 00:03:04, FastEthernet0/0 O 10.8.7.0 [110/83] via 10.8.32.2, 00:03:04, FastEthernet1/0 O 10.8.8.0 [110/399] via 10.8.29.2, 00:02:54, FastEthernet0/0 O 10.8.9.0 [110/482] via 10.8.29.2, 00:02:54, FastEthernet0/0 O 10.8.10.0 [110/166] via 10.8.29.2, 00:02:54, FastEthernet0/0 O 10.8.11.0 [110/199] via 10.8.29.2, 00:02:54, FastEthernet0/0 O 10.8.12.0 [110/316] via 10.8.29.2, 00:02:54, FastEthernet0/0 O 10.8.13.0 [110/116] via 10.8.29.2, 00:02:54, FastEthernet0/0 O 10.8.14.0 [110/116] via 10.8.29.2, 00:02:54, FastEthernet0/0 O 10.8.15.0 [110/299] via 10.8.29.2, 00:02:54, FastEthernet0/0 O 10.8.16.0 [110/349] via 10.8.29.2, 00:02:54, FastEthernet0/0 O 10.8.17.0 [110/216] via 10.8.29.2, 00:02:54, FastEthernet0/0 O 10.8.18.0 [110/399] via 10.8.29.2, 00:02:54, FastEthernet0/0 O 10.8.19.0 [110/632] via 10.8.29.2, 00:02:54, FastEthernet0/0 O 10.8.20.0 [110/83] via 10.8.32.2, 00:03:04, FastEthernet1/0 O 10.8.21.0 [110/449] via 10.8.29.2, 00:02:54, FastEthernet0/0 O 10.8.22.0 [110/332] via 10.8.29.2, 00:03:04, FastEthernet0/0 O 10.8.23.0 [110/382] via 10.8.29.2, 00:03:04, FastEthernet0/0 O 10.8.24.0 [110/482] via 10.8.29.2, 00:03:04, FastEthernet0/0 O 10.8.25.0 [110/532] via 10.8.29.2, 00:03:04, FastEthernet0/0 O 10.8.26.0 [110/632] via 10.8.29.2, 00:03:04, FastEthernet0/0 O 10.8.27.0 [110/232] via 10.8.29.2, 00:03:04, FastEthernet0/0 O 10.8.28.0 [110/182] via 10.8.29.2, 00:03:04, FastEthernet0/0 C 10.8.29.0 is directly connected, FastEthernet0/0 O 10.8.30.0 [110/399] via 10.8.29.2, 00:02:54, FastEthernet0/0 O 10.8.31.0 [110/532] via 10.8.29.2, 00:02:54, FastEthernet0/0 C 10.8.32.0 is directly connected, FastEthernet1/0 O 10.8.33.0 [110/732] via 10.8.29.2, 00:02:54, FastEthernet0/0 O 10.8.34.0 [110/632] via 10.8.29.2, 00:02:54, FastEthernet0/0
```
O 10.8.35.0 [110/532] via 10.8.29.2, 00:02:54, FastEthernet0/0
O 10.8.36.0 [110/482] via 10.8.29.2, 00:02:54, FastEthernet0/0
O 10.8.37.0 [110/432] via 10.8.29.2, 00:02:54, FastEthernet0/0
O 10.8.38.0 [110/399] via 10.8.29.2, 00:02:54, FastEthernet0/0
O 10.8.39.0 [110/349] via 10.8.29.2, 00:02:54, FastEthernet0/0
O 10.8.40.0 [110/299] via 10.8.29.2, 00:02:54, FastEthernet0/0
O 10.8.41.0 [110/199] via 10.8.29.2, 00:02:54, FastEthernet0/0
O 10.8.42.0 [110/166] via 10.8.29.2, 00:02:54, FastEthernet0/0
O 10.8.43.0 [110/116] via 10.8.29.2, 00:02:54, FastEthernet0/0
O 10.8.44.0 [110/216] via 10.8.29.2, 00:02:54, FastEthernet0/0
O 10.8.45.0 [110/316] via 10.8.29.2, 00:02:54, FastEthernet0/0
O 10.8.46.0 [110/66] via 10.8.29.2, 00:03:04, FastEthernet0/0
O 10.8.47.0 [110/83] via 10.8.32.2, 00:03:04, FastEthernet1/0
O 10.8.48.0 [110/183] via 10.8.32.2, 00:03:04, FastEthernet1/0
O 10.8.49.0 [110/299] via 10.8.29.2, 00:02:54, FastEthernet0/0
O 10.8.50.0 [110/99] via 10.8.29.2, 00:03:04, FastEthernet0/0
O 10.8.51.0 [110/132] via 10.8.29.2, 00:03:04, FastEthernet0/0
O 10.8.52.0 [110/382] via 10.8.29.2, 00:03:04, FastEthernet0/0
O 10.8.53.0 [110/632] via 10.8.29.2, 00:03:04, FastEthernet0/0
O 10.8.54.0 [110/232] via 10.8.29.2, 00:03:04, FastEthernet0/0
O 10.8.55.0 [110/532] via 10.8.29.2, 00:03:04, FastEthernet0/0
O 10.8.56.0 [110/332] via 10.8.29.2, 00:03:04, FastEthernet0/0
O 10.8.57.0 [110/482] via 10.8.29.2, 00:03:04, FastEthernet0/0
O 10.8.58.0 [110/299] via 10.8.29.2, 00:02:54, FastEthernet0/0
O 10.8.59.0 [110/665] via 10.8.29.2, 00:03:04, FastEthernet0/0
O 10.8.60.0 [110/698] via 10.8.29.2, 00:03:04, FastEthernet0/0
O 10.8.61.0 [110/199] via 10.8.29.2, 00:02:54, FastEthernet0/0
O 10.8.62.0 [110/665] via 10.8.29.2, 00:03:04, FastEthernet0/0
1 \t2 \t3 \t4 \t5 \t6
```
Berikut keterangan dari tampilan diatas:

- Kolom pertama mengidentifikasi bagaimana jaringan tersebut dapat tersambung. Pada tampilan diatas, O adalah OSPF dan C adalah *Connected* atau tersambung langsung ke router.
- Kolom ke dua mengidentifikasi alamat jaringan tujuan.
- Kolom ke tiga mengidentifikasi *Administrative Distance* pada jenis *routing* yang dipakai. Dalam hal ini, nilai AD dari OSPF yaitu 110 dan *cost / metric* yaitu harga yang dibutuhkan untuk mencapai alamat jaringan tujuan.
- Kolom ke empat mengidentifikasi *next hop* atau jalur yang dilalui pada router terdekat.

Kolom ke lima mengidentifikasi jumlah waktu yang dibutuhkan untuk

mencapai alamat jaringan tujuan.

Kolom ke enam mengidentifikasi jalur *interface* yang digunakan untuk

mencapai tujuan dari router Kantor daop.

14. *Show ip route* pada *router* ML

ML#show ip route Codes: C - connected, S - static, I - IGRP, R - RIP, M - mobile, B - BGP D - EIGRP, EX - EIGRP external, O - OSPF, IA - OSPF inter area N1 - OSPF NSSA external type 1, N2 - OSPF NSSA external type 2 E1 - OSPF external type 1, E2 - OSPF external type 2, E - EGP i - IS-IS, L1 - IS-IS level-1, L2 - IS-IS level-2, ia - IS-IS inter area \* - candidate default, U - per-user static route, o - ODR P - periodic downloaded static route

Gateway of last resort is not set

10.0.0.0/24 is subnetted, 63 subnets O 10.8.0.0 [110/432] via 10.8.8.1, 00:01:54, FastEthernet0/0 O 10.8.1.0 [110/366] via 10.8.8.1, 00:01:54, FastEthernet0/0 O 10.8.2.0 [110/399] via 10.8.8.1, 00:01:54, FastEthernet0/0 O 10.8.3.0 [110/432] via 10.8.8.1, 00:01:54, FastEthernet0/0 C 10.8.4.0 is directly connected, FastEthernet0/1 O 10.8.5.0 [110/465] via 10.8.8.1, 00:01:54, FastEthernet0/0 O 10.8.6.0 [110/465] via 10.8.8.1, 00:01:54, FastEthernet0/0 O 10.8.7.0 [110/432] via 10.8.8.1, 00:01:54, FastEthernet0/0 C 10.8.8.0 is directly connected, FastEthernet0/0 O 10.8.9.0 [110/83] via 10.8.4.2, 00:02:14, FastEthernet0/1 O 10.8.10.0 [110/266] via 10.8.8.1, 00:01:54, FastEthernet0/0 O 10.8.11.0 [110/233] via 10.8.8.1, 00:01:54, FastEthernet0/0 O 10.8.12.0 [110/466] via 10.8.8.1, 00:01:54, FastEthernet0/0 O 10.8.13.0 [110/366] via 10.8.8.1, 00:01:54, FastEthernet0/0 O 10.8.14.0 [110/316] via 10.8.8.1, 00:01:54, FastEthernet0/0 O 10.8.15.0 [110/133] via 10.8.8.1, 00:01:54, FastEthernet0/0 O 10.8.16.0 [110/83] via 10.8.8.1, 00:02:14, FastEthernet0/0 O 10.8.17.0 [110/466] via 10.8.8.1, 00:01:54, FastEthernet0/0 O 10.8.18.0 [110/466] via 10.8.8.1, 00:01:54, FastEthernet0/0 O 10.8.19.0 [110/233] via 10.8.4.2, 00:02:14, FastEthernet0/1 O 10.8.20.0 [110/482] via 10.8.8.1, 00:01:54, FastEthernet0/0 O 10.8.21.0 [110/516] via 10.8.8.1, 00:01:54, FastEthernet0/0 O 10.8.22.0 [110/665] via 10.8.8.1, 00:01:54, FastEthernet0/0 O 10.8.23.0 [110/715] via 10.8.8.1, 00:01:54, FastEthernet0/0 O 10.8.24.0 [110/815] via 10.8.8.1, 00:01:54, FastEthernet0/0 O 10.8.25.0 [110/865] via 10.8.8.1, 00:01:54, FastEthernet0/0 O 10.8.26.0 [110/965] via 10.8.8.1, 00:01:54, FastEthernet0/0 O 10.8.27.0 [110/565] via 10.8.8.1, 00:01:54, FastEthernet0/0 O 10.8.28.0 [110/515] via 10.8.8.1, 00:01:54, FastEthernet0/0 O 10.8.29.0 [110/399] via 10.8.8.1, 00:01:54, FastEthernet0/0 O 10.8.30.0 [110/466] via 10.8.8.1, 00:01:54, FastEthernet0/0 O 10.8.31.0 [110/133] via 10.8.4.2, 00:02:14, FastEthernet0/1 O 10.8.32.0 [110/432] via 10.8.8.1, 00:01:54, FastEthernet0/0

```
O 10.8.33.0 [110/333] via 10.8.4.2, 00:02:14, FastEthernet0/1
O 10.8.34.0 [110/233] via 10.8.4.2, 00:02:14, FastEthernet0/1
O 10.8.35.0 [110/133] via 10.8.4.2, 00:02:14, FastEthernet0/1
O 10.8.36.0 [110/83] via 10.8.4.2, 00:02:14, FastEthernet0/1
C 10.8.37.0 is directly connected, FastEthernet1/0
O 10.8.38.0 [110/83] via 10.8.8.1, 00:02:35, FastEthernet0/0
O 10.8.39.0 [110/133] via 10.8.8.1, 00:01:54, FastEthernet0/0
O 10.8.40.0 [110/233] via 10.8.8.1, 00:01:54, FastEthernet0/0
O 10.8.41.0 [110/266] via 10.8.8.1, 00:01:54, FastEthernet0/0
O 10.8.42.0 [110/316] via 10.8.8.1, 00:01:54, FastEthernet0/0
O 10.8.43.0 [110/366] via 10.8.8.1, 00:01:54, FastEthernet0/0
O 10.8.44.0 [110/466] via 10.8.8.1, 00:01:54, FastEthernet0/0
O 10.8.45.0 [110/566] via 10.8.8.1, 00:01:54, FastEthernet0/0
O 10.8.46.0 [110/399] via 10.8.8.1, 00:01:54, FastEthernet0/0
O 10.8.47.0 [110/482] via 10.8.8.1, 00:01:54, FastEthernet0/0
O 10.8.48.0 [110/582] via 10.8.8.1, 00:01:54, FastEthernet0/0
O 10.8.49.0 [110/366] via 10.8.8.1, 00:01:54, FastEthernet0/0
O 10.8.50.0 [110/432] via 10.8.8.1, 00:01:54, FastEthernet0/0
O 10.8.51.0 [110/465] via 10.8.8.1, 00:01:54, FastEthernet0/0
O 10.8.52.0 [110/715] via 10.8.8.1, 00:01:54, FastEthernet0/0
O 10.8.53.0 [110/965] via 10.8.8.1, 00:01:54, FastEthernet0/0
O 10.8.54.0 [110/565] via 10.8.8.1, 00:01:54, FastEthernet0/0
O 10.8.55.0 [110/865] via 10.8.8.1, 00:01:54, FastEthernet0/0
O 10.8.56.0 [110/665] via 10.8.8.1, 00:01:54, FastEthernet0/0
O 10.8.57.0 [110/815] via 10.8.8.1, 00:01:54, FastEthernet0/0
O 10.8.58.0 [110/366] via 10.8.8.1, 00:01:54, FastEthernet0/0
O 10.8.59.0 [110/998] via 10.8.8.1, 00:01:54, FastEthernet0/0
O 10.8.60.0 [110/1031] via 10.8.8.1, 00:01:54, FastEthernet0/0
O 10.8.61.0 [110/266] via 10.8.8.1, 00:01:54, FastEthernet0/0
O 10.8.62.0 [110/998] via 10.8.8.1, 00:01:54, FastEthernet0/0
1 \t 2 \t 3 \t 4 \t 5 \t 6
```
Berikut keterangan dari tampilan diatas:

- Kolom pertama mengidentifikasi bagaimana jaringan tersebut dapat tersambung. Pada tampilan diatas, O adalah OSPF dan C adalah *Connected* atau tersambung langsung ke router.
- Kolom ke dua mengidentifikasi alamat jaringan tujuan.
- Kolom ke tiga mengidentifikasi *Administrative Distance* pada jenis *routing* yang dipakai. Dalam hal ini, nilai AD dari OSPF yaitu 110 dan *cost / metric* yaitu harga yang dibutuhkan untuk mencapai alamat jaringan tujuan.
- Kolom ke empat mengidentifikasi *next hop* atau jalur yang dilalui pada router terdekat.
- Kolom ke lima mengidentifikasi jumlah waktu yang dibutuhkan untuk

mencapai alamat jaringan tujuan.

Kolom ke enam mengidentifikasi jalur *interface* yang digunakan untuk

mencapai tujuan dari router ML.

15. *Show ip route* pada *router* LMG,SBN

LMG,SBN#show ip route

Codes: C - connected, S - static, I - IGRP, R - RIP, M - mobile, B - BGP D - EIGRP, EX - EIGRP external, O - OSPF, IA - OSPF inter area N1 - OSPF NSSA external type 1, N2 - OSPF NSSA external type 2 E1 - OSPF external type 1, E2 - OSPF external type 2, E - EGP i - IS-IS, L1 - IS-IS level-1, L2 - IS-IS level-2, ia - IS-IS inter area \* - candidate default, U - per-user static route, o - ODR P - periodic downloaded static route

Gateway of last resort is not set

```
10.0.0.0/24 is subnetted, 63 subnets
O 10.8.0.0 [110/382] via 10.8.22.1, 00:05:41, FastEthernet0/1
O 10.8.1.0 [110/349] via 10.8.22.1, 00:05:41, FastEthernet0/1
O 10.8.2.0 [110/316] via 10.8.22.1, 00:05:41, FastEthernet0/1
O 10.8.3.0 [110/283] via 10.8.22.1, 00:05:41, FastEthernet0/1
O 10.8.4.0 [110/715] via 10.8.22.1, 00:05:41, FastEthernet0/1
O 10.8.5.0 [110/250] via 10.8.22.1, 00:05:41, FastEthernet0/1
O 10.8.6.0 [110/283] via 10.8.22.1, 00:05:41, FastEthernet0/1
O 10.8.7.0 [110/316] via 10.8.22.1, 00:05:41, FastEthernet0/1
O 10.8.8.0 [110/682] via 10.8.22.1, 00:05:41, FastEthernet0/1
O 10.8.9.0 [110/765] via 10.8.22.1, 00:05:41, FastEthernet0/1
O 10.8.10.0 [110/449] via 10.8.22.1, 00:05:41, FastEthernet0/1
O 10.8.11.0 [110/482] via 10.8.22.1, 00:05:41, FastEthernet0/1
O 10.8.12.0 [110/599] via 10.8.22.1, 00:05:41, FastEthernet0/1
O 10.8.13.0 [110/399] via 10.8.22.1, 00:05:41, FastEthernet0/1
O 10.8.14.0 [110/399] via 10.8.22.1, 00:05:41, FastEthernet0/1
O 10.8.15.0 [110/582] via 10.8.22.1, 00:05:41, FastEthernet0/1
O 10.8.16.0 [110/632] via 10.8.22.1, 00:05:41, FastEthernet0/1
O 10.8.17.0 [110/499] via 10.8.22.1, 00:05:41, FastEthernet0/1
O 10.8.18.0 [110/682] via 10.8.22.1, 00:05:41, FastEthernet0/1
O 10.8.19.0 [110/915] via 10.8.22.1, 00:05:41, FastEthernet0/1
O 10.8.20.0 [110/366] via 10.8.22.1, 00:05:41, FastEthernet0/1
O 10.8.21.0 [110/732] via 10.8.22.1, 00:05:41, FastEthernet0/1
C 10.8.22.0 is directly connected, FastEthernet0/1
C 10.8.23.0 is directly connected, FastEthernet0/0
O 10.8.24.0 [110/150] via 10.8.23.2, 00:05:41, FastEthernet0/0
O 10.8.25.0 [110/200] via 10.8.23.2, 00:05:41, FastEthernet0/0
O 10.8.26.0 [110/300] via 10.8.23.2, 00:05:41, FastEthernet0/0
O 10.8.27.0 [110/150] via 10.8.22.1, 00:05:41, FastEthernet0/1
```

```
O 10.8.28.0 [110/333] via 10.8.22.1, 00:05:41, FastEthernet0/1
O 10.8.29.0 [110/349] via 10.8.22.1, 00:05:41, FastEthernet0/1
O 10.8.30.0 [110/682] via 10.8.22.1, 00:05:41, FastEthernet0/1
O 10.8.31.0 [110/815] via 10.8.22.1, 00:05:41, FastEthernet0/1
O 10.8.32.0 [110/366] via 10.8.22.1, 00:05:41, FastEthernet0/1
O 10.8.33.0 [110/1015] via 10.8.22.1, 00:05:41, FastEthernet0/1
O 10.8.34.0 [110/915] via 10.8.22.1, 00:05:41, FastEthernet0/1
O 10.8.35.0 [110/815] via 10.8.22.1, 00:05:41, FastEthernet0/1
O 10.8.36.0 [110/765] via 10.8.22.1, 00:05:41, FastEthernet0/1
O 10.8.37.0 [110/715] via 10.8.22.1, 00:05:41, FastEthernet0/1
O 10.8.38.0 [110/682] via 10.8.22.1, 00:05:41, FastEthernet0/1
O 10.8.39.0 [110/632] via 10.8.22.1, 00:05:41, FastEthernet0/1
O 10.8.40.0 [110/582] via 10.8.22.1, 00:05:41, FastEthernet0/1
O 10.8.41.0 [110/482] via 10.8.22.1, 00:05:41, FastEthernet0/1
O 10.8.42.0 [110/449] via 10.8.22.1, 00:05:41, FastEthernet0/1
O 10.8.43.0 [110/399] via 10.8.22.1, 00:05:41, FastEthernet0/1
O 10.8.44.0 [110/499] via 10.8.22.1, 00:05:41, FastEthernet0/1
O 10.8.45.0 [110/599] via 10.8.22.1, 00:05:41, FastEthernet0/1
O 10.8.46.0 [110/349] via 10.8.22.1, 00:05:41, FastEthernet0/1
O 10.8.47.0 [110/366] via 10.8.22.1, 00:05:41, FastEthernet0/1
O 10.8.48.0 [110/466] via 10.8.22.1, 00:05:41, FastEthernet0/1
O 10.8.49.0 [110/582] via 10.8.22.1, 00:05:41, FastEthernet0/1
O 10.8.50.0 [110/316] via 10.8.22.1, 00:05:41, FastEthernet0/1
O 10.8.51.0 [110/283] via 10.8.22.1, 00:05:41, FastEthernet0/1
C 10.8.52.0 is directly connected, FastEthernet1/0
O 10.8.53.0 [110/300] via 10.8.23.2, 00:05:41, FastEthernet0/0
O 10.8.54.0 [110/250] via 10.8.22.1, 00:05:41, FastEthernet0/1
O 10.8.55.0 [110/200] via 10.8.23.2, 00:05:41, FastEthernet0/0
O 10.8.56.0 [110/150] via 10.8.22.1, 00:05:41, FastEthernet0/1
O 10.8.57.0 [110/150] via 10.8.23.2, 00:05:41, FastEthernet0/0
O 10.8.58.0 [110/582] via 10.8.22.1, 00:05:41, FastEthernet0/1
O 10.8.59.0 [110/333] via 10.8.23.2, 00:05:41, FastEthernet0/0
O 10.8.60.0 [110/366] via 10.8.23.2, 00:05:41, FastEthernet0/0
O 10.8.61.0 [110/482] via 10.8.22.1, 00:05:41, FastEthernet0/1
O 10.8.62.0 [110/333] via 10.8.23.2, 00:05:41, FastEthernet0/0
1 2 3 4 5 6
```
Berikut keterangan dari tampilan diatas:  $\mathbb{R}\not\triangle\mathbb{B}\not\triangle\mathbb{Y}\not\triangle$ 

- Kolom pertama mengidentifikasi bagaimana jaringan tersebut dapat tersambung. Pada tampilan diatas, O adalah OSPF dan C adalah *Connected* atau tersambung langsung ke router.
- Kolom ke dua mengidentifikasi alamat jaringan tujuan.
- Kolom ke tiga mengidentifikasi *Administrative Distance* pada jenis *routing* yang dipakai. Dalam hal ini, nilai AD dari OSPF yaitu 110 dan

*cost / metric* yaitu harga yang dibutuhkan untuk mencapai alamat jaringan tujuan.

- Kolom ke empat mengidentifikasi *next hop* atau jalur yang dilalui pada router terdekat.
- Kolom ke lima mengidentifikasi jumlah waktu yang dibutuhkan untuk mencapai alamat jaringan tujuan.
- Kolom ke enam mengidentifikasi jalur *interface* yang digunakan untuk mencapai tujuan dari router LMG,SBN.

A Y A

16. *Show ip route* pada *router* BJ,KIT

BJ,KIT#show ip route Codes: C - connected, S - static, I - IGRP, R - RIP, M - mobile, B - BGP D - EIGRP, EX - EIGRP external, O - OSPF, IA - OSPF inter area N1 - OSPF NSSA external type 1, N2 - OSPF NSSA external type 2 E1 - OSPF external type 1, E2 - OSPF external type 2, E - EGP i - IS-IS, L1 - IS-IS level-1, L2 - IS-IS level-2, ia - IS-IS inter area \* - candidate default, U - per-user static route, o - ODR P - periodic downloaded static route

Gateway of last resort is not set

```
10.0.0.0/24 is subnetted, 63 subnets
O 10.8.0.0 [110/665] via 10.8.26.1, 00:07:48, FastEthernet0/1
O 10.8.1.0 [110/632] via 10.8.26.1, 00:07:48, FastEthernet0/1
O 10.8.2.0 [110/599] via 10.8.26.1, 00:07:48, FastEthernet0/1
O 10.8.3.0 [110/566] via 10.8.26.1, 00:07:48, FastEthernet0/1
O 10.8.4.0 [110/998] via 10.8.26.1, 00:07:48, FastEthernet0/1
O 10.8.5.0 [110/533] via 10.8.26.1, 00:07:48, FastEthernet0/1
O 10.8.6.0 [110/566] via 10.8.26.1, 00:07:48, FastEthernet0/1
O 10.8.7.0 [110/599] via 10.8.26.1, 00:07:48, FastEthernet0/1
O 10.8.8.0 [110/965] via 10.8.26.1, 00:07:48, FastEthernet0/1
O 10.8.9.0 [110/1048] via 10.8.26.1, 00:07:48, FastEthernet0/1
O 10.8.10.0 [110/732] via 10.8.26.1, 00:07:48, FastEthernet0/1
O 10.8.11.0 [110/765] via 10.8.26.1, 00:07:48, FastEthernet0/1
O 10.8.12.0 [110/882] via 10.8.26.1, 00:07:48, FastEthernet0/1
O 10.8.13.0 [110/682] via 10.8.26.1, 00:07:48, FastEthernet0/1
O 10.8.14.0 [110/682] via 10.8.26.1, 00:07:48, FastEthernet0/1
O 10.8.15.0 [110/865] via 10.8.26.1, 00:07:48, FastEthernet0/1
O 10.8.16.0 [110/915] via 10.8.26.1, 00:07:48, FastEthernet0/1
O 10.8.17.0 [110/782] via 10.8.26.1, 00:07:48, FastEthernet0/1
O 10.8.18.0 [110/965] via 10.8.26.1, 00:07:48, FastEthernet0/1
O 10.8.19.0 [110/1198] via 10.8.26.1, 00:07:48, FastEthernet0/1
O 10.8.20.0 [110/649] via 10.8.26.1, 00:07:48, FastEthernet0/1
O 10.8.21.0 [110/1015] via 10.8.26.1, 00:07:48, FastEthernet0/1
O 10.8.22.0 [110/333] via 10.8.26.1, 00:07:48, FastEthernet0/1
```
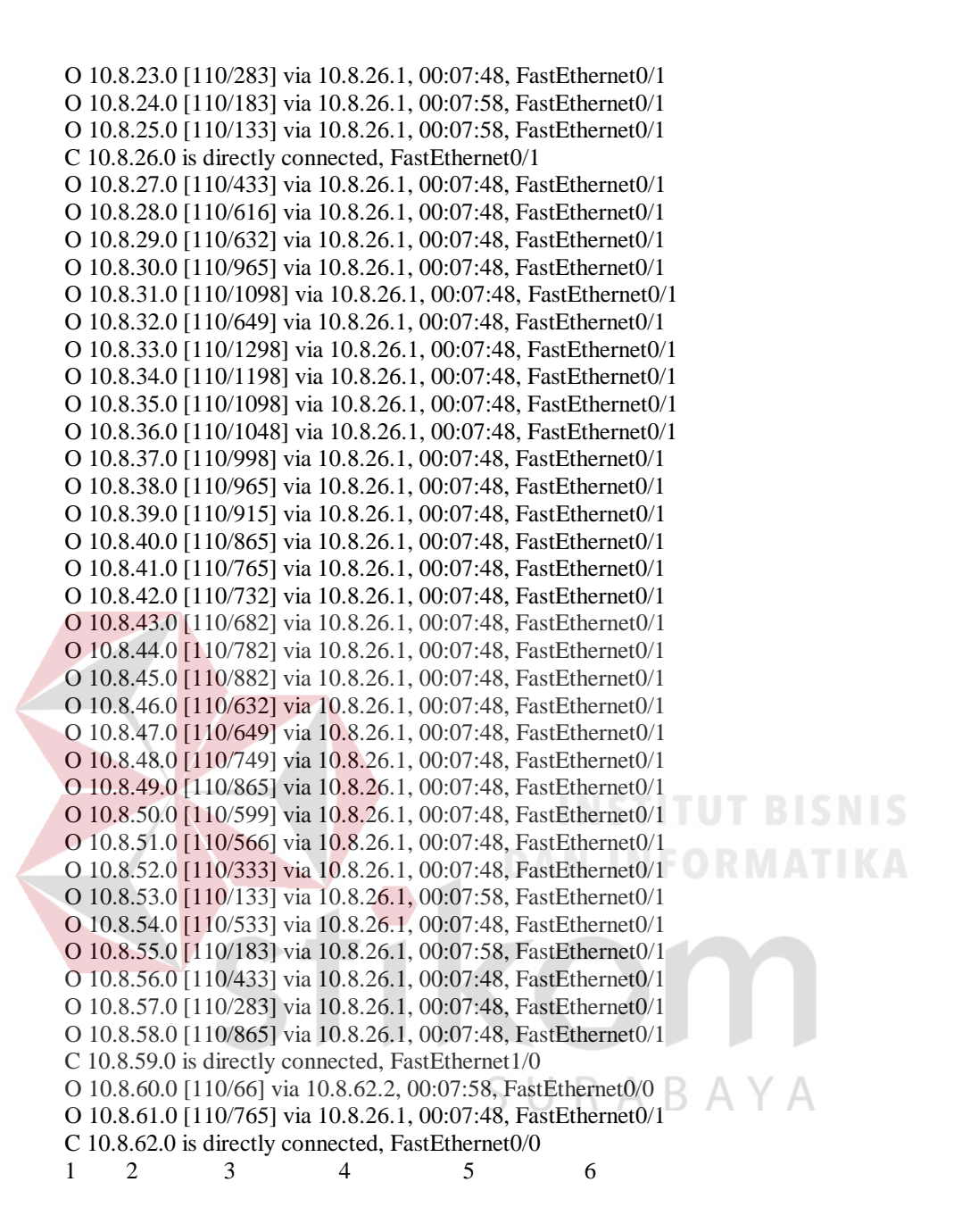

Berikut keterangan dari tampilan diatas:

- Kolom pertama mengidentifikasi bagaimana jaringan tersebut dapat tersambung. Pada tampilan diatas, O adalah OSPF dan C adalah *Connected* atau tersambung langsung ke router.
- Kolom ke dua mengidentifikasi alamat jaringan tujuan.
- Kolom ke tiga mengidentifikasi *Administrative Distance* pada jenis *routing* yang dipakai. Dalam hal ini, nilai AD dari OSPF yaitu 110 dan *cost / metric* yaitu harga yang dibutuhkan untuk mencapai alamat jaringan tujuan.
- Kolom ke empat mengidentifikasi *next hop* atau jalur yang dilalui pada router terdekat.
- Kolom ke lima mengidentifikasi jumlah waktu yang dibutuhkan untuk mencapai alamat jaringan tujuan.

 Kolom ke enam mengidentifikasi jalur *interface* yang digunakan untuk mencapai tujuan dari router BJ,KIT.

17. *Show ip ospf database* pada *router* Kantor daop

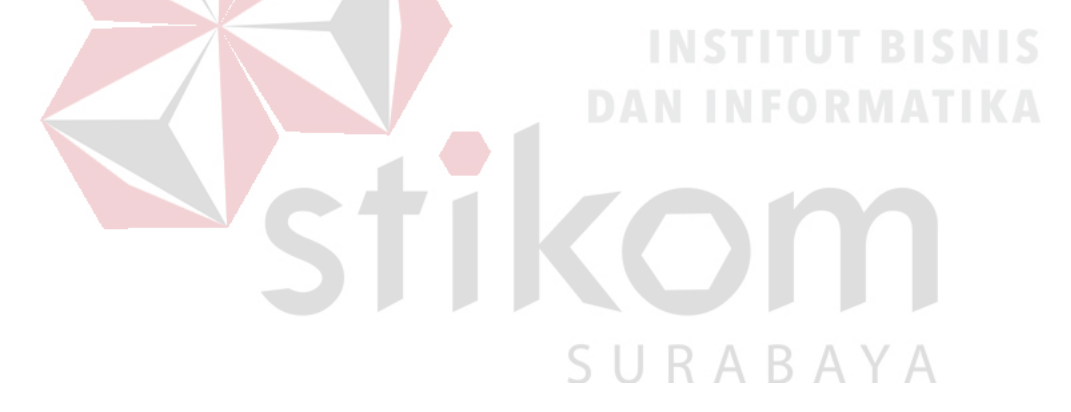

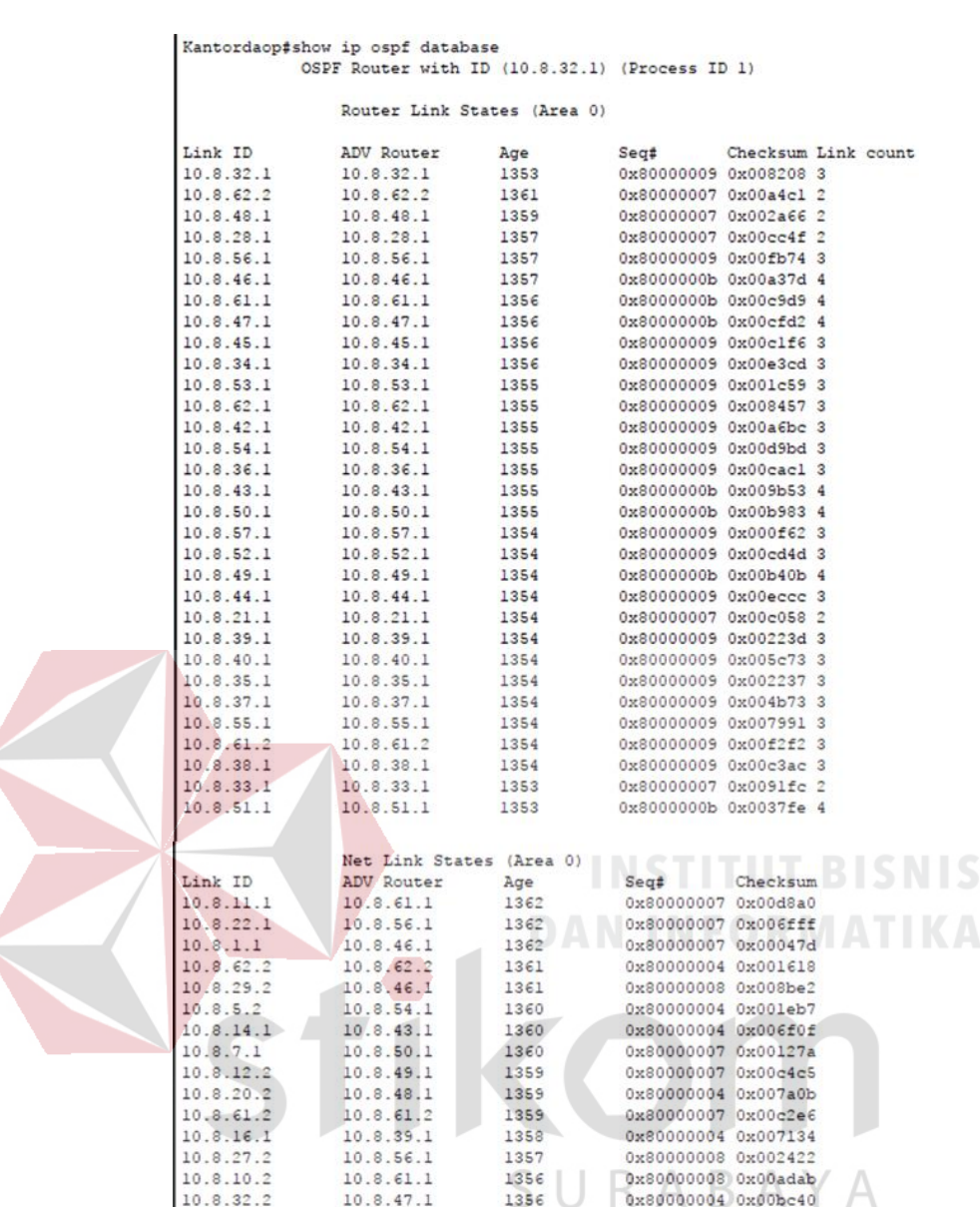

10.8.2.2

10.8.17.2

 $10.8.19.1$ 

10.8.26.2

 $10.8.31.1$ 

 $10.8.9.1$ 

10.8.6.1

10.8.23.2

10.8.24.1

10.8.18.1

 $10.8$  13.2

 $10.8.15.1$ 

10.8.4.1

10.8.25.1

10.8.49.2

10.8.8.1

 $10.8.3.2$ 

Kantordaop#

10.8.50.1

10.8.45.1

 $10.8.34.1$ 

10.8.62.1

10.8.35.1

10.8.36.1

10.8.51.1

10.8.57.1

10.8.57.1

10.8.49.1

10.8.44.1

10.8.40.1

10.8.37.1

10.8.55.1

10.8.61.2

10.8.38.1

10.8.51.1

Gambar 4. 53 Hasil *show ip ospf database* pada *router* Kantor daop

1356

1356

1356

1355

1355 1355

1354

1354

1354

1354

1354 1354

1354

1354

1354

1354

1353

0x80000008 0x00046f

0x80000004 0x00d63d

0x80000004 0x002d84

0x80000004 0x003e02 0x80000004 0x00dafb

0x80000004 0x008e9d

0x80000007 0x008bf5

0x80000007 0x007ee9

0x80000008 0x0056f0

0x80000008 0x00ddal 0x80000004 0x000c90

0x80000004 0x008320

0x80000004 0x00b3e6

0x80000004 0x00588b

0x80000008 0x005aeb

0x80000004 0x008e05

0x80000008 0x006298

Pada Gambar 4.53 Link ID adalah identitas IP pada setiap host, ADV Router adalah alamat IP yang mengantarkan Link ID. *Age* adalah waktu yang dibutuhkan Link ID selama di *database* OSPF *Database*, defaultnya 3600 detik.

18. *Show ip ospf database* pada *router* ML

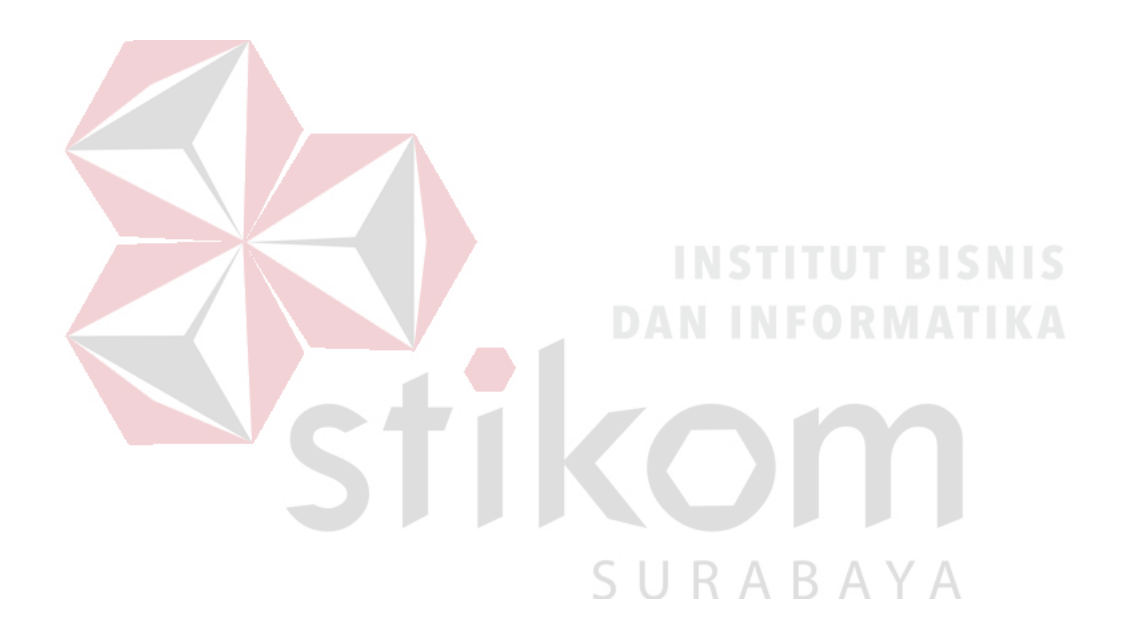

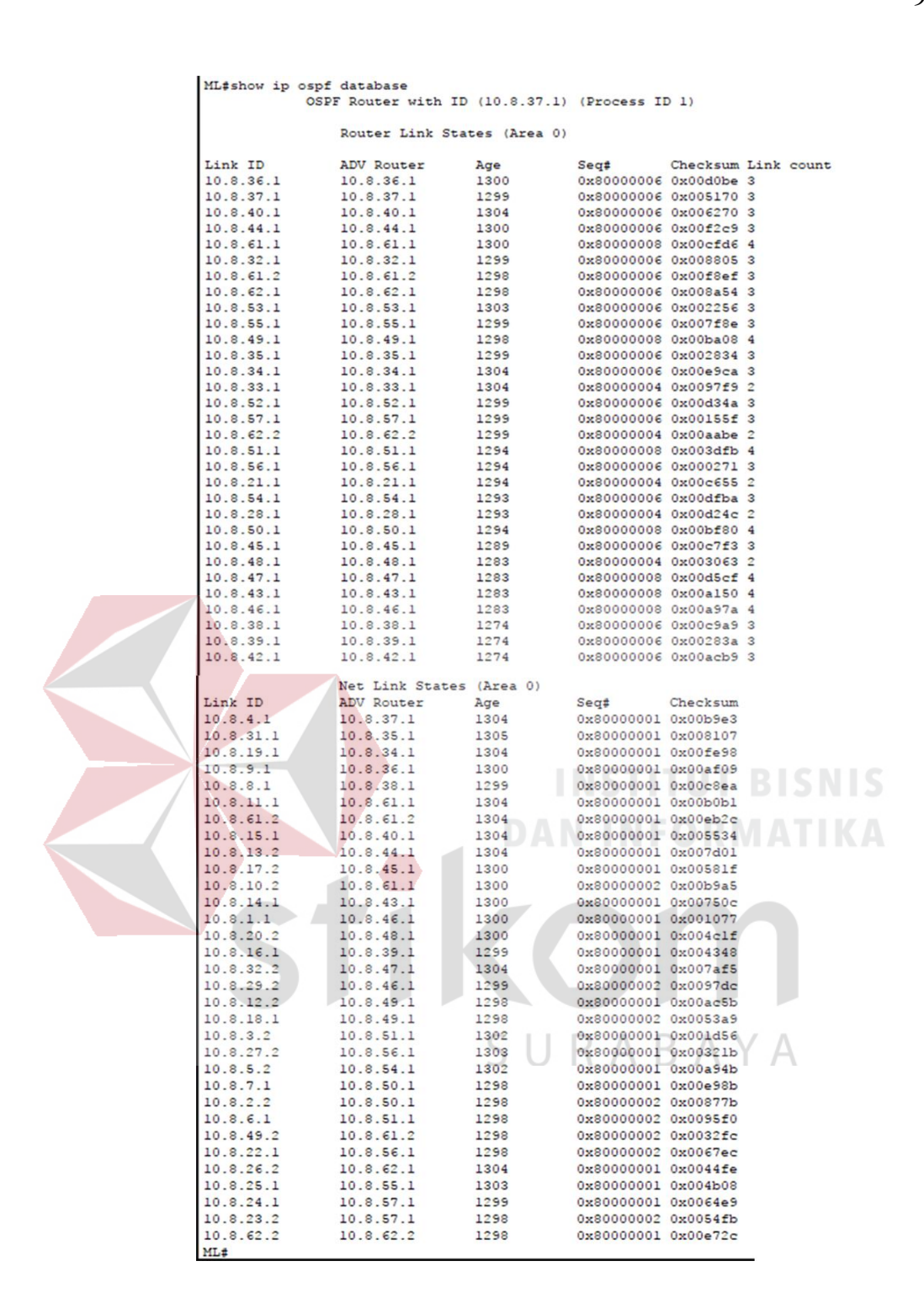

Gambar 4. 54 Hasil *show ip ospf database* pada *router* ML

Pada Gambar 4.54 Link ID adalah identitas IP pada setiap host, ADV Router adalah alamat IP yang mengantarkan Link ID. *Age* adalah waktu yang dibutuhkan Link ID selama di *database* OSPF *Database*, defaultnya 3600 detik.

19. *Show ip ospf database* pada *router* LMG,SBN

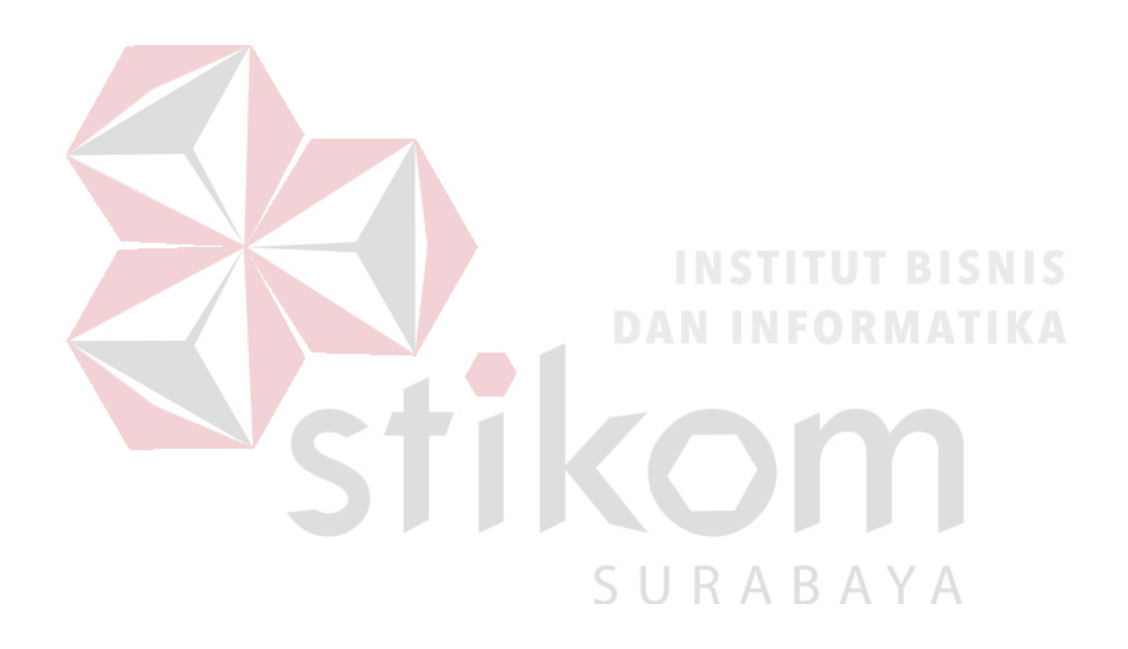

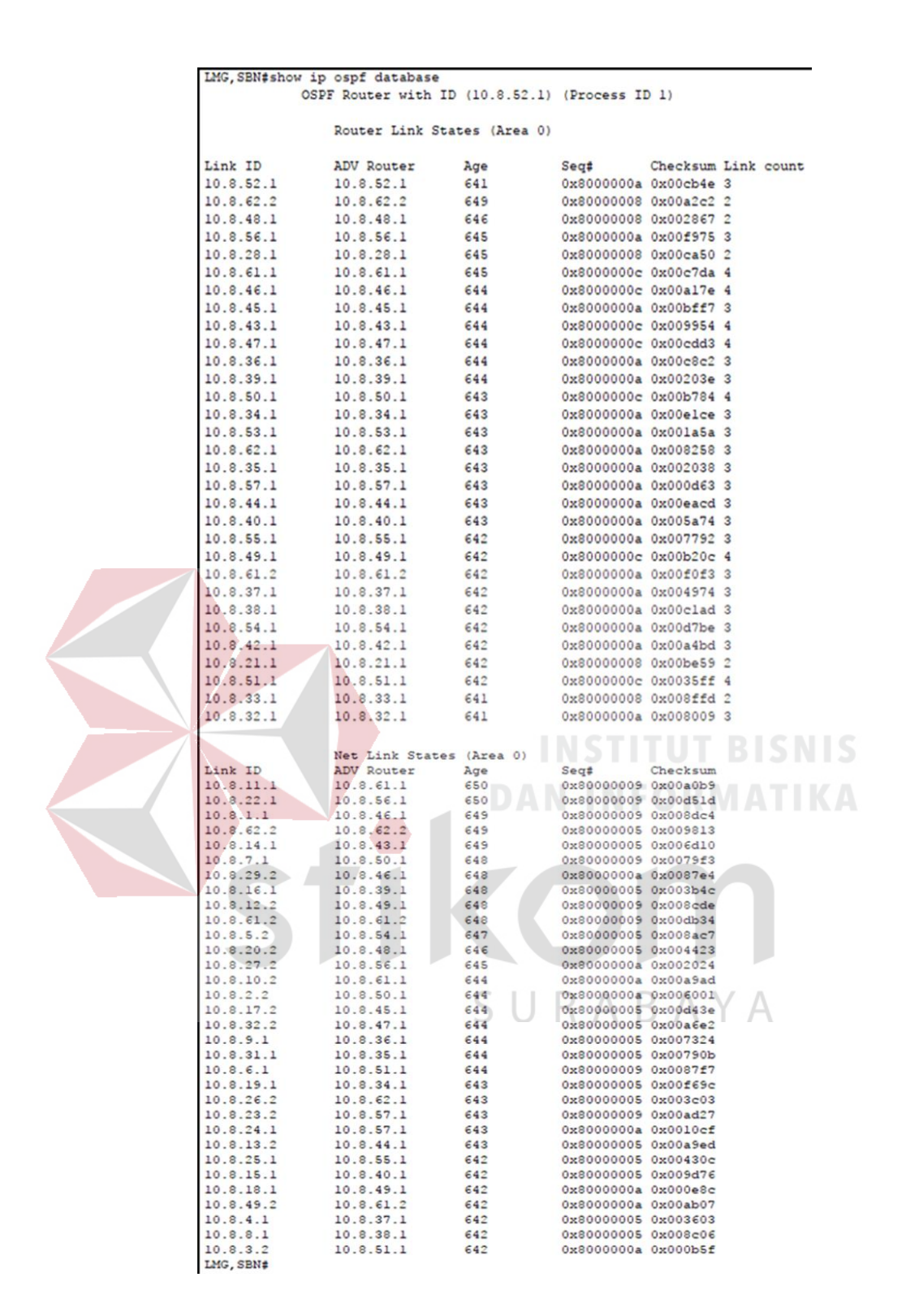

Gambar 4. 55 Hasil *show ip ospf database* pada *router* LMG,SBN

Pada Gambar 4.55 Link ID adalah identitas IP pada setiap host, ADV Router adalah alamat IP yang mengantarkan Link ID. *Age* adalah waktu yang

dibutuhkan Link ID selama di *database* OSPF *Database*, defaultnya 3600 detik.

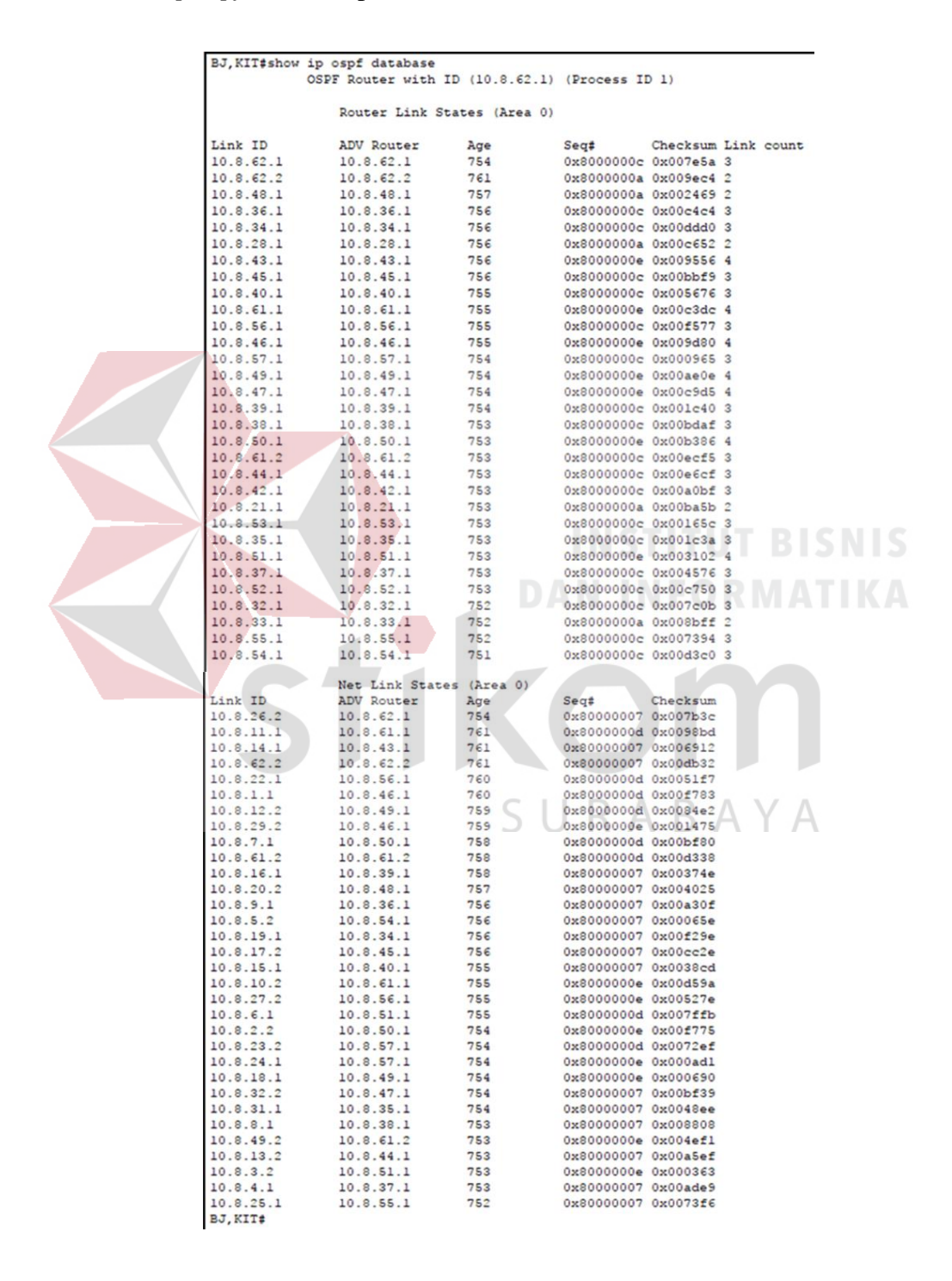

20. *Show ip ospf database* pada *router* BJ,KIT

Gambar 4. 56 Hasil *show ip ospf database* pada *router* BJ,KIT

Pada Gambar 4.53 Link ID adalah identitas IP pada setiap host, ADV Router adalah alamat IP yang mengantarkan Link ID. *Age* adalah waktu yang dibutuhkan Link ID selama di *database* OSPF *Database*, defaultnya 3600 detik.

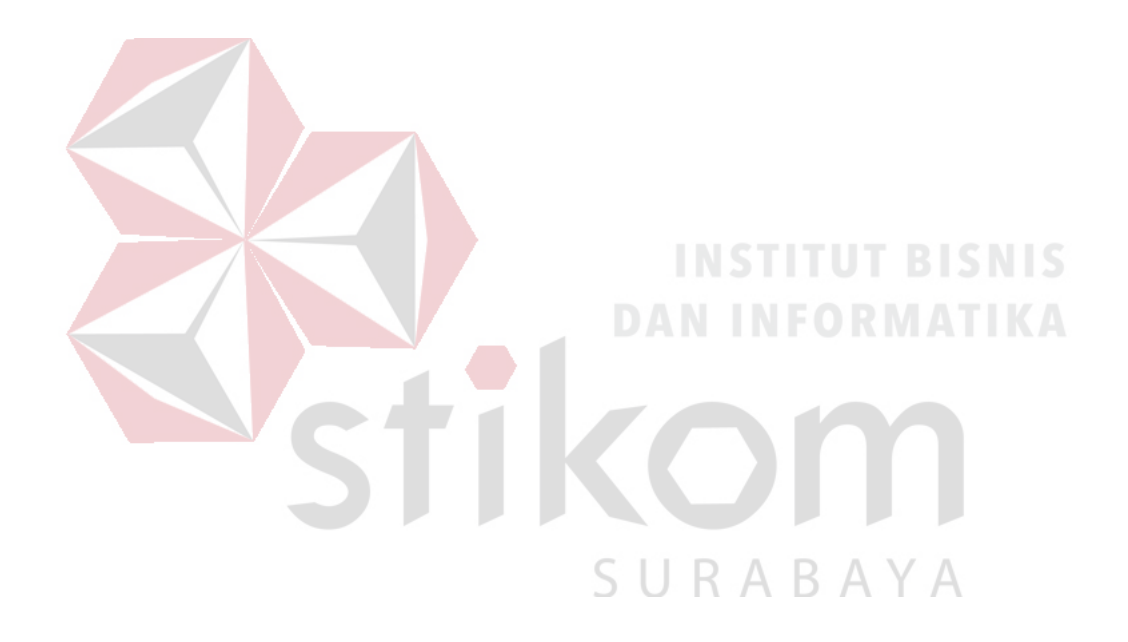

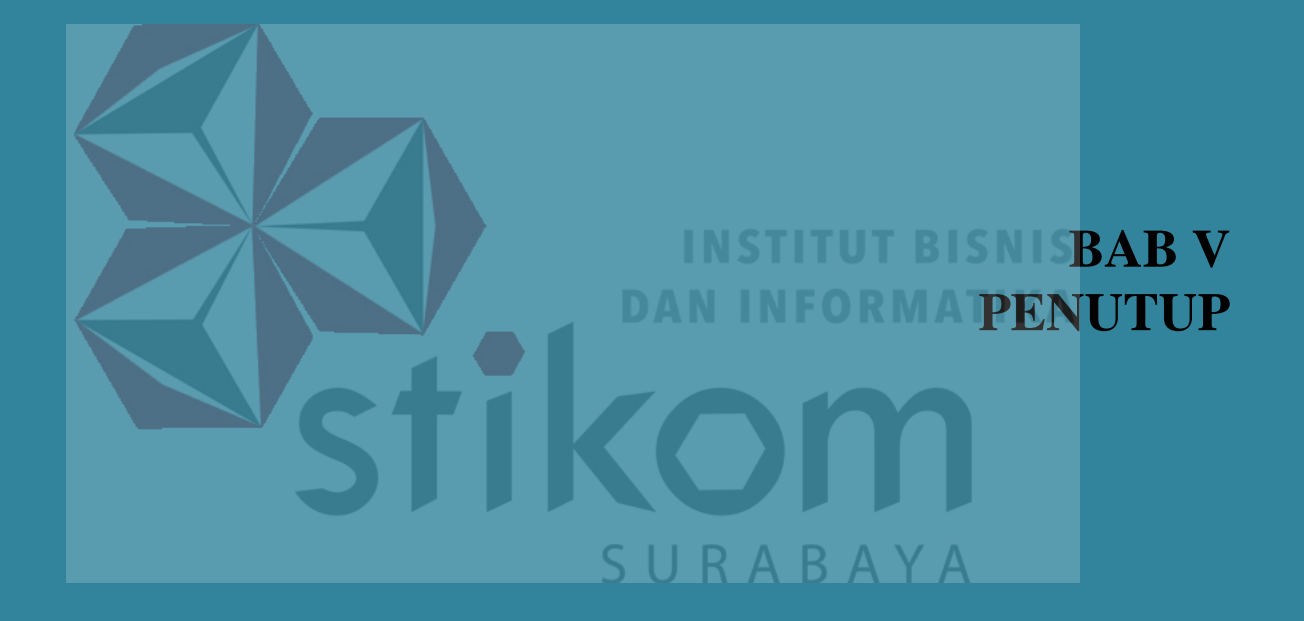

## **BAB V**

### **PENUTUP**

Pada bab ini akan dibahas mengenai kesimpulan dan saran dari penerapan *routing* OSPF pada jaringan PT. Kereta Api Indonesia (Persero) Daop 8 Surabaya.

## **5.1 Kesimpulan**

Kesimpulan yang diperoleh selama penerapan *routing* OSPF pada jaringan PT. Kereta Api Indonesia (Persero) Daop 8 Surabaya adalah :

- 1. Topologi fisik yang diterapkan pada PT. Kereta Api Indonesia (Persero) mengikuti jalur rel pada Daop 8.
- 2. Terdapat satu area pada topologi jaringan pada PT. Kereta Api Indonesia (Persero), yaitu area 0.
- 3. *Dead Time* paling lama terdapat di antara *router* BJ,KIT ke SRJ,KPS yaitu SURABAYA selama 10 detik.
- 4. *Metric* paling besar terdapat di *router* BJ,KIT menuju ke *router* KSB,WG dengan nilai sebesar 1298.
- 5. *Link count* yang paling jauh yaitu sebanyak 4 link.

# **5.2 Saran**

Karena banyaknya router yang digunakan sebaiknya dilakukan pembagian area bedasarkan tingkat kesibukan stasiun yang ada di Daop 8 Surabaya.

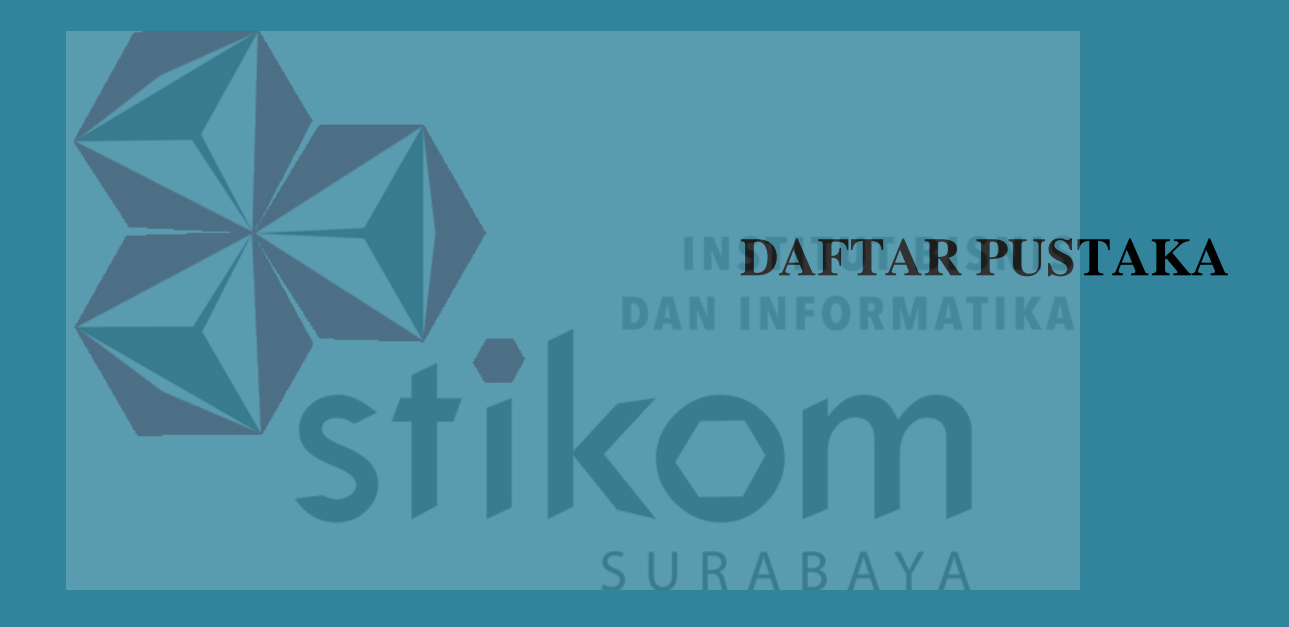

# **DAFTAR PUSTAKA**

Jusak. (2013). *Teknologi Komunikasi Data Modern.* Yogyakarta: Penerbit ANDI.

Mujiono. (2017, Agustus 8). *Pengertian, Kelemahan dan Kelebihan Static* 

*Routing*. Diambil kembali dari Teori Komputer: http://www.teorikomputer.com/2012/12/pengertian-kelemahan-dankelebihan.html

Rahman, A. (2012, Maret 18). *Packet Tracer*. Diambil kembali dari

http://ezagren.blogspot.com/2012/03/laporan-praktikum-iv-packettracer.html

Sofana, I. (2012). *Cisco CCNA & Jaringan Komputer.* Bandung: Penerbit INFORMATIKA Bandung.

Sopandi, D. (2004). *Instalasi dan Konfigurasi Jaringan Komputer.* Bandung: Penerbit INFORMATIKA Bandung. RARAYA

Sukmaaji, A., & Rianto. (2008). *Jaringan Komputer Konsep Dasar Pengembangan Jaringan dan Keamanan Jaringan.* Yogyakarta: Penerbit ANDI Yogyakarta.

Tunggil, A. C., Najoan, M. E., & Sugiarso, B. A. (2013). Jurusan Teknik Elektro-FT, UNSRAT, Manado. *Analisa Perancangan Jaringan teknologi Informasi dan Komunikasi Di Kabupaten Bolaang Mongondow Utara*, 2.

Yudianto, M. J. (2013, Januari 30). *Jaringan Komputer dan Pengertiannya.*

Diambil kembali dari ilmukomputer.com:

http://ilmukomputer.org/2013/01/30/jaringan-komputer-dan-

pengertiannya/

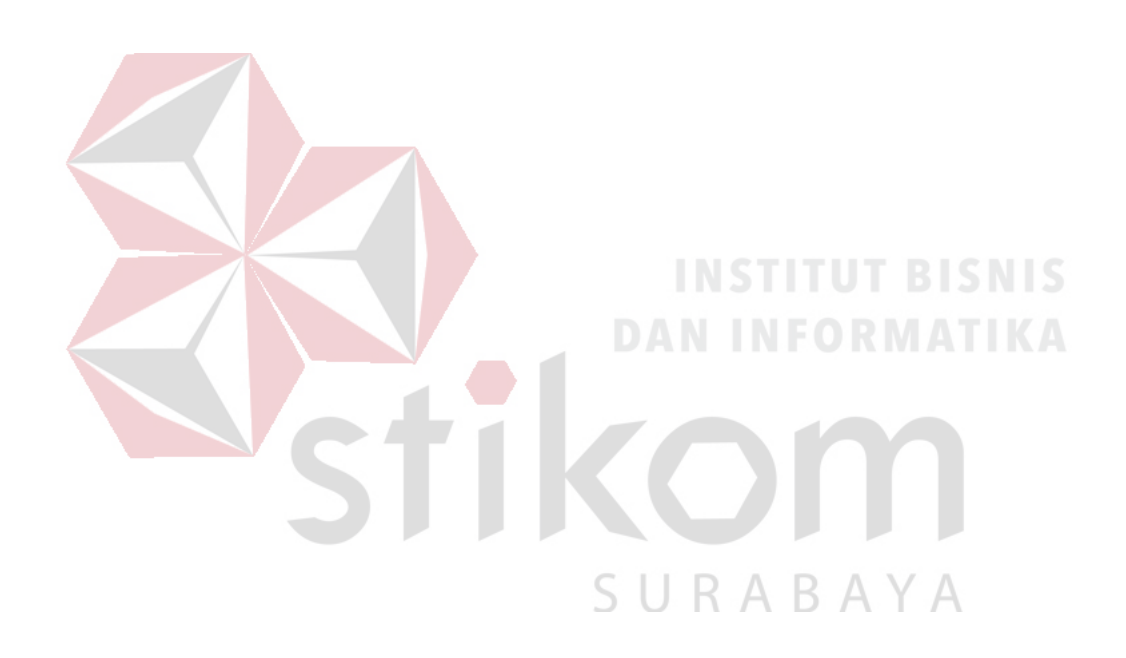